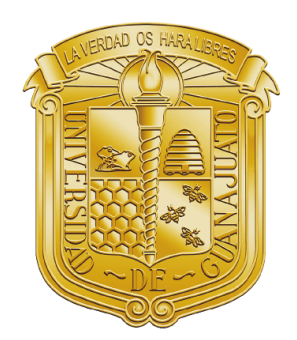

## JNIVERSIDAD DE GUANAJUATO

CAMPUS IRAPUATO-SALAMANCA División de Ingenierías

"BIOSENSORES INTEGRADOS BASADOS EN ESTRUCTURAS PLASMONICAS ´ ACTIVAS."

## TESIS

QUE PARA OBTENER EL TÍTULO DE: INGENIERO EN MECATRÓNICA

PRESENTA: Carlos Giovanny Martínez Arias

DIRECTOR DE TESIS: Dr. Rafael Gúzman Cabrera

CO-DIRECTOR DE TESIS: Dr. Miguel Torres Cisneros

Salamanca, Guanajuato. FEBRERO 2023

#### Resumen

En el presente proyecto se propone el diseño de un novedoso biosensor utilizando estructuras plasmónicas activas basadas en el fenómeno de plasmón polaritón de superficie de largo alcance (PPSLA). El diseño se llevará a cabo de manera numérica utilizando "Comsol *Multiphysics<sup>CR"*</sup>, buscando parametrizar las dimensiones de la estructura diseñada y analizar los efectos de propagación de una onda electromagnética inducida al dispositivo. Además, el presente trabajo de tesis abarca la investigación sobre la interacción de la luz como onda electromagn´etica en el dispositivo, las variedades de biosensores existentes y las ventajas de los dispositivo estudiados sobre el resto de tecnologías de biosensado.

Primeramente se evaluará una estructura de interfaz simétrica que es llamada de esta manera porque consta de tres superficies acopladas de modo que parecen un sándwich. La capa inferior se encuentra compuesta de un polímero denominado CYTOP que posee propiedades ópticas importantes, por ejemplo, su índice de refracción  $(n)$  es igual a 1.34 [1], este valor es cercano al índice de refracción de algunas muestras de material biológico investigados de la literatura. La superficie o capa de en medio consta de una delgada película de oro que permite que una onda electromagnética excitada por un medio externo se propague a través de la estructura. La tercera superficie, que está ubicada en la parte superior, se compone de material biológico. El modo de funcionamiento de este sensor se realiza de dos modos que son; el sensado con base en la atenuación que se presenta en la onda electromagnética de modo plasmón y el sensado con base en el cambio en la fase de la onda electromagnética introducida por el medio externo y la onda electromagnética del modo plasmón [2]. Para ambos modos de detección es muy importante la diferencia en los índices de refracción de las superficies inferior y superior, puesto que la sensibilidad de esta estructura puede detectar minúsculos cambios de aproximadamente  $1X10^{-5}$  unidades en el índice de refracción de la superficie superior, de ahí la importancia del polímero elegido.

Al finalizar con la primera parte, se probará el diseño de una estructura de interferómetro Mach-Zehnder, donde esta nueva estructura se conforma de una superficie inferior de CYTOP una guía de onda compuesta por el polímero SU-8. Esta guía óptica se bifurca y se vuelve a unir a una distancia  $L_F$ . Esta vez todo el dispositivo está cubierto de CYTOP, a excepción de una pequeña hendidura, llamada ventana de detección, situada en uno de los brazos de la bifurcación, donde nuestra guía de onda metálica está colocada. En esta hendidura, a veces es llamada canal de micro-fluidos  $|2|$ , se deposita el material biológico para sensar. Una vez que se hayan digitalizado los diseños, se compararán con estructuras similares encontradas en la literatura, como referencia para poder iniciar así un proceso de caracterización y discernir si los parámetros elegidos son verdaderamente óptimos.

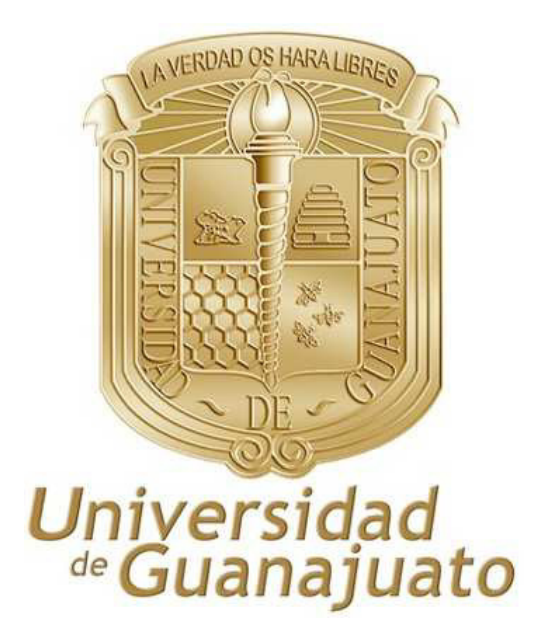

Agradezco enormemente a esta honorable y admirable casa de estudios, la Universidad de Guanajuato, muy en especial a la División de Ingenierías Campus Irapuato-Salamanca (Antes FIMEE), así también reitero mi agradecimiento a los distinguidos catedráticos de esta institución por todo el apoyo, conocimientos y formación que me brindaron durante aquellos semestres en que curse mis estudios en el programa de Licenciatura en Ingeniería en Mecatrónica.

Así también agradezco a mi asesor el Dr. Rafael Guzmán Cabrera, por todo el apoyo que me otorgo, por la paciencia y la infinita fe que depositó en mí, usted Dr. Rafael es uno de los mayores impulsores de mi carrera.

Agradezco a mi co-asesor el Dr. Miguel Torres Cisneros, por el apoyo y los consejos oportunos que me brindo, así como también enseñarme la filosofía de las tres cosas importantes en la vida, disciplina, disciplina y disciplina.

Con mención especial agradezco al laboratorio ETAP de la Universidad de Guanajuato DICIS por apoyarme con el equipo de cómputo.

#### DEDICATORIA

A mi Dios y Señor, YAHVEH, que a pesar de todas mis miserias nunca me dejo solo y me permitió finalizar mis estudios de licenciatura en compañía de mis padres, hermana, amigos y profesores. Te debo m´as de lo que puedo pensar y percibir, lo pasos que he caminado hasta este momento han estado y estar´an bajo tu cuidado. Mi vida probablemente no alcance para agradecerte, pero tengo la resolución de vivir de la manera que pienso te gustaría y honraría.

"Yahveh es mi fortaleza y mi escudo; en Él mi corazón confía y he sido socorrido. Por eso mi corazón salta de gozo y lo alabo con mis cánticos" Salmos 28,7

A mis padres Juan Carlos Mart´ınez V´azquez y Micaela Arias Alfaro, gracias a todo su esfuerzo y sacrificio soy una persona decente, me han nutrido como la tierra nutre las raíces del árbol, me impulsan para que mis ramas alcancen la bóveda celeste. Mis logros les pertenecen a ustedes más que nadie, gracias por el apoyo y amor incondicional que me brindan. Lo mejor de míes solo un reflejo de lo que son ustedes. Todo mi amor, respeto para quienes han sido mi ejemplo de vida.

A mi hermana Cristina Ivette, quien me siempre me ha apoyado, a ti te dedico este trabajo con la mayor admiración y amor que este mal hermano puede dar a su pequeña hermana.

A mis abuelos, Arnulfo, Cristina, Vicente y Naty, a mis tíos y tías, a mis primos y primas, gracias por su apoyo y fe en mí, las alegrías que he compartido con mi familia me hacen ser mejor persona.

A mi mejor amigo Tom´as Zavala, quien siempre ha sido como un hermano mayor, fuente de inspiración y sabiduría, sin ti mi amigo la carrera hubiese sido de lo más aburrida y monótona.

A mis amigos Isaac, Iv´an, Erick Nava, Juan, Christian Rosario, Chino, Puri, Victor, Carlos Daniel, Julio Champs, y muchos más que no puedo recordar, gracias por todo el apoyo y cariño que siempre me brindaron aun en las diferencias.

# ´ Indice general

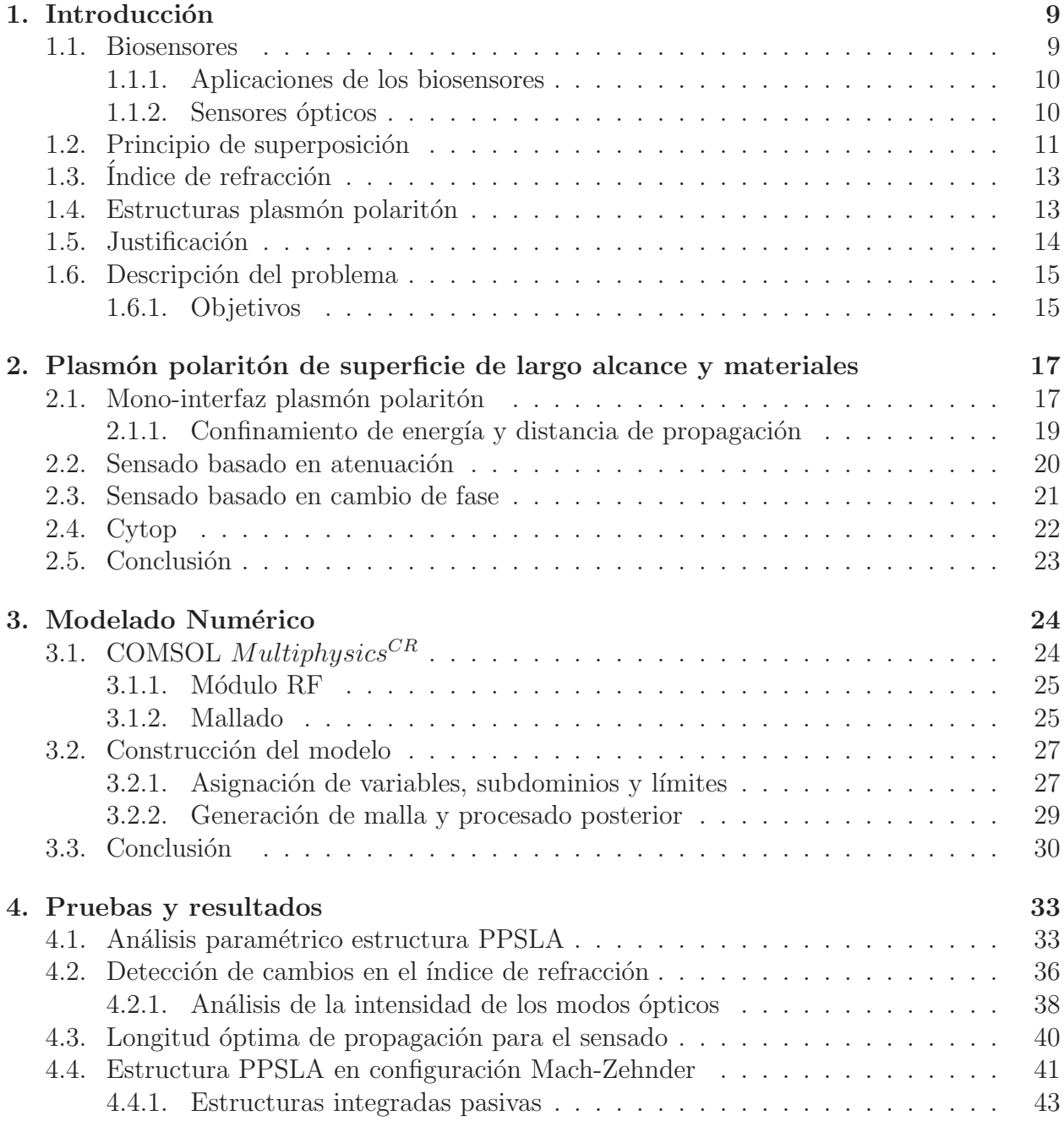

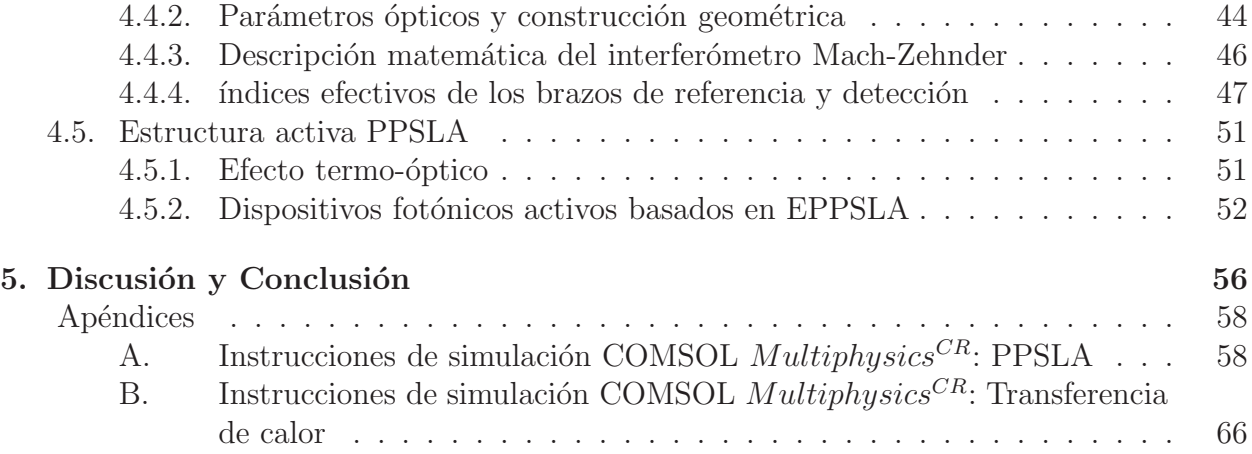

# ´ Indice de figuras

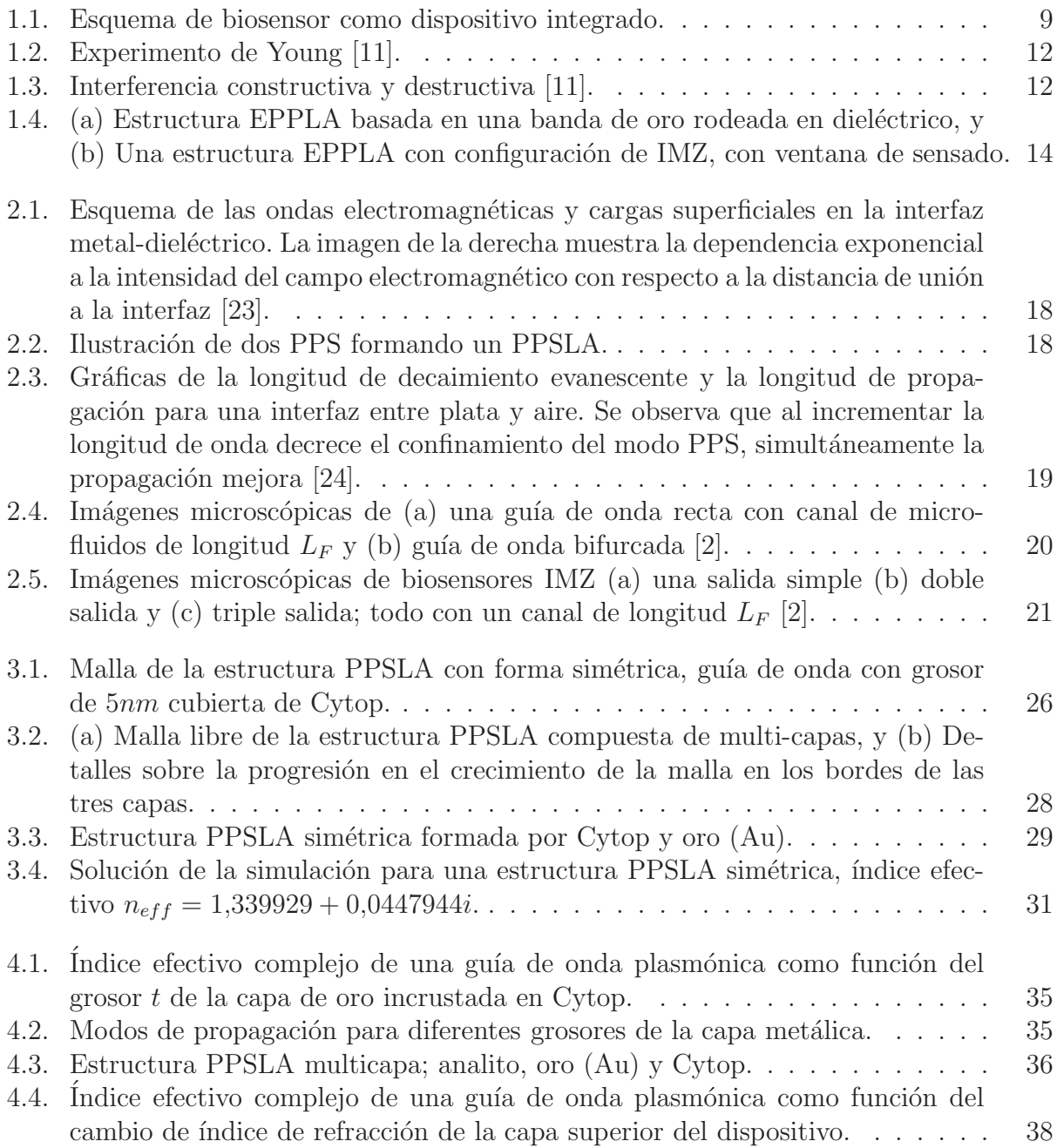

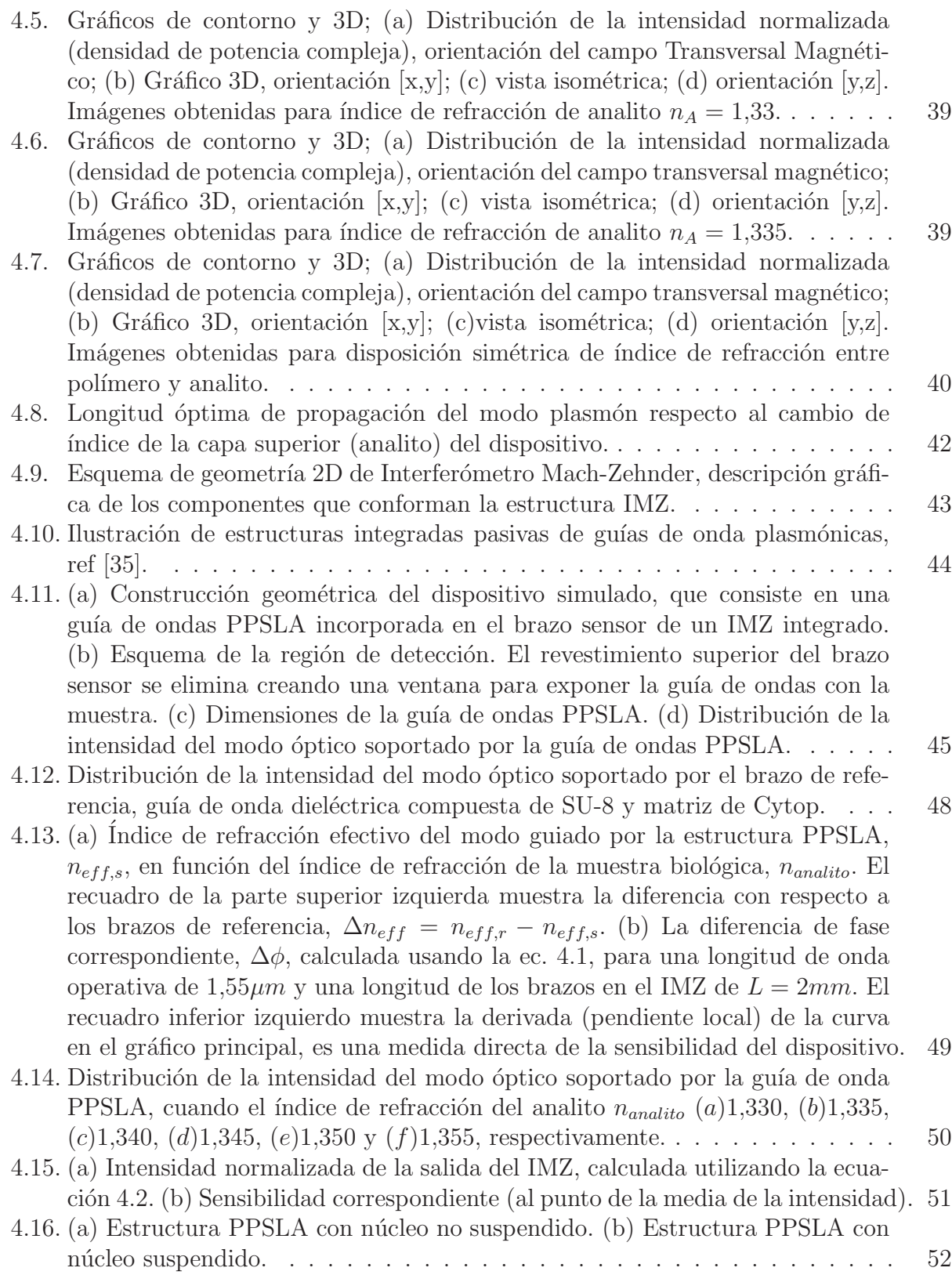

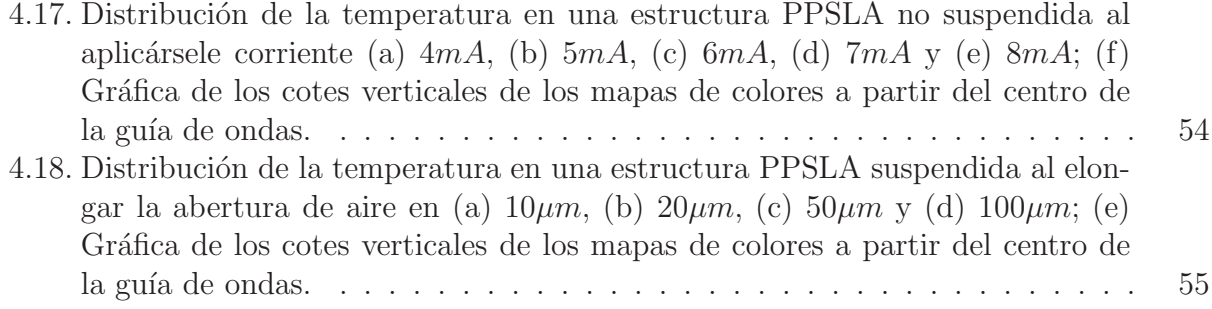

# ´ Indice de cuadros

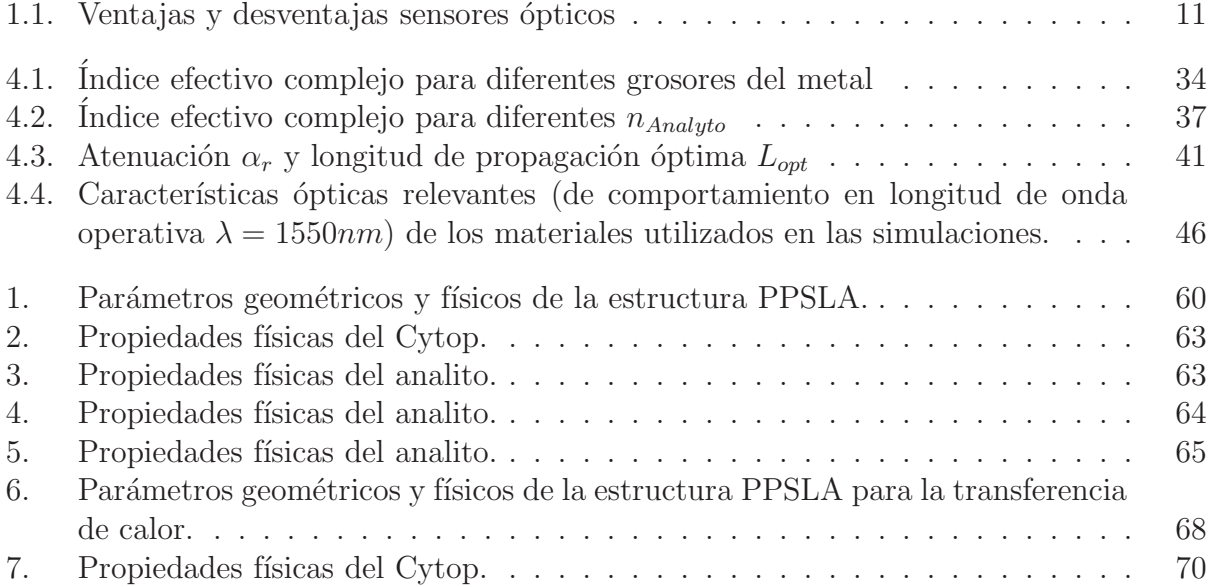

# Capítulo 1 Introducción

#### 1.1. Biosensores

Según la Unión Internacional para la Química Pura y Aplicada (IUPAC); "un biosensor es un dispositivo que utiliza reacciones químicas específicas mediante enzimas aisladas, sistemas inmunes, tejidos, organelos o conjuntos de células para detectar compuestos químicos usualmente por señales eléctricas, térmicas u ópticas"[3].

Se entiende que los biosensores son dispositivos que detectan las características físicas o químicas de materiales biológicos, y al igual que un sensor químico contiene usualmente dos componentes b´asicos conectados en serie: un sistema de reconocimiento qu´ımico (receptor molecular) y un transductor químico-físico (ver Fig. 1.1)[4]. El sistema de reconocimiento para un biosensor utiliza un mecanismo bioquímico, que es una reacción o serie de reacciones asociadas con un proceso fisiológico específico en un organismo vivo, este sistema de reconocimiento biológico se puede componer de enzimas, ADN, anticuerpos, células o microorganismos, aptáremos, polímeros de huella molecular, etcétera<sup>[5]</sup>. El objetivo del sistema de reconocimiento es proveer información de ciertas moléculas o sustancias que reaccionen de forma específica con los elementos anteriormente mencionados, provocando cambios físicoquímicos detectados por un transductor (electroquímico, óptico, magnético, mecánico, etc.) capaz de interpretar la reacción de reconocimiento biológico y convertirla en una señal cuantificable proporcional a la concentración del producto detectado  $[4][6]$ .

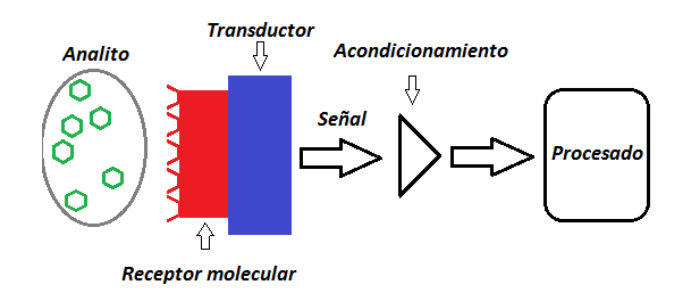

Figura 1.1: Esquema de biosensor como dispositivo integrado.

#### 1.1.1. Aplicaciones de los biosensores

Los biosensores tienen diversas aplicaciones, que dependen del ingenio de las personas para encontrarlas, las principales aplicaciones se desarrollan en el ´area de medicina donde numerosas sustancias como drogas, toxinas, urea, glucosa, colesterol, células microbianas, pesticidas o antígenos se pueden detectar utilizando estos dispositivos. Los ejemplos más contundentes se relacionan con enfermedades que aumentan la mortandad del ser humano, un fenómeno que los biosensores son aptos para detectar es la glicosilación de proteínas, dicho fenómeno se caracteriza por la adición de carbohidratos en las proteínas y está involucrado en la mayoría de los procesos fisiológicos y enfermedades, como el cáncer $[7][8]$ .

Los biosensores no solamente se relacionan a aplicaciones en medicina, también son utilizados en procesos industriales para el control y la producción de alimentos, los ejemplos más gráficos son las cámaras de fermentación donde un biosensor puede monitorear cierta mezcla de levadura en tiempo real, el hecho de que se puedan destinar biosensores para cumplir con un sin fin de aplicaciones hace de esta tecnología un mercado multimillonario<sup>[4]</sup>.

Podemos resumir en una lista las diferentes aplicaciones y usos de los biosensores que van desde el monitoreo médico hasta seguridad pública.

#### 1.1.2. Sensores ópticos

Un sensor es un dispositivo capaz de transformar magnitudes físicas o químicas en magnitudes eléctricas, se puede intuir entonces que un sensor óptico aprovecha los fenómenos que vienen relacionados con la manipulación de la luz, como, por ejemplo: absorción, fluorescencia, fosforescencia, reflexión, refracción, atenuación, polarización, etcétera; y así realizar la detección, en el caso de este trabajo la detección de material biológico, y transformar estas magnitudes ópticas en señales que podamos interpretar. Podemos clasificar de distintos modos los tipos de sensores ´opticos, ya que no ahondaremos demasiado en este tema, clasificaremos los sensores ópticos de manera simple en dos categorías y con el peligro de dejar fuera algunos de estos.

- Bio-óptrodos. La palabra óptrodo es la combinación de las palabras óptica y electrodo [9]. Generalmente se asocian con las fibras ópticas, la interacción entre la muestra y el sensor se da por modo intrínseco, es decir, la interacción entre la luz y el material biológico ocurre en la zona, que por ejemplo, una fibra óptica ilumina y esta misma fibra detecta los cambios que se dan en la luz por la interacción con el material biológico. En este tipo de dispositivos, es necesaria la utilización de marcadores ópticamente activos como colorantes sensibles al pH, moléculas fluorescentes, etc. [5]
- Basados en campo evanescente. Cuando la luz incidente en una interfaz es reflejada en un ángulo mayor que el ángulo crítico, la reflexión interna total ocurre. Una pequeña

porción de luz penetra dentro del medio reflectante, esté campo electromagnético penetrante es llamado campo evanescente<sup>[9]</sup>. En este método de detección, los cambios superficiales del índice de refracción generados como consecuencia de la reacción de reconocimiento molecular, son detectados gracias a que el campo evanescente de los modos guiados actúa como sonda [5].

Dentro de lo modos electromagnéticos guiados los podemos agrupar en la siguiente categoría: guías dieléctricas convencionales, fibras ópticas; guías planas, por ejemplo, espejos resonantes, guías bimodales, dispositivos interferométricos de tipo Young, Fabry-Perot, Mach-Zehnder y Hartmann; los cristales fotónicos; los modos guiados circulares, por ejemplo, anillos resonantes; y finalmente los plasmones superficiales [5].

| transductor         | Ventajas                      | Desventajas                |  |  |  |
|---------------------|-------------------------------|----------------------------|--|--|--|
|                     | Flexibilidad                  | Requieren marcaje          |  |  |  |
| Optrodos            | Bajo costo                    | Pérdida de actividad       |  |  |  |
|                     | Aplicación remota             |                            |  |  |  |
|                     | Análisis en tiempo real       |                            |  |  |  |
|                     | Miniaturizables               |                            |  |  |  |
|                     | Robustos                      |                            |  |  |  |
|                     | Fácil uso                     | Sensibles a los cambios de |  |  |  |
|                     | Detección directa sin marcaje | temperatura                |  |  |  |
| Plasmón Superficial | Maneja muestras sin purificar | Problemas con la simetría  |  |  |  |
|                     | Análisis en tiempo real       | modo plasmón               |  |  |  |
|                     | Miniaturizables               |                            |  |  |  |
|                     | Detección directa             | Requiere marcaje           |  |  |  |
| Campo evanescente   | Opera en tiempo real          |                            |  |  |  |
|                     | Buena selectividad            |                            |  |  |  |

Tabla 1.1: Ventajas y desventajas sensores ´opticos

#### 1.2. Principio de superposición

En este proyecto trabajaremos con la naturaleza ondulatoria de la luz, por lo tanto, si dos funciones de onda  $\Psi_1$  y  $\Psi_2$  sean soluciones individuales de la ecuación de onda, se puede deducir que la suma lineal de estás,  $(\Psi_1 + \Psi_2)$  también es solución. Esto se conoce como principio de superposición, y se representa matemáticamente por

$$
\frac{\partial^2(\Psi_1 + \Psi_2)}{\partial x^2} + \frac{\partial^2(\Psi_1 + \Psi_2)}{\partial y^2} + \frac{\partial^2(\Psi_1 + \Psi_2)}{\partial z^2} = \frac{1}{c^2} \frac{\partial^2(\Psi_1 + \Psi_2)}{\partial t^2}
$$
(1.1)

La ecuación 1.1 expresa que cuando dos ondas independientes coinciden en un punto en el espacio, se superponen, sumándose o restándose una con la otra sin destrucción, degradación o desintegración permanente de alguna de ellas. La perturbación resultante en cada punto de la regi´on de traslape es la suma algebraica de las componentes individuales en ese punto  $|10|$ .

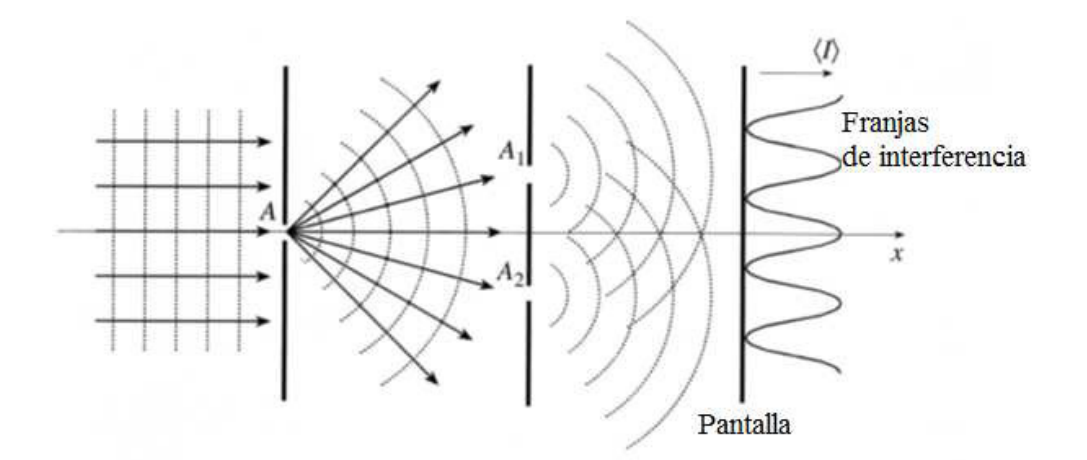

Figura 1.2: Experimento de Young [11].

Para entender un poco más sobre la superposición se puede estudiar el experimento de Young, que consiste en hacer incidir luz desde una fuente de luz a dos orificios (o también pueden ser rendijas), estos dos orificios actúan a su vez como dos fuentes de luz, como se muestra en la fig. 1.2, las dos ondas emitidas por los orificios  $A_1$  y  $A_2$  se superponen y forman un conjunto de franjas que pueden ser observadas en la pantalla de la fig. 1.2.

Estas franjas se pueden explicar de la siguiente manera, si la diferencia de fase entre las

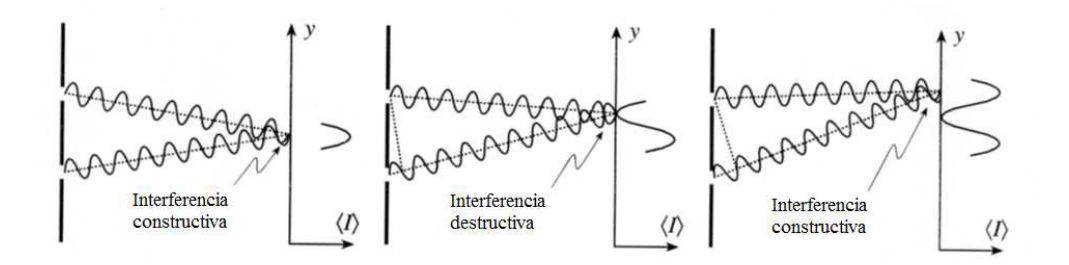

Figura 1.3: Interferencia constructiva y destructiva [11].

ondas es cero (tienen la misma fase), se crea un efecto en la amplitud de las ondas llamado interferencia constructiva; por el contrario, cuando la diferencia de fase entre las ondas es muy grande, la amplitud disminuye hasta que se desvanece en el punto en la diferencia de fase entre ellas es de  $\pi$  radianes, dando el efecto de interferencia destructiva (Véase fig. 1.3). Al fenómeno que se produce por la interacción de las ondas en este experimento se le conoce como interferencia, y en general puede definirse como la superposición de dos o más ondas, produciendo una perturbaci´on resultante equivalente a la suma de las contribuciones individuales de las ondas que se traslapan.

#### 1.3. Indice de refracción

Las ondas de luz viajan a una velocidad ligeramente menor cuando se propagan en un medio como vidrio o agua. La razón de velocidad de la onda de luz en el vacío y en el medio, se conoce como índice de refracción del medio, y es usualmente denotado por el símbolo  $\eta$ [11].

$$
\eta = \frac{c}{\nu} = \sqrt{\frac{\epsilon \mu}{\epsilon_0 \mu_0}}\tag{1.2}
$$

Donde  $c \approx 3X10^8 m/s$  es la velocidad de la luz en el espacio libre (vacío) y  $\nu$  representa la velocidad de la luz en el medio. Por ejemplo, el índice de refracción del polímero CYTOP es de  $\eta = 1.34$ , lo cual significa que la velocidad de la luz a través del material es aproximadamente de 223880.6  $km/s$ .

#### 1.4. Estructuras plasmón polaritón

Los Plasmones-Polaritones de Superficie (PPS) son ondas transversal-magnéticas (TM) polarizadas que se propagan, por lo general, a lo largo de una interfaz metal - dieléctrico [12]. Pero, ¿qué es un plasmón? Se puede definir como plasmón a la cuantificación de electrones libres excitados por una fuente de luz incidente, es decir, un c´umulo de gas de electrones conductivos del metal que se desplazan longitudinalmente por la interfaz metal-dieléctrico. La excitación de un plasmón requiere de la interacción de un electrón que pasa a través de una película de metal o por el reflejo de un electrón o un fotón de la película metálica [13]. Contrariamente a una guía de onda convencional, los campos de un PPS están asociados con la onda de densidad de carga en el metal; por lo que el PPS puede ser resultado de una excitación de acoplamiento (plasmón-polaritrón)[12].

A pesar de que la PPS ha sido aplicado con éxito para la biodetección óptica, no funcionan para aplicaciones que requieren largas longitudes de propagación. El problema principal en estas estructuras PPS es que exhiben alta atenuación en el modo de propagación que limita el alcance de las aplicaciones. En el caso de un metal delimitado por un dieléctrico ideal, la atenuación es causada principalmente por electrones libres en el metal. Una manera simple de reducir la atenuación de la superficie PPS es reducir el espesor de la superficie metálica, alrededor de unas pocas decenas de nanómetros y usando el mismo material dieléctrico por encima y debajo de la capa metálica, para nuestro caso especial usaremos oro como el metal de la interfaz por sus cualidades ´opticas. Al realizar estos cambios y reduciendo el ancho de la superficie de oro a unos pocos micrómetros, la estructura es similar a una guía de onda simétrica estándar (ver Fig. 1.4). La ventaja de tal onda simétrica es que sin importar el espesor del núcleo siempre hay un modo que puede guiarse. Debido a que las líneas de oro son más finas la atenuación se reduce al menos en un factor de 2 a 3, con respecto al de la interfaz simple PPS. Estas estructuras son conocidas como plasmón-polaritón de largo alcance (EPPLA) porque se pueden propagar a través de largas distancias. De hecho, algunos trabajos reportan factores de reducción de atenuación mayores que 100, demostrados experimentalmente con el EPPLA [12][14].

Entre las aplicaciones para las EPPLA está el desarrollo de dispositivos activos como interruptores ópticos, filtros, moduladores, etc. El término de "plasmónica activa" fue introducido en un artículo de 2004 donde se proponían estructuras y materiales para la modulación de la propagación de la onda electromagnética a través de la interfaz metal-dieléctrico [15]. Existen varias maneras de controlar la modulación de propagación, un ejemplo de ello es introduciendo una baja corriente en la interfaz metal-dieléctrico [16]. Debido a que la estructura de metal-dieléctrico EPPLA no exhibe ningún efecto electro-óptico, una forma de hacer el EPPLA activo es aplicar un flujo de corriente a través de la banda de metal o bien; aplicar calor a la estructura a través de un electrodo en la parte superior  $[17][18][19]$ . El calor generado modifica el índice de refracción del polímero mediante el efecto termo-óptico que a su vez induce cambios de fase en el modo de propagación del EPPLA. Sin embargo, en este caso la disipación de calor no es simétrica y se introducen pérdidas. Por lo tanto, para aplicaciones que requieren cambios de fase pura se necesita un enfoque diferente.

Las estructuras EPPLA también pueden utilizarse en configuraciones de interferómetros Mach-Zehnder (IMZ). Los IMZ son útiles para aplicaciones de biodetección química y pueden ser construidos con fibras ópticas, guías de onda dieléctricas y guías de onda de plasmón superficial. En la figura  $1.4$  (b), se muestra un sistema integrado de guías de onda dieléctricas IMZ usado para medir moléculas químicas o variables físicas de un líquido a través de una ventana situada sobre el brazo de detección.

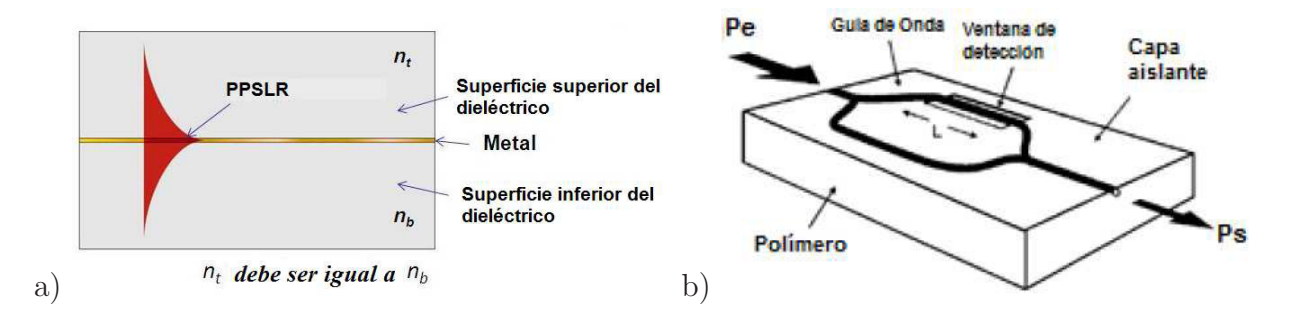

Figura 1.4: (a) Estructura EPPLA basada en una banda de oro rodeada en dieléctrico, y  $(b)$ Una estructura EPPLA con configuración de IMZ, con ventana de sensado.

El principal problema cuando se utiliza una estructura EPPLA con configuraciones IMZ, como la mostrada en la figura 1.4 (b), es que cuando la cinta de oro del EPPLA se expone al aire, las pérdidas crecen y la señal máxima de la interferencia se reduce. Además, al colocar en contacto los líquidos o biopartículas a sensar, las pérdidas aumentan aún más haciendo más difícil las mediciones.

#### 1.5. Justificación

Los biosensores están presentes en la vida diaria, los seres humanos hacemos uso inconsciente de un biosensor tan importante como es el olfato o el sentido del gusto, los biosensores naturales y desarrollados tecnológicamente nos permiten tener ventajas sobre las limitaciones que un ser humano pueda tener. Los biosensores sirven para identificar sustancias químicas y biológicas, este uso que se define en ocho palabras se extiende a muchas aplicaciones inclusive se puede decir que se desarrolla la imaginación al encontrarle funciones.

#### 1.6. Descripción del problema

Los biosensores ópticos basados en el principio de plasmón polaritrón superficial (PPS) exhiben características como simplicidad, sensibilidad, selectividad y bajo costo. Los biosensores ópticos basados en PPS son esenciales para el análisis en tiempo real y de manera directa de sustancias químicas y biológicas. Sin embargo, a pesar de tener una alta sensibilidad, esta no resulta suficiente para la detección directa de bajas concentraciones de biomaterial de peque˜no peso molecular. Otro problema detectado es que solo se limitan para aplicaciones de cortas longitudes de propagación. Una solución asequible es el uso de novedosas estructuras llamadas plasmón-polaritrón de largo alcance (EPPLA) [12][20].

En este trabajo de tesis se propone realizar una serie de simulaciones numéricas que permitan averiguar los parámetros óptimos de una EPPLA, realizando a la vez dos diseños probados en la literatura, para desarrollar estos diseños se emplearán características geométricas específicas de interferómetro Mach-Zehnder para una guía de onda plana, se requiere también una minuciosa investigación acerca del fenómeno plasmón, así como evidencia bibliográfica que permita identificar los factores que contribuyen a problemas comunes en este tipo de tecnología, como por ejemplo la simetría en la propagación de la onda electromagnética transversal. Para continuar con el desarrollo correcto de este proyecto seguiremos de manera ordenada los objetivos planteados en la sección siguiente.

#### 1.6.1. Objetivos

En este trabajo de tesis se propone un novedoso diseño, caracterización, optimización de micro-estructuras Plasm´on-Polaritr´on de Largo Alcance (EPPLA), con la finalidad de examinar estructuras compactas, de bajo consto y alta sensibilidad, a la vez desarrollar sensores con configuración de interferómetro Mach-Zehnder (IMZ). Los diseños de estos sensores darán paso al desarrollo de dispositivos fotónicos activos basados en EPPLA y permitirán la detección de una gran variedad de material biológico.

Con el propósito de diseñar este biosensor óptico, tomaremos en cuenta tres objetivos específicos:

- Desarrollar las herramientas numéricas necesarias para la simulación de la estructura que permita obtener los parámetros óptimos de una EPPLA.
- Diseño de la estructura principal para alcanzar un rendimiento simétrico, la cual se añadirá a una guía de onda en forma de IMZ compuesto del polímero SU-8.
- Dor último, la replica de una estructura plasmónica activa mostrada en la referencia [21], cambiando el material aislante de SU-8 por Cytop.

Una vez realizados los diseños en CAD se probarán las estructuras para determinar los parámetros óptimos, lo que permitirá diseñar dispositivos más complejos, se tendrá que realizar el siguiente procedimiento:

- 1. Validación numérica de las estructuras EPPLA y EPPLA con configuración IMZ propuestas.
- 2. Optimización numérica de los parámetros geométricos de las estructuras EPPLA propuestas para eliminar/minimizar asimetrías debido al calentamiento generado por el efecto Joule en la tira metálica.

Los resultados esperados de la realización de este experimento es la obtención de parámetros óptimos para el diseño del biosensor e innovación tecnológica que se extienda a diferentes aplicaciones.

## Capítulo 2

## Plasmón polaritón de superficie de largo alcance y materiales

El desarrollo del presente trabajo de tesis se fundamenta en el fenómeno plasmón polaritón de superficie (PPS), tecnología relativamente nueva que ha desempeñado un papel importante en la detección de material biológico. Aunque los resultados experimentales para una interfaz simple PPS son bastante óptimos, debido a problemas relacionados con la atenuación se tomó como alternativa el uso de dispositivos plasmón polaritón de superficie de largo alcance (PPSLA). En este capítulo se mencionarán los rasgos que definen a los dispositivos de interfaz simple PPS y PPSLA. Además se analizarán las características de confinamiento y propagación de un PPS, así como, los modos de detección y el material dieléctrico a utilizar.

#### 2.1. Mono-interfaz plasmón polaritón

Haciendo referencia a la sección de antecedentes los PPS son ondas electromagnéticas transversales que se originan en una interfaz metal-diel´ectrico, las propiedades que poseen los metales son útiles para la propagación de ondas electromagnéticas y los dieléctricos ofrecen confinamiento y otras propiedades que facilitan la existencia del plasmón [12].

Una propiedad fundamental de los metales son los electrones libres, para la propagación de una onda electromagn´etica por la superficie del metal necesitamos revisar las propiedades ´opticas que ´este posee, por experiencia sabemos que los metales para frecuencias arriba de la parte visible del espectro, son altamente reflectantes y no permiten que las ondas electromagnéticas se propaguen a través de ellos [22]. En frecuencias altas hacia el infrarrojo cercano y la parte visible del espectro, la penetración del campo incrementa significativamente, esto conduce a una mayor disipación y la proscripción de una escala de tamaño simple para dispositivos fotónicos que trabajan bien en este régimen de frecuencias de corto alcance. En frecuencias ultravioleta, los metales adquieren un carácter dieléctrico que permite la propagación de ondas electromagnéticas, aunque con diversos grados de atenuación. Cerca de la superficie del metal la luz puede acoplarse con los electrones libres oscilatorios en el metal y pueden ser confinados a través de la interfaz con un dieléctrico externo. Aunque el dieléctrico es principalmente utilizado para el confinamiento de la onda electromagnética también la superficie del dieléctrico permite manipular y redireccionar el haz del PPS en el mismo camino del haz óptico.  $[12][22]$ .

En otras palabras los PPS son ondas electromagnéticas con frecuencia en el rango visible o infrarrojo del espectro que consisten en el movimiento de las cargas en el metal (Plasmón de Superficie) descrito por el modelo Drude y las ondas electromagn´eticas confinadas en el dieléctrico (Polaritón)  $[23]$ .

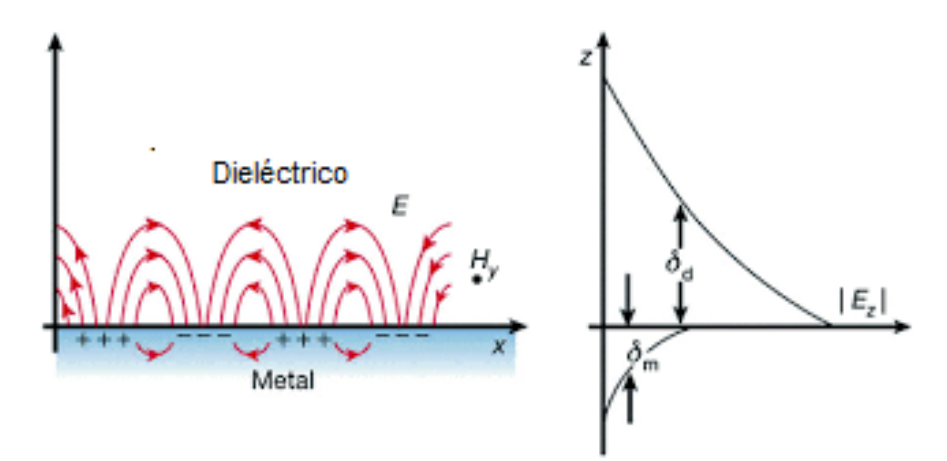

Figura 2.1: Esquema de las ondas electromagnéticas y cargas superficiales en la interfaz metal-dieléctrico. La imagen de la derecha muestra la dependencia exponencial a la intensidad del campo electromagnético con respecto a la distancia de unión a la interfaz [23].

Una estructura plasmón polaritón de superficie de largo alcance necesita simetría en ambos lados (superior e inferior) de la interfaz metal-dieléctrico, como se muestra en la figura 2.2, al combinar dos PPS obtenemos un PPSLA.

Como se explicó en la introducción, la atenuación en los dispositivos PPS se debe a diversos

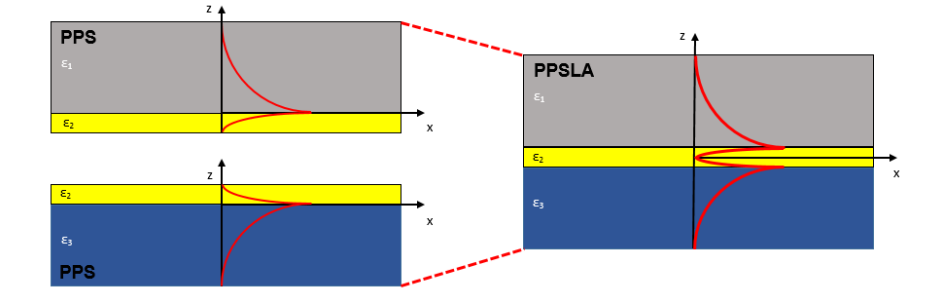

Figura 2.2: Ilustración de dos PPS formando un PPSLA.

factores, incluidos rugosidades en la interfaz, o la dispersión de electrones libres para un metal rodeado por un dieléctrico ideal. Si se rodea la capa metálica por el mismo dieléctrico como en la ilustración derecha de la Fig. 2.2, se disminuyen estos factores de atenuación y se incrementa la longitud de propagación como descubriremos en los resultados de las simulaciones en factor de longitud de mm.

#### 2.1.1. Confinamiento de energía y distancia de propagación

Para análisis posteriores es necesario revisar dos cualidades importantes que caracterizan a los PPS, los cuales son la longitud del decaimiento evanescente  $\hat{z}$  y la longitud de propagación L. La longitud de decaimiento evanescente cuantifica el confinamiento de la onda superficial y se define como la distancia de la interfaz donde la magnitud de los campos decae  $a\ 1/e$ 

$$
\hat{z} = \frac{1}{k_i} \quad i = 1, 2 \tag{2.1}
$$

donde  $k$  es llamado coeficiente de extinción y determina la pérdida de absorción de una onda electromagnética a medida que se propaga a través de un material.

Por lo tanto, cuanto mayor es la longitud de decaimiento, más débil es el confinamiento. Del mismo modo L se determina donde la intensidad de propagación de la onda disminuye a  $1/e$ 

$$
L = \frac{1}{2Im(\beta)}\tag{2.2}
$$

donde  $\beta$  es la constante de propagación de la onda viajera. En el régimen visible, L se encuentra típicamente en el rango de unos pocos  $\mu$ m, dependiendo qué metal y dieléctrico forma la interfaz.

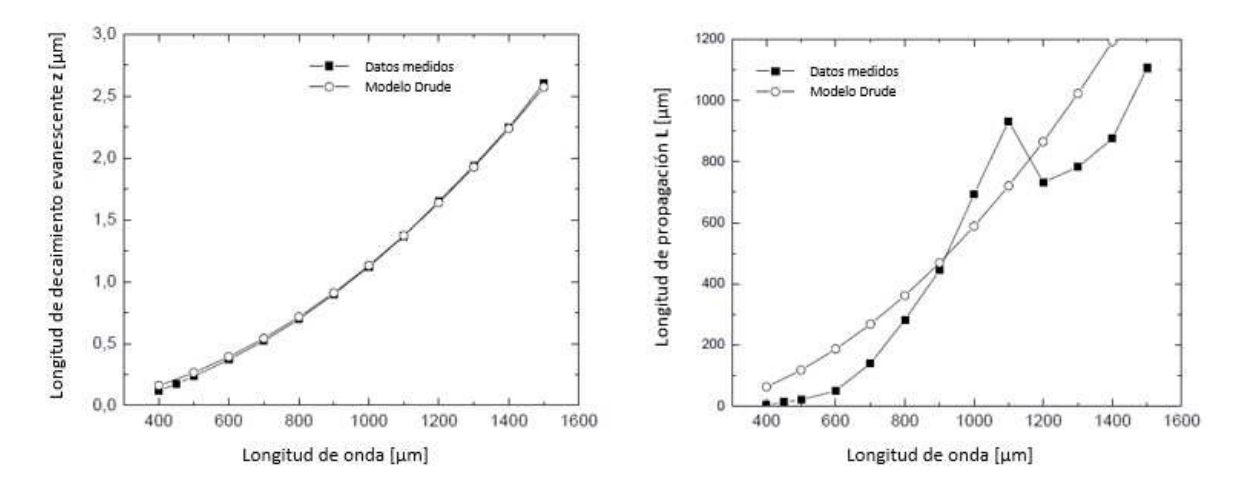

Figura 2.3: Gráficas de la longitud de decaimiento evanescente y la longitud de propagación para una interfaz entre plata y aire. Se observa que al incrementar la longitud de onda decrece el confinamiento del modo PPS, simultáneamente la propagación mejora [24].

 $\hat{z}$  y L tienen una gran dependencia hacia la frecuencia, como se hace evidente en la relación de dispersión. De la referencia [24], la figura 2.3 muestra la parte real e imaginaria de  $\beta$  y como estas incrementan a medida que se acercan a la frecuencia del plasmón superficial  $\omega_{sp}$ dando lugar a grandes valores de  $k_i$  y por lo tanto, alto confinamiento por un lado, y cortas distancias de propagación por el otro. Es así que podemos comprender por que al mejorar la longitud de propagación implementando una estructura PPSLA se pierde confinamiento.

#### 2.2. Sensado basado en atenuación

La figura 2.4 (a) muestra un biosensor de guía de onda recta utilizado para monitorear los cambios de la atenuación del PPSLA debido a la formación de una capa biológica de espesor a en la guía de onda. La potencia óptica de salida de dicho sensor es  $P_{o}ut(a)$  es:

$$
P_{o}ut(a) = P_{i}nc|C_{i}|^{2}exp(-2\alpha L_{o}) \cdot |C(a)|^{4}exp(-2\alpha_{F}(a)L_{F})
$$
\n(2.3)

donde  $P_{i}nc$  es la energía incidente en la cara de entrada del sensor, emergiendo de, por ejemplo, una fibra óptica,  $C_i$  es la superposición entre los campos de la fibra óptica y los campos del PPSLA en la cara de entrada del sensor,  $\alpha$  es el coeficiente de atenuación en el acceso entrada/salida del recubrimiento de la guía de onda en un largo total  $L_o$ ,  $\alpha_F(a)$  es el coeficiente de atenuación del campo PPSLA a lo largo de la guía de onda de detección.

Las principales contribuciones en la ec. 2.3 a la sensibilidad de capa son la atenuación  $\alpha_F(a)$ , y la longitud del canal de detección  $L_F$  que puede ser ópticamente largo dada la baja atenuación del PPSLA [2]. La sensibilidad de la guía de onda se puede optimizar teóricamente a través del análisis modal basado en técnicas numéricas. El fluido de detección y la capa perturban las propiedades del modo PPSLA, por lo tanto, es importante en biosensado basado en atenuación separar los efectos de cada uno. Esto es posible asegurándose que la mayor parte del índice de refracción de todos los fluidos de detección permanecen aproximadamente constantes, o reconociendo que los tiempos para el cambio de fluido en el canal  $(\text{ and } m\text{m})$  y la formación de la capa ( $\succ$  15min) son diferentes.

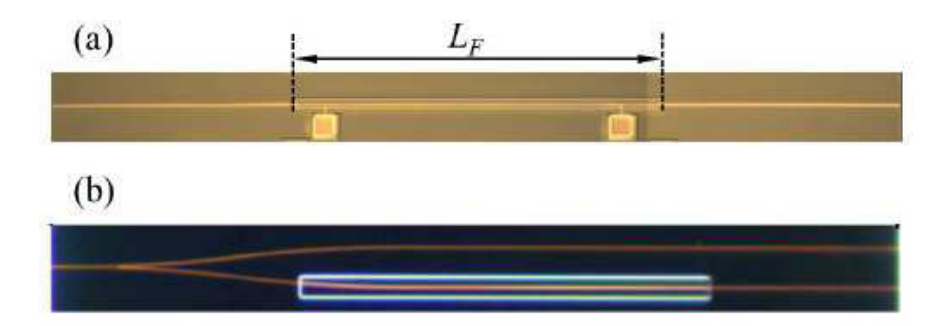

Figura 2.4: Imágenes microscópicas de (a) una guía de onda recta con canal de micro-fluidos de longitud  $L_F$  y (b) guía de onda bifurcada [2].

En la figura 2.4 (b) se muestra una variante del biosensor de guía de onda recta. La estructura consiste en un bifurcador de unión "Y" que divide la señal óptica de entrada en dos porciones iguales que se propagan a lo largo de las guías de onda paralelas desacopladas. Estas estructuras son útiles para añadir canales de detección, o para proporcionar un canal de referencia como en el caso de la figura 2.4 (b). El canal de referencia proporciona una señal de salida que se puede utilizar para eliminar los efectos de desviación o fluctuaciones en la potencia óptica de entrada, permitiendo finalmente un límite inferior de detección [2].

#### 2.3. Sensado basado en cambio de fase

En la figura 2.5 se muestra un interferómetro Mach-Zehnder (IMZ) donde uno de los brazos es expuesto al fluido de detección a través de un canal de micro-fluidos de longitud  $L_F$ . Estas estructuras se utilizan para supervisar el cambio en la fase del PPSLA debido a la formación de una capa en la guía de onda  $[2][25]$ .

La potencia óptica de salida de un IMZ de salida única, tal como la que se muestra en la figura 2.5 (a) depende sinusoidalmente de la diferencia de fase de inserción entre los brazos de detección y de referencia,  $\phi_P(a) = (2\pi L_f/\lambda_o) \Delta n_{eff}(a)$ , donde  $\Delta n_{eff}(a)$  es el cambio en el índice efectivo de refracción del PPSLA debido a la formación de la capa. Las principales contribuciones a la sensibilidad de capa son la sensibilidad del índice efectivo,  $n_{eff}(a)$ , del PPSLA, y la longitud del canal de detección,  $L_F$ , que puede ser ópticamente largo dada la baja atenuación del PPSLA [2]. El fluido de detección y la capa perturban al  $n_{eff}$  del PPSLA, por lo que es importante separar los efectos de cada uno, lo que de nuevo, es posible reconociendo que los tiempos para el cambio de fluido en el canal ( $\prec 1min$ ) y la formación de la capa ( $\geq 15min$ ) son diferentes. El IMZ de salida única (Fig. 2.5 (a)) se ha utilizado para el sensado de la capa así como para la detección del volumen.

Los IMZ de salidas múltiples, tales como las estructuras de doble salida (Fig.  $2.5$  (b)) y salida triple (Fig. 2.5 (c)) también han sido investigadas en relación con el IMZ de salida ´unica, las estructuras de doble salida proporcionan el doble de rango din´amico (El doble de sensibilidad) cuando se operan de modo diferencial, y la capacidad de suprimir los efectos de perturbaciones comunes y desvíos haciendo referencia a la suma de salidas. De manera similar, los MZI de salida triple también proporcionan la capacidad de suprimir las perturbaciones comunes y aumentan el rango dinámico por un factor de 3 en relación a las estructuras de salida única  $[2]$   $[25]$ .

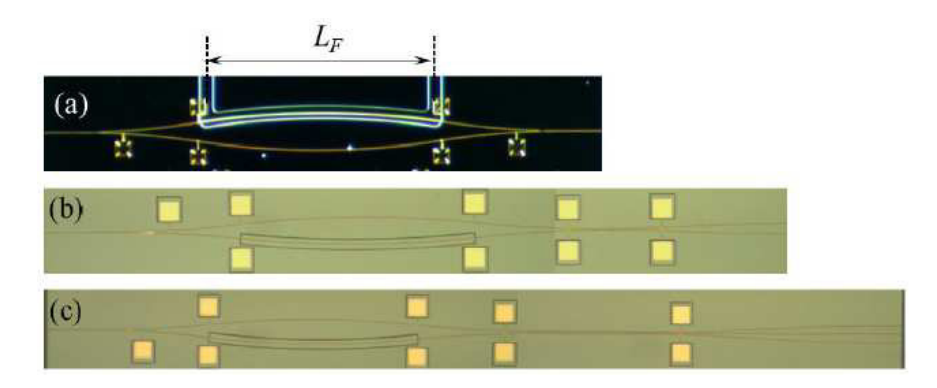

Figura 2.5: Imágenes microscópicas de biosensores IMZ (a) una salida simple (b) doble salida y (c) triple salida; todo con un canal de longitud  $L_F$  [2].

#### 2.4. Cytop

Las ventajas de los plásticos ópticos sobre el vidrio son muchas: Dureza mecánica junto con alta transmisión óptica, la capacidad de moldear formas esféricas, y moldeado o realzado de características sub-microscópicas como hoyos y surcos en un CD o en una lente ´optica difractiva, y finalmente, la capacidad de dise˜nar caracter´ısticas mec´anicas adicionales alrededor de una lente de modo que pueda ser incorporada en un diseño más grande. Estas ventajas compensan algunas de las desventajas obvias de los plásticos ópticos comparados al vidrio, es decir resistencia química, resistencia a la humedad, mayor coeficiente de expansión térmica, y un pequeño número de Abbe. El vidrio sigue siendo el material preferido donde se requiere alta estabilidad térmica y química [26].

Más recientemente, los polímeros y plásticos se han encontrado en uso cada vez mayor en componentes y dispositivos ópticos tales como óptica integrada de guía de onda. Los materiales para estas aplicaciones deben cumplir muchos requisitos, el principal de los cuales es el uso de altas temperaturas, alta transmisión óptica en la región del espectro óptico infrarrojo cercano (IRC), baja absorción de humedad, baja birrefringencia y, en ciertas aplicaciones, un gran coeficiente termo-óptico [26].

Los copolímeros de olefinas cíclicas (COC) son una nueva clase de termoplásticos ópticos que tienen un número de características atractivas, como, baja absorción a la humedad, alta barrera al agua, baja birrefringencia, alta transmisión óptica, un gran número de Abbe, resistencia química al campo común de soluciones tales como acetona, y gran desviación de altas temperaturas, son copolimeros de etileno y olefinas cíclicas como norboneno o ciclopentano.

Una de las propiedades interesantes de los polímeros ópticos es el amplio rango de valores del índice de refracción de los materiales disponibles en el mercado, desde  $n = 1,3$  hasta  $n = 1.7$ . los polímeros transparentes con  $n = 1.33 - 1.36$ , son particularmente interesantes para para aplicaciones biofotónicas, ya que su índice de refracción radica en el mismo rango que el de las muestras t´ıpicas en estudio, que pueden consistir principalmente en agua, solución reguladora y/o líquidos de origen biológico (como plasma sanguíneo o líquido intracelular). Solo muy pocos polímeros en esta gama de índice de refracción están disponibles. En contraste, los pol´ımeros transparentes comunes como el polimetilmetacrilato, poliestireno o policarbonato tienen valores de ´ındice de refracci´on en el rango de 1.28-1.30.

El polímero perfluorado amorfo CYTOP (Asahi Glass Co. Ltd.) es especialmente adecuado para aplicaciones en biofotónica integrada. CYTOP tiene un índice de refracción de 1.34 (en  $\lambda = 589nm$ ), dispersión cromática baja (número de Abbe = 90) y alta transparencia a partir de 200nm para valores superiores de 2000nm de longitud de onda. Generalmente, los fluoropolímeros exhiben resistencia química fuerte, no toxicidad y resistencia a la biodegradación. CYTOP es soluble en solvente fluorados y puede convertirse en películas finas (de  $\mu$ m o menos), por ejemplo, revestimiento alrededor o revestimiento por inmersión, o modelado por extrusión o moldeo por inyección. Se utiliza para una variedad de aplicaciones debido a sus características ópticas, eléctricas, físicas y químicas especiales, incluyendo capas de antireflexión, barreras a la humedad, superficies súper hidrofóbicas, películas de foto-máscara, fibras ópticas de polímero con graduación de índice, en micro-fluidos y unión de láminas, y como dieléctrico en intracapas [26][1].

#### 2.5. Conclusión

Los plasmones polaritones de superficie (PPS) son ondas electromagnéticas transversal magnéticas, que se genera de la interacción de una onda con frecuencias altas, identificables en el infrarrojo cercano y la parte visible del espectro, y los electrones libres de un metal. En una configuración de mono interfaz o interfaz simple el PPS se propaga a través de una interfaz metal/dieléctrico. El dieléctrico ofrece confinamiento a la interacción onda electromagnética/electrones libres. Debido la alta atenuación se propone una configuración plasmón polaritón de largo alcance (PPSLA), que básicamente es la adición de otra capa de dieléctrico en la interfaz. Esto permite que la longitud de propagación incremente, que la atenuación y el confinamiento disminuyan.

El sensado basado en atenuación para un dispositivo PPSLA consta de la detección de la perturbación en el modo de propagación de un PPSLA. Esta perturbación se debe a una capa formada de material biológico que se asienta en el metal, donde influyen el tiempo de asentamiento del material biológico que se relaciona directamente con su índice de refracción. Se puede establecer que se utiliza la medida de tiempo para calcular la concentración de material biológico que se asienta en el dispositivo.

El sensado basado en el cambio de fase hace uso de la configuración de interferómetro Mach-Zehnder (IMZ), donde, el asentamiento de material biológico influye directamente en la diferencia índice de refracción efectivo de los brazos del IMZ.

El dieléctrico utilizado para el dispositivo estudiado en la presente investigación, es el flúor-polímero amorfo Cytop. Esto debido a que el material biológico por lo general se deposita en soluciones acuosas, estas soluciones tienen índices de refracción cercanos al del agua 1,33. El dieléctrico Cytop posee un índice de refracción  $n_{Cytop} = 1,34$ .

# Capítulo 3

## Modelado Numérico

En esta sección se explica como usando el software  $COMSOL$  Multiphysics<sup>CR</sup>, se puede predecir el comportamiento de una estructura plasmónica activa, a través del modelado de las estructuras propuestas, se observará como los parámetros de longitud y grosor del núcleo de oro de la estructura definen el comportamiento de propagación de la onda electromagnética incidente. Se describir´a el proceso de desarrollo del modelado en el software incluyendo el procedimiento para la utilización del mismo.

#### **3.1. COMSOL** Multiphysics<sup>CR</sup>

De acuerdo con el manual de usuario de COMSOL  $Multiphysics^{CR}$ , es un entorno para el modelado y solución de cualquier tipo de problemas científicos y de ingeniería basados en ecuaciones diferenciales parciales (EDP). Este software ofrece la posibilidad de extender el modelado de un solo tipo de fenómeno físico a un entorno multi-físico y solucionar los problemas simultáneamente. Al resolver los modelos, COMSOL hace uso del método de elementos finitos (FEM). El software ejecuta el análisis de elementos finitos junto con el acoplamiento adaptativo y el control de errores utilizando una variedad de solucionadores num´ericos. COMSOL provee sofisticadas herramientas para el modelado geométrico y una gran base de datos sobre materiales. Una ventaja importante es que no se requiere tener un profundo conocimiento acerca de las EDP o análisis numérico. El programa pone a disposición del usuario varios m´odulos que se pueden utilizar para diferentes campos de la ciencia como el módulo de acústica, transferencia de calor, radio frecuencia, ingeniería química y muchos más.

Para comenzar con la simulación, el entorno interactivo de COMSOL comienza con la selección del módulo y entorno físico en el que se desarrollará el modelado. El modelo puede ser estructurado en 1, 2 o 3 dimensiones, una vez logrado esto, el programa cambia al entorno gráfico donde se definirá la geometría del sistema. Este entorno te ofrece la posibilidad de crear la geometría haciendo uso de las herramientas de dibujo de la interfaz gráfica del programa, o exportar la geometría realizada en cualquier otro software CAD. El siguiente paso es definir la información del material que representará la geometría, la base de datos de COMSOL resulta de mucha ayuda en este paso, pero aún así es necesario investigar en la literatura sobre los coeficientes que caracterizan al material, como por ejemplo su índice de refracción. Después de haber realizado este procedimiento, se necesita definir las condiciones de frontera, la estructura ahora se discretiza con uno o varios algoritmos de mallas disponibles, entonces es el momento de compilar el modelo. Como paso final se hace un procesado posterior, donde se recaba y organiza la información obtenida por el software.

#### 3.1.1. Módulo RF

El módulo RF provee un entorno único para la simulación de ondas electromagnéticas en 2D o 3D. En este modulo se pueden correr simulaciones en modo arm´onico, transiente y de eigenfrecuencia. En este módulo se pueden correr simulaciones de ondas electromagnéticas que se propagan en dispositivos fotónicos. Para la versión de 3.5 a (del cual poseemos la licencia) de COMSOL, el módulo RF permite hacer una aplicación para ondas perpendiculares, donde se utiliza el solucionador eigemodo el cual calcula el modo del campo  $F(x, y)$ de una onda que se propaga en la dirección  $z$ . Este solucionador resuelve las ecuaciones de Maxwell para materiales no magnéticos que se muestran a continuación.

$$
\nabla \times \nabla \times \mathbf{E} - \hat{n}^2(x, y) k_o^2 \mathbf{E} = 0
$$
\n(3.1)

$$
\nabla \times \hat{n}^{-2}(x, y)\nabla \times \mathbf{H} - k_o^2 \mathbf{H} = 0
$$
\n(3.2)

donde  $\mathbf{H} = \mathbf{H}(x, y)e^{i(\beta z - \omega t)}$ ,  $\mathbf{E} = \mathbf{E}(x, y)e^{i(\beta z - \omega t)}$ ,  $k_o^2 = \omega^2 \mu_o \epsilon_o$  y  $\beta$  es la constante de propagación en la dirección  $z$ . Además de las condiciones de límite que siempre tienen que ser satisfechas en teoría electromagnética (tal como las componentes tangenciales de los campos  $E_y$  H, que son continuos a través de la interfaz, etc.), el módulo RF de COMSOL proporciona varios tipos adicionales de condiciones de límite diseñadas para simplificar el proceso de modelado [24]. Estas incluyen condiciones que permiten que los l´ımites se comporten como conductores eléctricos o magnéticos perfectos (por ejemplo,  $n \times E = 0$ , o  $n \times H = 0$ ), así como las condiciones de límite de dispersión e impedancia, y la condición de capa perfectamente emparejada (PML), que se relaciona con las dos anteriores. Un PML no es estrictamente una condición de límite, sino un dominio adicional que absorbe la radiación incidente sin producir reflexiones [27].

#### 3.1.2. Mallado

El mallado es una partición geométrica del modelo en pequeñas unidades de formas simples. Es posible crear las siguientes resoluciones y formas respecto a estas unidades, como por ejemplo, libre, mapeado, extruido, girado, barrido, y mallas de líneas de borde. El único tipo de mallado que que se puede usar en todos los tipos de geometrías de los objetos es el de tipo libre [27].

Una buena malla debe encontrar el equilibrio entre ser lo suficientemente fino como para resolver todos los aspectos importantes de la solución con suficiente detalle, pero que permanezca con los vértices suficientes para que los recurso de la computadora no se agoten en el proceso de simulación. Una desventaja que podemos encontrar en los generadores automáticos de mallas en COMSOL para las aplicaciones de estructuras plasmónicas, debido al cociente entre las longitudes de ancho y largo de las guías de onda (nm en grosor y  $\mu$ m en ancho), estos omiten a menudo crear vértices de malla dentro de las pequeñas guías de onda, la solución a este problema es que en COMSOL es posible que el usuario altere en su beneficio la malla a través de un conjunto de parámetros ajustables, como lo son la especificación del m´aximo tama˜no del elemento y la tasa de crecimiento de los elementos (por ejemplo, cuan rápido un elemento puede crecer de una área que contiene elementos pequeños a otra área que los contiene más grandes) [24].

Debido a que la simulación realizada en esta tesis se lleva a cabo para geometrías 2D,

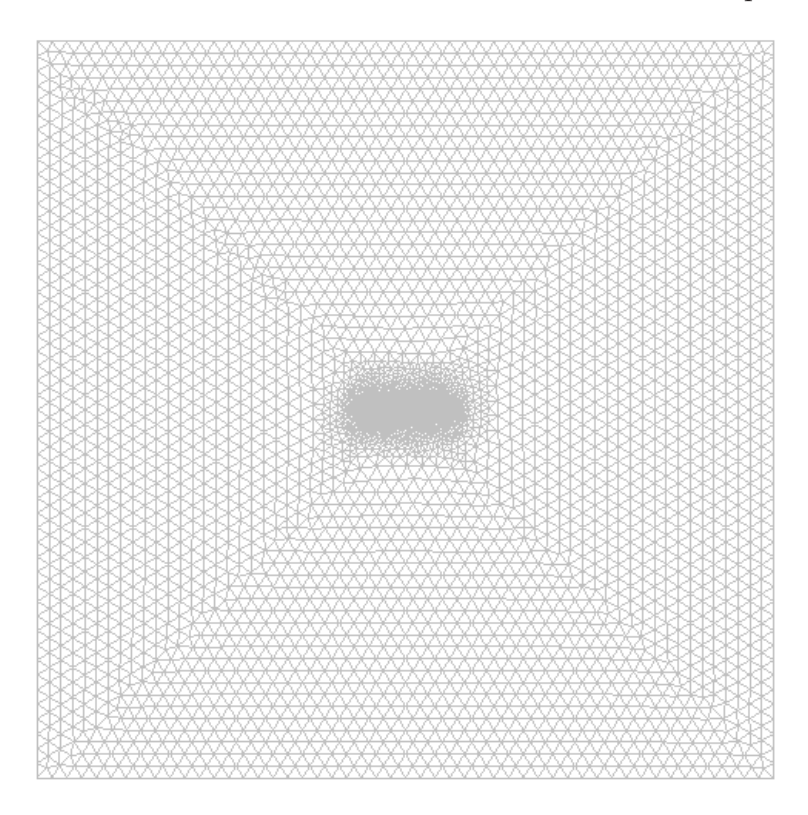

Figura 3.1: Malla de la estructura PPSLA con forma simétrica, guía de onda con grosor de 5nm cubierta de Cytop.

el enfoque relacionado al mallado solo será pertinente para este tipo de geometrías. El generador de mallas hace las particiones de los subdominios en elementos de malla en triángulos o cuadriláteros. Los lados de los triángulos y cuadriláteros son llamados "bordes de malla", y sus esquinas son los "vértices de malla". Un borde de malla no debe contener vértices de malla en su interior. Similarmente, los bordes que definen a la geometría son particionados (aproximadamente) dentro de los bordes de malla, conocidos como elementos de borde, los cuales deben ajustarse a los elementos de malla de los subdominios adyacentes. Si hay puntos aislados en la geometría, estos también se convierten en vértices de malla. Para las geometrías 2D, se puede elegir entre crear mallas libres que consistan en elementos triangulares o en elementos cuadrados, o mallas mapeadas que consisten en elementos cuadrados. En comparación con una malla libre, una malla mapeada está estructurada en su patrón, lo que quiere decir que las geometrías dibujadas deben tener sus subdominios en una forma bastante regular y no contengan agujeros [27], el mallado libre se basa en el algoritmo de Delauney el cual es un método triangulación válido para cualquier número de dimensiones [24]. A diferencia de la malla libre, la generación de la malla mapeada no puede ser influenciada por un conjunto de parámetros ajustables.

En la figura 3.2 se puede observar la estructura PPSLA que se estudia en esta tesis, la malla que divide a la geometría principal muestra elementos más pequeños en los límites de los subdominios que conforman al CYTOP, a la muestra y la guía de onda. Se puede afirmar que la densidad de los elementos es mayor en la parte que involucra a la guía de onda, ya que, es la parte de interés de la estructura estudiada.

#### 3.2. Construcción del modelo

Una vez que ya se ha descrito de manera general el método que se utiliza en esta tesis para modelar una estructura plasmón polariton superficial de largo alcance, se iniciará la primera parte de las simulaciones que consiste en el modelado de una estructura simétrica compuesta por un revestimiento de polímero Cytop que cubre una guía de onda, formada por oro (Au) y con un largo de 5µm por una ancho de 5nm, como se muestra en la figura 3.3.

Como se vio en la sección anterior, se elegirá el módulo RF  $\rightarrow$  "Perpendicular Waves"  $\rightarrow$  "Hybrid-Mode Analysis", una vez realizado este paso el programa abre el entorno de modelado, donde se ponen a disposición las herramientas para generar la geometría, en este caso es importante volver a mencionar que la geometría se realiza en dos dimensiones, por lo cual solo es de interés para el presente proyecto dibujar la cara frontal del dibujo isométrico de la figura 3.3. En la barra de herramientas se selecciona "Draw"  $\rightarrow$  "Specify Objects"  $\rightarrow$ "Square", el programa abre una ventana donde se colocan los parámetros que definen las magnitudes del cuadrado, como son la longitud de sus lados y la coordenada con respecto a la cual se dibujará. La magnitud de los lados del cuadrado es de  $50\mu m$  y se elige como coordenada central  $(0, 0)$ , este cuadrado representan al polímero Cytop, la magnitud de  $50\mu m$  se debe a que cuando se realice la simulación, la onda electromagnética se propague a través de una guía de onda recubierta por el polímero con una longitud relativamente infinita y así evitar que existan perturbaciones por contacto con otros medios. Después se realizará el mismo procedimiento, pero esta vez se dibujará un rectángulo con las dimensiones señaladas para la guía de onda.

#### 3.2.1. Asignación de variables, subdominios y límites

Una vez que la geometría se encuentra definida y dibujada en el entorno gráfico del programa, se deben de asignar los par´ametros correspondientes a los subdominios, y la longitud de onda a la cual se propagará la onda electromagnética. Antes de continuar se debe verificar que la simulación se rige por la longitud de onda y no por la frecuencia. Esto con el objetivo de simplificar la asignación de los datos y ya que contamos con el valor de la longitud de onda  $\lambda = 1550nm$  que es el valor de longitud de onda utilizado para aplicaciones de telecomunicaciones. Para corroborar se selecciona con "click" derecho las propiedades de la sección "Perpendicular Hybrid-Mode Waves" y seleccionar "Free space wavelength" para

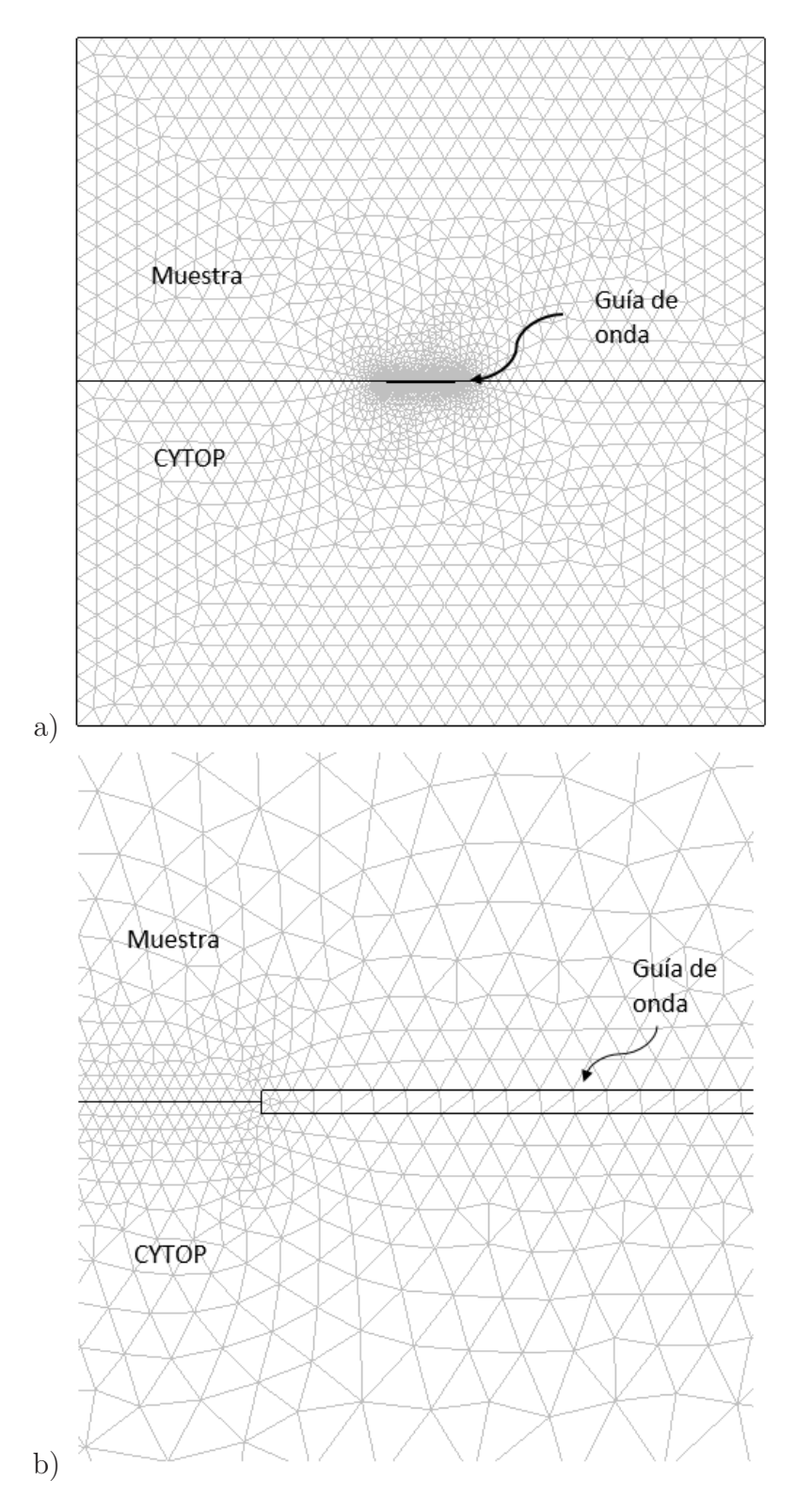

Figura 3.2: (a) Malla libre de la estructura PPSLA compuesta de multi-capas, y (b) Detalles sobre la progresión en el crecimiento de la malla en los bordes de las tres capas.

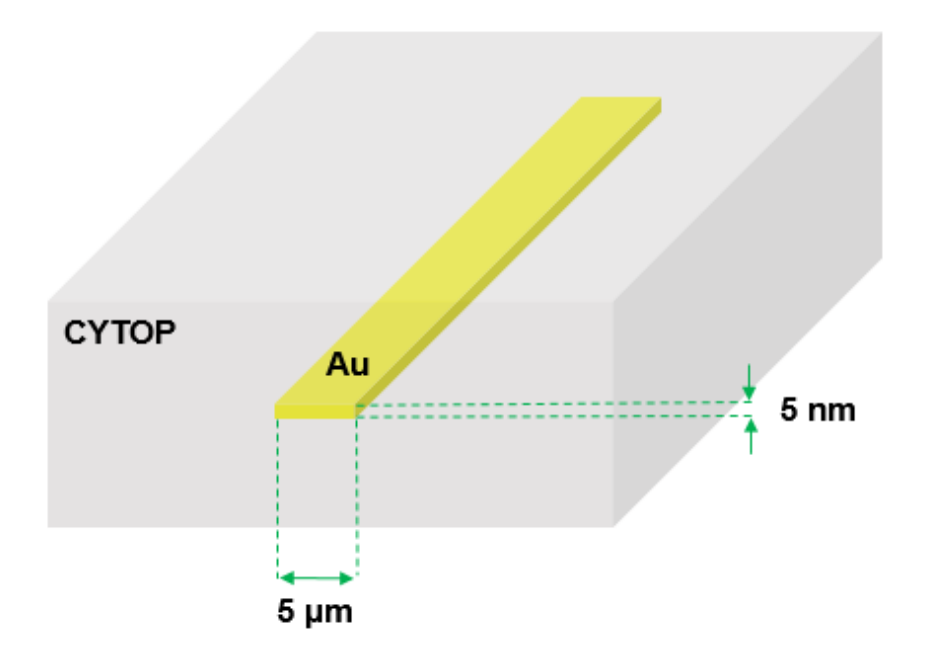

Figura 3.3: Estructura PPSLA simétrica formada por Cytop y oro (Au).

"Specify wave using", una ves hecho esto en la sección "Scalar variables" se modifica el valor de longitud de onda en el espacio libre a 1550 nm.

Para asignar los valores del material correspondiente a cada subdominio se ingresa a la sección "Subdomain Settings" donde se abrirá una venta, se selecciona "Groups", en esta parte se encontrarán dos selecciones de grupo, las cuales representan al subdominio del polímero y al subdominio de la guía de onda. Se selecciona un grupo en específico, para la guía de onda en la pestaña "Physics" se selecciona la casilla "Specify material properties in terms of  $\epsilon_r$ ,  $\mu_r$  and  $\sigma^{\prime\prime}$  y se asignan los valores para la permitividad relativa  $\epsilon_r = -132 + 12{,}65j$  y para los dos par´ametros se deja los valores predeterminados. Para el subdominio que representa al polímero se marca la casilla "Specify material properties in terms of refractive index" y se asigna el valor al índice de refracción  $n = 1,34$  debido a que este es el valor del índice de refracción del Cytop. Como se mencionó en la sección Módulo RF, el asignar los límites es un paso importante en la simulación, en este caso se asigna los límites en la sección "Boundary" Settings" donde se dividen dos tipos de límite, el límite de continuidad al que se le asignan las fronteras de la guía de onda y el límite de conductor eléctrico perfecto al cual se le asignan la fronteras exteriores del polímero. Una vez realizado esto se procede con la etapa de generación de la malla y la asignación de parámetros para la solución de la simulación, así queda listo el proceso para el compilado y el subsecuente procesamiento de la información.

#### 3.2.2. Generación de malla y procesado posterior

Para generar la malla en la geometría la mejor opción es elegir una malla libre, debido a que el proceso automático de generación de la malla permite que los bordes que comparten los dos subdominios sean apropiadamente particionados, en cambio si se eligiera una malla mapeada los elementos tendrían que tener todos el mismo tamaño lo cual generaría un error por falta de recursos en la computadora. Se accede a la barra de herramientas en la sección "Mesh"  $\rightarrow$  "Free Mesh Parameters", enseguida se despliega una venta en la cual la pestaña "global" permite el acceso a un submenú donde el usuario puede elegir el tamaño de los elementos que componen a la malla. En las pruebas realizadas para las dos estructuras principales la diferencia entre una malla fina y una extra fina con respecto al resultado es pr´acticamente nula, por lo que elegir una malla fina ahorra m´as recursos computacionales. Una vez hecho esto se selecciona el botón "remesh", así se construye la malla.

Antes de continuar con la compilación se selecciona en la barra de herramientas "Solve"  $\rightarrow$ "Solve parameters", se despliega una venta la cual muestra en su pestaña principal (General) dos casillas que requieren que el usuario determine el número de iteraciones que hará el programa y as´ı obtener un n´umero de resultados igual al n´umero de iteraciones. En la segunda casilla se tiene que ingresar un valor pivote, el programa buscara convergencias cercanas a este valor, se recomienda ingresar el valor del índice de refracción del polímero. Una vez hecho esto, el programa se puede compilar. Al terminar de correr la simulación, el programa arroja una gráfica de colores en la geometría, aunque es probable que la solución que entregue por defecto no sea la opción correcta, así que se debe buscar en la sección "Postprocessing" los resultados de las demás iteraciones hasta encontrar una solución que sea parecida a la figura 3.4

#### 3.3. Conclusión

COMSOL *Multiphysics*<sup>CR</sup> es un software que ofrece la posibilidad de realizar estudios numéricos y resolver problemas científico y de ingeniería, en entornos donde se pueden abordar varios fenómenos físicos simultáneamente. Este software hace uso del método de elementos finitos (FEM) . En el caso particular de la presente tesis se hace uso de COMSOL para realizar un análisis paramétrico de un dispositivo plasmón polaritón de superficie de largo alcance.

Al hacer uso de COMSOL, se obtienen datos de los parámetros geométricos y físicos del dispositivo con la finalidad de optimizar el dise˜no del dispositivo estudiado. Optimizar los parámetros que definen al dispositivo se puede simplificar el proceso de fabricación y prueba, adem´as, se obtienen predicciones del funcionamiento del dispositivo en entornos previamente implementados en las simulaciones numéricas.

La estructura de funcionamiento de COMSOL se divide en la asignación de las dimensiones en que trabajará el dispositivo, el módulo del fenómeno físico en el cual se desempeña el dispositivo y el tipo de estudio en el cual se desarrolla dicho fenómeno. Aunque en este capítulo solo se mencionó un solo módulo, es importante decir que también se realizó un estudio en el módulo de transferencia de calor.

El proceso consecutivo, es construir el modelo en la interfaz gráfica del software, donde se añaden los parámetros geométricos conocidos y los parámetros físicos. Se definen los materiales de los cuales se compone el dispositivo y se a˜naden las variables para las cuales

| ú,                        |               | m    | u.        | Ø.         | 47         | T.        | 49. | 42. | 137 |     | <b>ALL BELLATION</b>                                                                |                                                       |  |
|---------------------------|---------------|------|-----------|------------|------------|-----------|-----|-----|-----|-----|-------------------------------------------------------------------------------------|-------------------------------------------------------|--|
| $\overline{\mathfrak{n}}$ | m             | I)   | Œ.        | 渎          | ţ.         | t         | 1.  | 卦   | ŧ.  | W.  | <b>ACCEPT</b>                                                                       |                                                       |  |
| ā                         | m             | ۱¥   | SB.       | 7          | 1          | ţ         | ۴   | ٢   | 15  | 朴   | $\mathbf{B}^{\mathrm{H}}_{\mathrm{H}}$ , and $\mathbf{B}^{\mathrm{H}}_{\mathrm{H}}$ |                                                       |  |
| ч.                        | n             | Ħ    | ı         | Ħ,         | 1          | Ť         | ħ   | ħ   | U   | 11  |                                                                                     | $\mathbf{R} = -\mathbf{R} \times \mathbf{R}$          |  |
| W.                        | $\mathcal{M}$ |      | T         | 1          | Ť          | Ť         | ↑   | ٢   |     |     |                                                                                     | <b>野村 和田市</b>                                         |  |
| A,                        | - 19          | I۴   | n,        | Ť          | ↑          | $\dagger$ | Ť   | f   | ٢   |     | ŧ,                                                                                  | $\mathbf{V}^{\mathrm{H}}_{\mathrm{H}}$ , $\mathbf{V}$ |  |
| W)                        | H             | Ú.   | Ť         | Ť          | ↑          | ↑         | ↑   | 1   | Ť.  | ŋ.  | ıТ                                                                                  | -11                                                   |  |
| ä                         | n a           | i/t  | Ħ         | 1          | ↑          |           |     | ↑   | Ť.  | ñ   |                                                                                     | $\mathbf{E}(\mathbf{r}) = \mathbf{E}(\mathbf{r})$ .   |  |
| ×.                        | $\mathbf{H}$  | ۱Ť   | И         | $\uparrow$ | $\uparrow$ |           | ↑   | ↑   | ř.  | ħ   | řχ.                                                                                 |                                                       |  |
| m.                        | H             | W    | if.       | Ť          | ↑          | ↑         | 1.  | Ť١  | ħ   | P,  | ♦                                                                                   | $\mathbf{R}^{\mathrm{H}}$                             |  |
| ä,                        |               | n    | ПŤ        | $\uparrow$ | ↑          | ↑         | Υ.  | ħ   | £.  | p   |                                                                                     |                                                       |  |
|                           | ¥             | Ŷ,   | <b>AU</b> | ŧ          | 1          | Ť.        | 1   | Ť,  | ī.  | r.  | øЛ.                                                                                 |                                                       |  |
| ٦                         | R             | Ιï   | Œ         | Ŧ          | 0          | ŧ.        | Ť.  | Ť.  | Đ.  | il. | ğ.                                                                                  | <b>COLLECTION</b>                                     |  |
| ä,                        | л             | W    | Ω¥.       | Эf.        | ¢          | ۴         | t.  | fi: | Ŧ.  | 祀   |                                                                                     | <b>Bit as all</b>                                     |  |
|                           | na 19         | - Hr | n.        | đť,        | 4          | ۲         | Đ   | ŧ.  | Ю.  | -41 | <b>PO WORK</b>                                                                      |                                                       |  |

Figura 3.4: Solución de la simulación para una estructura PPSLA simétrica, índice efectivo  $n_{eff} = 1{,}339929 + 0{,}0447944i. \label{eq:1}$ 

se quiere obtener un resultado. Seguidamente, se desarrolla la división de los elementos finitos, por medio del mallado, este proceso divide la geometría en los elementos que serán analizados por el proceso de compilación del software. El proceso de mallado es importante debido a que el análisis puede ser óptimo y preciso dependiendo de la buena ejecución de este procedimiento. Por último, el procesado de la información obtenida se puede visualizar por medio de gráficas, mapas de colores construidos a partir de la compilación de los datos obtenidos, así como también cierto parámetros físicos que intervienen en las circunstancias de operación del dispositivo.

Por lo tanto, la información obtenida mediante COMSOL  $Multiphysics^{CR}$ , es útil para los procedimientos de fabricación, implementación y prueba de cualquier dispositivo que se dese estudiar o construir. Se puede trabajar en un entorno fácil de manejar, y se pueden realizar estudios predictivos sin la necesidad de invertir grandes sumas de dinero. Además de que se obtiene conocimiento, aunque virtual y no absolutamente práctico, de los fenómenos físicos que se estudian en la teoría.

# Capítulo 4

### Pruebas y resultados

En esta sección, se analiza numéricamente una estructura LRSPP, que consiste en un placa metálica muy delgada  $(nm)$  incrustada entre el material dieléctrico Cytop. Esta estructura soporta modos plasm´onicos superficiales acoplados en las interfaces superior e inferior de la placa de metal. El análisis se realiza por medio del software comercial de modelado en elemento finito COMSOL  $Multiphysics^{CR}$ , el cual desarrolla un análisis de modo en los límites de cada interfaz (superior e inferior), proporciona el índice efectivo del modo plasmón. Se pretende que las simulaciones sirvan como referencia de los posibles arreglos experimentales que se puedan realizar en un futuro, y no solo que se conserven como expectativas teóricas, sino como un recurso de orientación.

#### 4.1. Análisis paramétrico estructura PPSLA

Los perfiles del flujo de la intensidad de la estructura PPSLA, se han calculado con el objetivo primordial de identificar los parámetros óptimos que constituyen las medidas geométricas de la estructura PPSLA. En el capítulo anterior se definió la metodología y construcción geométrica, así como el proceso de fabricación para estudios experimentales. Para este caso solo los resultados computacionales se pueden reportar, por las razones que se exponen en el capítulo anterior. La primera simulación consiste en un desarrollo analítico sobre los parámetros geométricos referentes a la placa de metal. Si se toma en cuenta que un PPSLA es soportado por una placa metálica muy delgada incrustada en material dieléctrico [12], el parámetro que se debe analizar es el grosor  $t$  de la placa de metal, véase figura 3.3. La placa metálica está representada por el corte transversal frontal del dispositivo con un rectángulo concéntrico, a la cual llamaremos guía de onda. La guía de onda se encuentra incrustada en otro rectángulo, al cual llamaremos matriz del polímero.

Los parámetros geométricos que definen a la matriz de polímero son un ancho  $w_{CYTOP} =$  $50\mu m$  por una altura  $h_{CYTOP} = 20\mu m$ , se han elegido estos parámetros ya que son mucho mayores a los parámetros geométricos de la guía de ondas. Lo que quiere decir que se intenta que la distribución de intensidad se disperse en un medio relativamente infinito. El parámetro geométrico que definen el ancho de la guía de onda  $w_{Au} = 5\mu m$ , que permanecerá inmodificable por razones de optimización tratadas en las referencias  $[28, 29]$ . El grosor t de la guía de la onda tendrá un valor inicial equivalente a 5nm, con objetivo de optimizar la propagación del modo plasmónico, evitando o minimizando la atenuación relativa. Se variará el grosor t en intervalos de 5*nm* hasta finalizar en un grosor  $t = 40nm$ . Al final de este proceso se sabrá el efecto del grosor  $t$  respecto a la atenuación del modo plasmón y gráficamente se observará el confinamiento del mismo.

De acuerdo con la referencia [30], el parámetro óptico propio necesario para la simulación que compone a la placa metálica, es la permitividad relativa  $\epsilon_r = -132 + 12{,}65j$ . Esta permitividad corresponde al metal precioso Au cuando se tiene una longitud de operación en el vació de  $\lambda_o = 1550nm$ . La guía de onda por defecto del propósito de este trabajo se encuentra rodeada por un dieléctrico que permita mantener la simetría óptica de los modos propagantes. Debido a que el sensor está diseñado para detectar el cambio en los índices efectivo de soluciones acuosas, que por lo general tienen un índice de refracción cercano al del agua  $(\sim 1.33)$ . El material Cytop, que es un polímero perfluorado amorfo, como se expuso en la sección 2.4 tiene un índice de refracción único  $n_{CYTOP} = 1,34$ .

| t  | $n_{eff}$ | X10<br>$k_{ef}$ |
|----|-----------|-----------------|
| 5  | 1.339929  | 0.0487          |
| 10 | 1.339969  | 0.3652          |
| 15 | 1.340066  | 2.3974          |
| 20 | 1.340286  | 10.4206         |
| 25 | 1.340648  | 28.8434         |
| 30 | 1.341113  | 59.7472         |
| 35 | 1.341621  | 103.0133        |
| 40 | 1.342123  | 156.6412        |

Tabla 4.1: Indice efectivo complejo para diferentes grosores del metal

En la tabla 4.1, la información del comportamiento acerca del índice efectivo complejo del dispositivo respecto al grosor  $t$  de la guía de onda se expone. El grosor  $t$  para este experimento funge como variable para determinar el comportamiento de la atenuación normalizada  $k_{eff}$ , respecto a las características de un PPSLA. Los datos expuestos en la tabla 4.1 demuestran que entre menor sea el valor asignado al grosor t la atenuación normalizada  $k_{eff}$  disminuye; por consecuencia el confinamiento del modo plasmón aumenta.

En la Figura 4.1, se observa la gráfica de los datos obtenidos como resultado de la modificación del grosor t de la guía de onda en un rango de  $[5-40][nm]$ . Al observar la trayectoria que dibuja el índice efectivo  $n_{eff}$  del modo plasmón, se puede resaltar qué está relacionado de manera significativa con el índice de refracción del polímero Cytop y tiende a aumentar respecto al incremento de grosor observado. Esto se explica por el hecho de que el modo plasmón se propague por fuera del núcleo (guía de onda) y se confine en el polímero; enton-
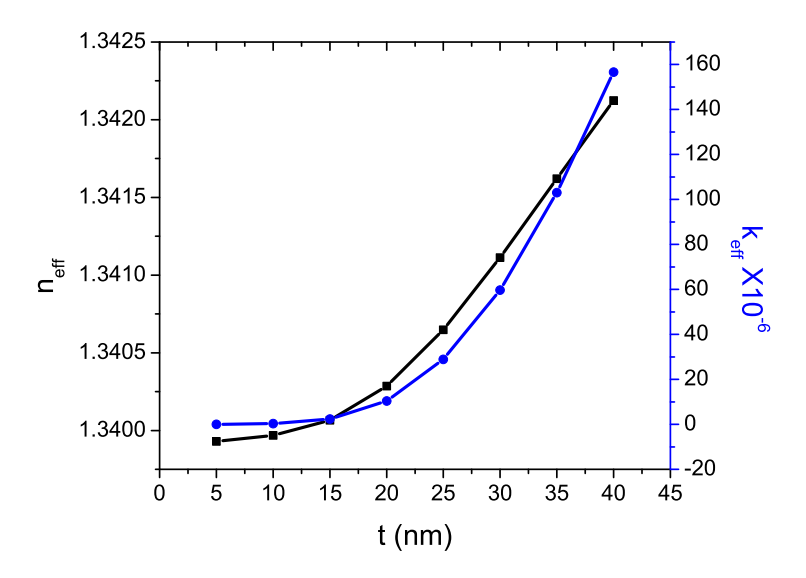

Figura 4.1: Índice efectivo complejo de una guía de onda plasmónica como función del grosor t de la capa de oro incrustada en Cytop.

ces se podría decir que el camino óptico del modo plasmón es el dieléctrico que rodea más próximamente a la guía de onda.

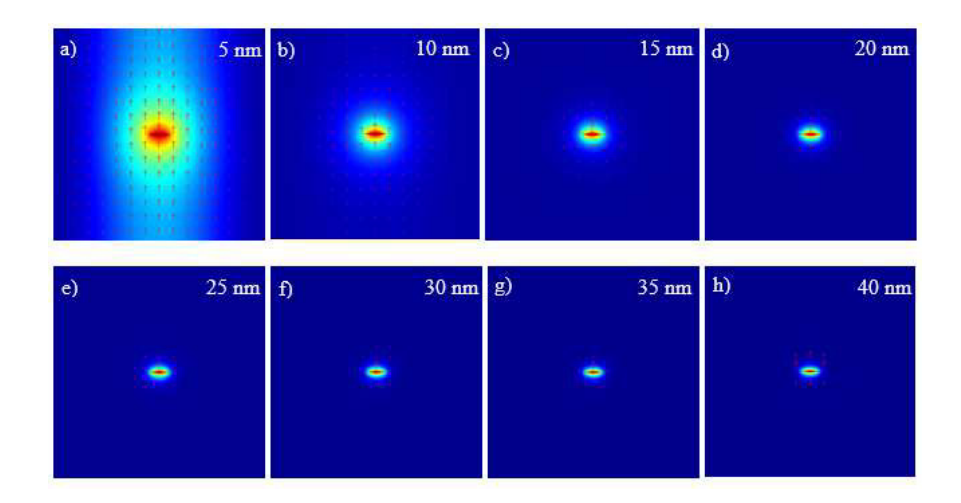

Figura 4.2: Modos de propagación para diferentes grosores de la capa metálica.

La Figura 4.2, está compuesta por ocho imágenes de la sección transversal de la guía de onda, como se había concluido anteriormente, cuan menor es el grosor de la guía de onda el confinamiento de la onda propagante se expande a través del dieléctrico. La Figura 4.2 a), representa a la guía de onda con un grosor de  $t = 5nm$ ; debe quedar claro que la guía de onda siempre tendrá un ancho de  $w = 5\mu m$ . Al seguir la secuencia de las Figuras 4.2 a) - h), se observa que la onda propagante experimenta una contracción en el confinamiento mientras se incrementa el grosor  $t = 5nm$  hasta  $t = 40nm$ .

## 4.2. Detección de cambios en el índice de refracción

En la sección anterior se discutió el efecto que tiene el grosor de la guía de onda respecto al confinamiento y atenuación normalizada  $k_{eff}$  del modo plasmón. Ahora se analiza una estructura multicapa; este término se refiere a que el dispositivo se compone de tres capas, v´ease Figura 4.3 a). La primera capa es el diel´ectrico Cytop, la segunda capa es la guía de onda y la tercera capa representa la muestra (solución acuosa) que se denomina en este trabajo como analito por razones de estandarización. Utilizando los datos obtenidos con anterioridad, se establecen un ancho  $w = 5\mu m$  y un grosor  $t = 30nm$  como los parámetros geométricos de la guía de ondas, véase Figura 4.3. Siguiendo los datos experimentales de la referencia [2], se eligió  $t = 30nm$ . Para la capa superior se varía su índice de refracción  $n_{Analyto}$  con intervalos de  $5X10^{-4}$  en un rango de  $n_{Analyto} = [1,33-1,34]$ . Así se determinará el efecto que tiene el cambio en el índice de refracción en el modo plasmón y utilizar este efecto como método de detección.

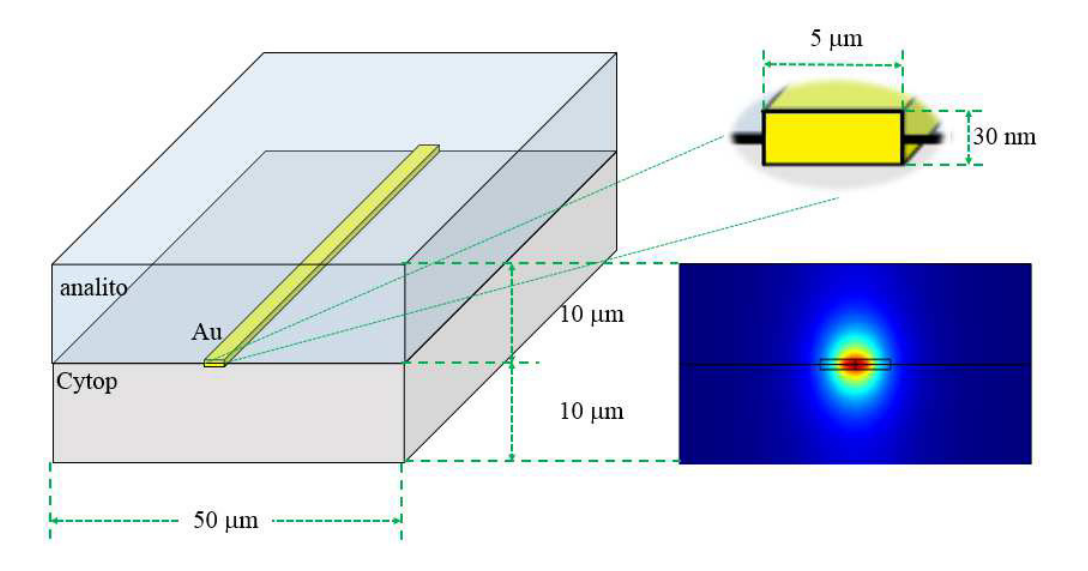

Figura 4.3: Estructura PPSLA multicapa; analito, oro (Au) y Cytop.

La Figura 4.3 representa la distribución de intensidad del modo plásmon, específicamente en esta imagen las capas superior (analito) e inferior (Cytop) se encuentran en simetría. Esto quiere decir que ambas capas tienen en común el índice de refracción, es decir el analito tiene un indice de refracción  $n_A = 1,34$ .

La tabla 4.2 exhibe los resultados obtenidos de simular la estructura multicapa, en la simulación se estableció que la para la capa superior (analito) se variaría el índice de refracción, para así detectar el efecto que este cambio generaría en el índice efectivo del modo plasmón. Como se expuso en la sección anterior, el índice efectivo  $n_{eff}$  del modo plasmón se relaciona directamente con el medio en el que se propaga. En este caso el campo evanescente y en casi su totalidad la onda electromagnética se propaga a través del dieléctrico y en la superficie de la guía de onda. Para el primer índice  $n_A = 1,33$  la atenuación normalizada es  $k_{eff} = 18,9832$  y el índice efectivo es  $n_{eff} = 1,339452$ , ambos valores aumentan conforme el índice de refracción  $n_{Analyto}$  se acerca al índice de refracción del Cytop  $n<sub>C</sub> = 1,34$ .

| $n_{Analyte}$ | $n_{eff}$ | 6<br>$k_{eff}X10$ |
|---------------|-----------|-------------------|
| 1.3300        | 1.339452  | 18.9832           |
| 1.3305        | 1.339458  | 19.5901           |
| 1.3310        | 1.339466  | 20.3099           |
| 1.3315        | 1.339475  | 21.1724           |
| 1.3320        | 1.339485  | 22.2178           |
| 1.3325        | 1.339497  | 23.5010           |
| 1.3330        | 1.339511  | 25.0978           |
| 1.3335        | 1.339528  | 27.1128           |
| 1.3340        | 1.339549  | 29.6889           |
| 1.3345        | 1.339576  | 33.0117           |
| 1.3350        | 1.339612  | 37.2922           |
| 1.3355        | 1.339659  | 42.6780           |
| 1.3360        | 1.339724  | 49.0186           |
| 1.3365        | 1.339811  | 55.5103           |
| 1.3370        | 1.339928  | 60.6796           |
| 1.3375        | 1.340075  | 63.2644           |
| 1.3380        | 1.340250  | 63.2184           |
| 1.3385        | 1.340449  | 61.5504           |
| 1.3390        | 1.340666  | 59.4813           |
| 1.3395        | 1.340898  | 57.9254           |
| 1.3400        | 1.341144  | 57.3938           |

Tabla 4.2: Índice efectivo complejo para diferentes  $n_{Analyto}$ 

La Figura 4.4, contiene las gráficas del índice efectivo  $n_{eff}$  y la atenuación normalizada  $k_{eff}$ . La gráfica en color azul describe el comportamiento de  $k_{eff}$ , por la secuencia de los números parece un exponencial creciente, lo que implica que la atenuación es mínima cuando el índice de refracción de la capa analito es inferior al índice de refracción de la capa de polímero, pero al crecer el índice de refracción de la capa analito sobre el índice de refracción de la capa de polímero aumenta la atenuación. La gráfica negra tiene un comportamiento muy similar a la gráfica azul, con un leve decaimiento al llegar a la simetría entre los índices de refracción de las capas analito y polímero.

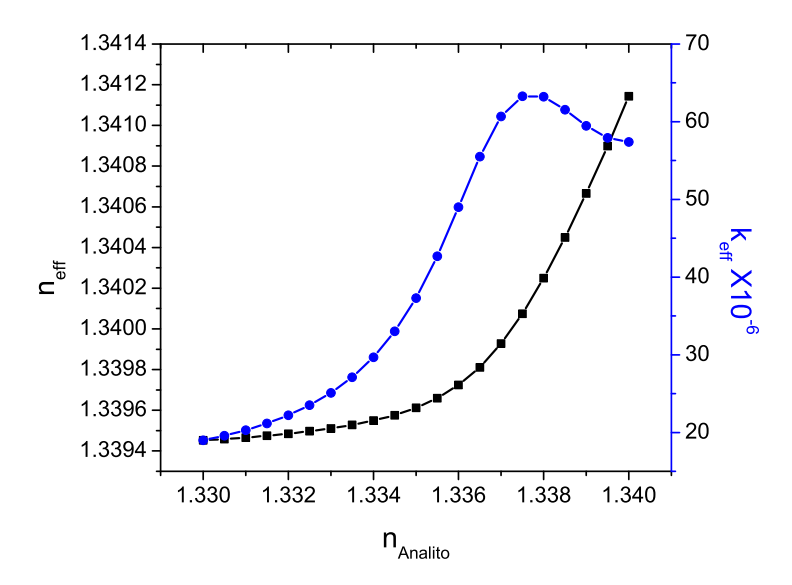

Figura 4.4: Índice efectivo complejo de una guía de onda plasmónica como función del cambio de índice de refracción de la capa superior del dispositivo.

#### 4.2.1. Análisis de la intensidad de los modos ópticos

En las Figuras  $4.5, 4.6, 4.7$ , se pueden apreciar las representaciones gráficas de la potencia normalizada Re $\{S_z\}$ , de acuerdo con la referencia [12],  $S_z = (E_x H^* - E_y H^* - E_y H^*)/2$  es la densidad de potencia compleja que lleva el modo. Se puede observar en la Figura 4.5(a) la vista frontal de la estructura PPSLA cuando el índice de refracción de la capa superior es  $n_A = 1,33$ , aquí la asimetría es  $\Delta(n_C - n_A) = 0,01$ . En la imagen se observan saetas en color blanco dirigidas vertical-inferior, las saetas señalan la orientación del campo electromagnético, esto se puede intuir ya que el modo plasmón es excitado por una onda electromagnética verticalmente polarizada. La Figura  $4.5(b)$ , es la representación en 3D de la imagen de la Figura 4.5(a), se puede observar que la mayor parte de la intensidad se confina en la capa inferior del dispositivo; esto se explica debido al efecto de Reflexión Interna Total (RIT); el índice de refracción de la capa inferior es  $n<sub>C</sub> = 1,34$  por lo que al ser mayor que el índice de la capa superior lo favorece la RIT. Las Figuras 4.5(c) y 4.5(d), representan una vista isométrica y una vista lateral de fenómeno expuesto, respectivamente. Las imágenes de la Figura 4.6, representan la potencia normalizada cuando el índice de refracción de la capa superior es  $n_A = 1,335$ , se observa que a medida que el índice  $n_A$  se acerca a la simetría, la intensidad disminuye en la capa inferior y aumenta un poco en la capa superior.

En la Figura 4.7, se encuentra la representación de la intensidad para cuando la capa inferior y superior tienen el mismo índice de refracción, es decir, es totalmente una estructura simétrica. La Figura 4.7(a), muestra la distribución de la potencia normalizada, así como la dirección o polarización de la onda electromagnética, que es vertical. También se muestra un representación del confinamiento, trazado por líneas blancas. La Figura  $4.7(b)$ , es la re-

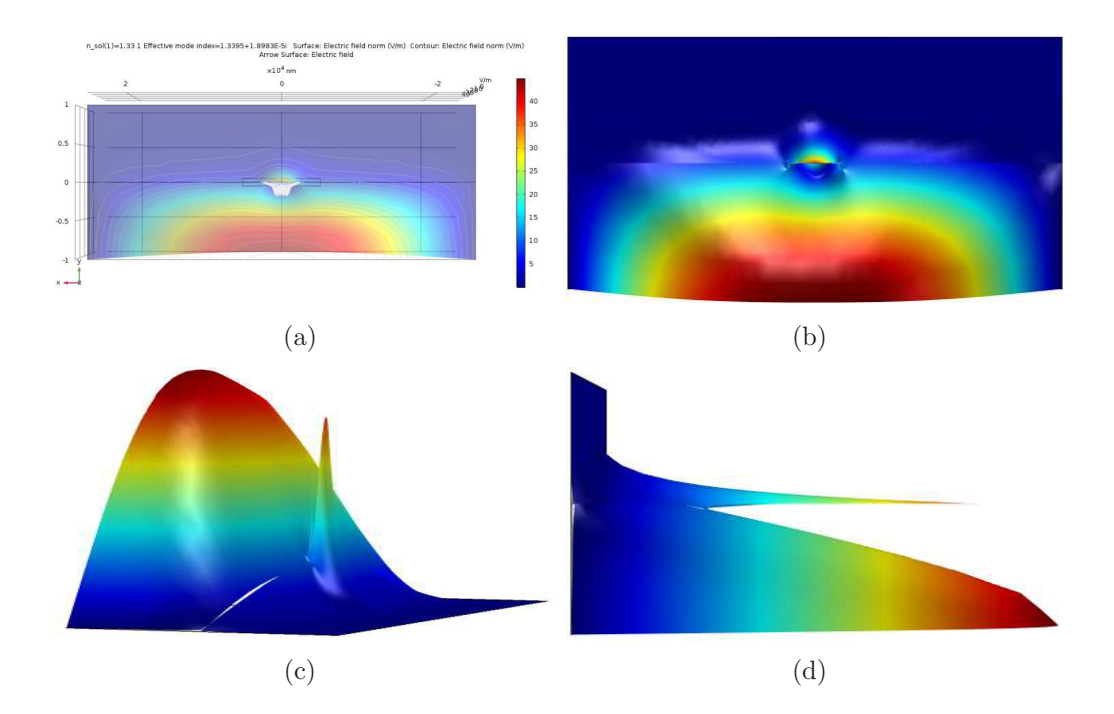

Figura 4.5: Gráficos de contorno y 3D; (a) Distribución de la intensidad normalizada (densidad de potencia compleja), orientación del campo Transversal Magnético; (b) Gráfico 3D, orientación [x,y]; (c) vista isométrica; (d) orientación [y,z]. Imágenes obtenidas para índice de refracción de analito  $n_A = 1,33$ .

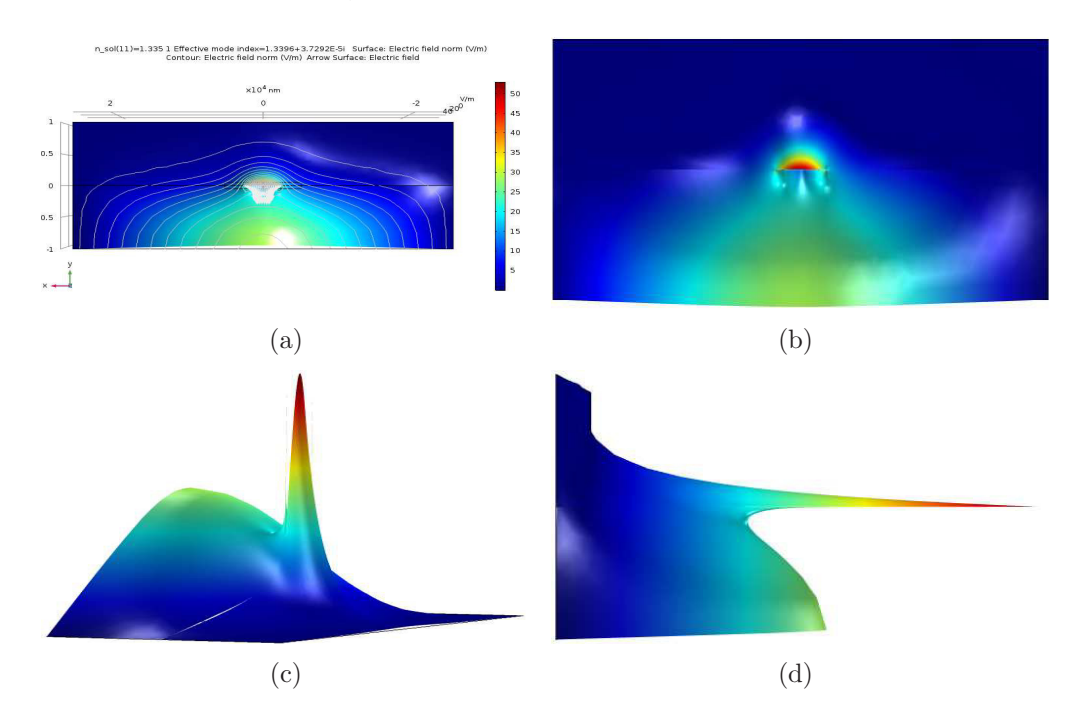

Figura 4.6: Gráficos de contorno y 3D; (a) Distribución de la intensidad normalizada (densidad de potencia compleja), orientación del campo transversal magnético; (b) Gráfico 3D, orientación [x,y]; (c) vista isométrica; (d) orientación [y,z]. Imágenes obtenidas para índice de refracción de analito  $n_A = 1,335$ .

presentación en 3D de la Figura  $4.7(a)$ , se puede observar con claridad la guía de onda en el centro de la estructura; está bordeada en la parte superior e inferior por la representación de la intensidad de forma simétrica, y aunque existe cierta distribución de intensidad en los laterales de la guía de onda, es mínima. La Figura 4.7(c) es la representación isométrica de la potencia normalizada para una estructura simétrica, la Figura  $4.7(d)$  es la vista lateral, si se compara esta imagen con la imagen de la Figura 1.4 se observa una similitud en la distribución del modo plasmón que tiene dicha imagen.

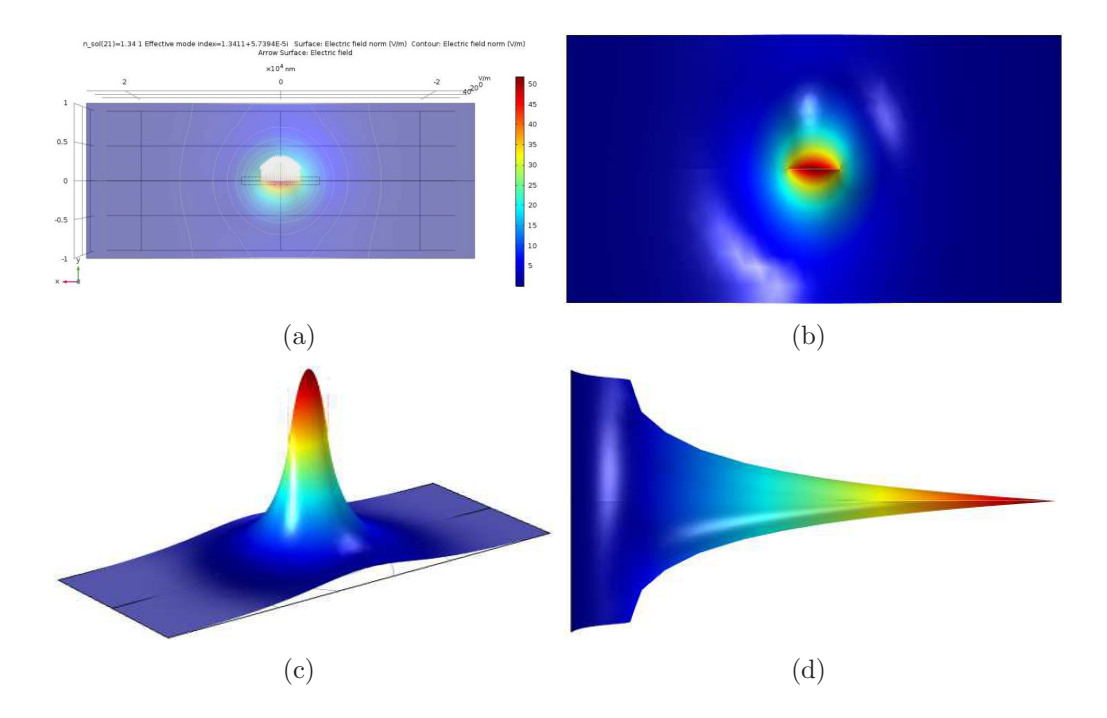

Figura 4.7: Gráficos de contorno y 3D; (a) Distribución de la intensidad normalizada (densidad de potencia compleja), orientación del campo transversal magnético; (b) Gráfico 3D, orientación [x,y]; (c)vista isométrica; (d) orientación [y,z]. Imágenes obtenidas para disposición simétrica de índice de refracción entre polímero y analito.

# 4.3. Longitud óptima de propagación para el sensado

Como se discutió en la sección 2.5.3, la distancia de propagación de la onda plasmónica se encuentra definida por la ecuación (2.6),  $L_{op} = 1/2\alpha_r$ , sabemos que  $\alpha_r$  es la atenuación que experimenta la onda plasmónica a lo largo de la longitud del dispositivo  $L$ . La atenuación  $\alpha_r$  tiene como unidades [rad/m], esta atenuación se obtiene directamente del proceso de simulación o se puede obtener analíticamente por medio de la atenuación normalizada que compone el índice de refracción efectivo complejo obtenido en las secciones anteriores. Como se muestra en la tabla 4.3, la atenuación parece ser más grande a medida que la diferencia de IR de los recubrimientos inferior y superior se hace pequeña. La longitud de propagación óptima para el dispositivo diseñado se encuentra entre  $(1,9-2)[mm]$ , la obtención de este dato es importante para el diseño de estructuras integradas, debido a que, determina la longitud máxima de propagación que el dispositivo analizado puede poseer.

| $n_{Analyte}$ | $\alpha_r[rad/m]$  | $L_{opt}[mm]$ |
|---------------|--------------------|---------------|
| 1.3300        | 76.95161779638086  | 6.49759       |
| 1.3305        | 79.41066947544131  | 6.29638       |
| 1.3310        | 82.3270804555274   | 6.07334       |
| 1.3315        | 85.82217374226556  | 5.826         |
| 1.3320        | 90.05948156109997  | 5.55189       |
| 1.3325        | 95.26184599567861  | 5.24869       |
| 1.3330        | 101.73609195691306 | 4.91468       |
| 1.3335        | 109.9060272449091  | 4.54934       |
| 1.3340        | 120.34937526093702 | 4.15457       |
| 1.3345        | 133.81862023445433 | 3.7364        |
| 1.3350        | 151.16977244541602 | 3.30754       |
| 1.3355        | 173.00227642472203 | 2.89014       |
| 1.3360        | 198.70522579497808 | 2.5163        |
| 1.3365        | 225.02049642937908 | 2.22202       |
| 1.3370        | 245.97510162509258 | 2.0327        |
| 1.3375        | 256.4530118302081  | 1.9496        |
| 1.3380        | 256.26662360696974 | 1.9511        |
| 1.3385        | 249.5051506871863  | 2.0039        |
| 1.3390        | 241.11759071830184 | 2.0736        |
| 1.3395        | 234.8105886205864  | 2.1293        |
| 1.3400        | 232.65545074967508 | 2.1491        |

Tabla 4.3: Atenuación  $\alpha_r$ y longitud de propagación óptima  $L_{opt}$ 

En la Figura 4.8 se observa el comportamiento de la atenuación  $\alpha_r$ , si comparamos el comportamiento de la atenuación normalizada que se muestra en la Figura 4.4 podemos observar que son similares. Debido a que la longitud de propagación es proporcional al inverso de la atenuación  $\alpha_r$  el comportamiento es igual al efecto de un espejo.

# 4.4. Estructura PPSLA en configuración Mach-Zehnder

La detección de alta sensibilidad del índice de refracción, simplemente conocida como biodetección, requiere el uso de estructuras que puedan ser capaces de discriminar entre pequeñas variaciones del índice de refracción de la muestra en estudio, desde donde se pueden inferir pequeñas concentraciones de solutos. Para lograr este propósito, se utilizan comúnmente dos enfoques principales.

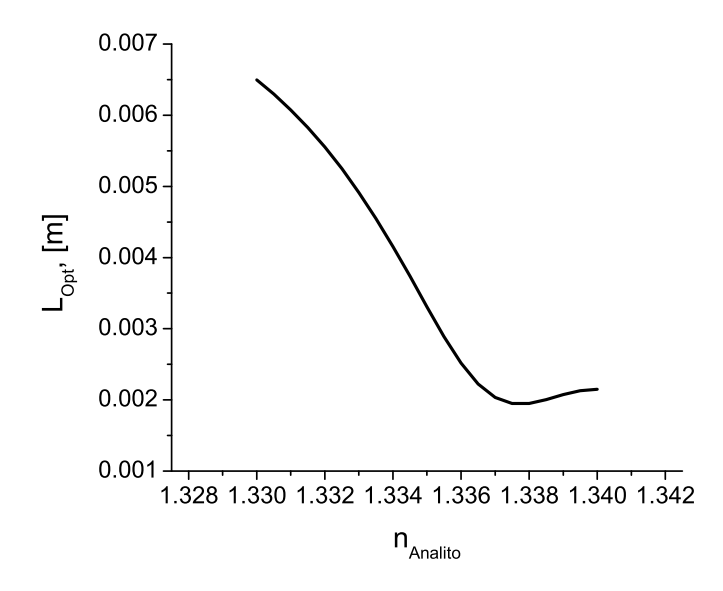

Figura 4.8: Longitud óptima de propagación del modo plasmón respecto al cambio de índice de la capa superior (analito) del dispositivo.

El primer enfoque implica el desarrollo de sensores ópticos que se basan en campos evanescentes extendidos. Las arquitecturas basadas en campos evanescentes extendidos tienen la capacidad de detectar diminutas variaciones en el índice de refracción de un medio circundante, debido a la fuerte interacción resultante de la profundidad de la distancia de penetración de las colas evanescentes [31, 32]. A ejemplo de los biosensores basados en campos evanescentes son las fibras ópticas, que generalmente tienen un desbaste o taper para generar las colas evanescentes m´as largas fuera del revestimiento de la fibra ´optica, esto para que la cola evanescente detecte la muestra [31]. El otro enfoque implica el uso de sistemas de detección por interferencia ´optica, que se sabe tienen gran sensibilidad [32].

Con el objetivo de aumentar la sensibilidad del dispositivo, se ha dispuesto a combinar las propiedades de detección de una guía de onda recta PPSLA con una estructura integrada con configuración de interferómetro Mach-Zehnder. Generalmente, los sensores basados en un IMZ guían una onda electromagnética; de luz coherente, con frecuencia única y de polarización transversal magnética (TM) para el caso específico del fenómeno analizado; hacia una bifurcación de unión en "Y"[33, 34]. La unión en "Y" divide la onda electromagnética en dos porciones iguales, una de estas porciones se dirige por una de las ramas o brazos. El brazo se distingue por poseer una ventana de detección sobre la parte superior que permite que el campo evanescente de ese brazo interactúe con la muestra (o analito) [34]. La otra porción evidentemente utiliza como camino ´optico el segundo brazo, llamado brazo de referencia. Este brazo permanece circunvalado de material aislante, protegido así de interactuar con el analito. Los brazos se recombinan por medio de una segunda unión en "Y", esto resulta en interferencia. En resumen, los sensores basados en un MZI transforman el cambio de fase inducido por el cambio del índice de refracción en una señal de intensidad modulada que puede ser útil para detectar; el sensor se compone de una guía de onda llamada puerto de entrada que se bifurca en unión en "Y", está unión se compone de dos brazos que se recombinan por una segunda unión en "Y resultado en un puerto de salida  $[32]$ .

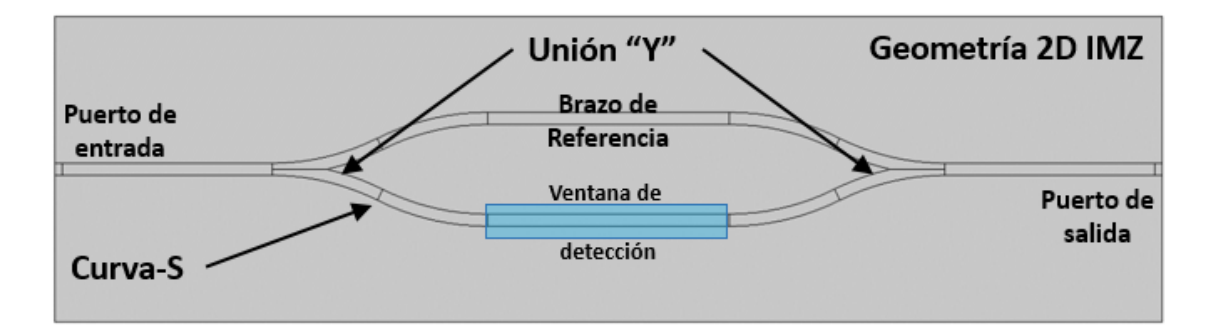

Figura 4.9: Esquema de geometría 2D de Interferómetro Mach-Zehnder, descripción gráfica de los componentes que conforman la estructura IMZ.

En la Figura 4.9 se observa la geometría del IMZ, se conforma por varias guías de onda que se integran para formar la estructura Mach-Zehnder. El primer segmento se compone por una guía de onda recta, está guía forma parte del puerto de entrada, donde la onda electromagnética hace el primero contacto con el dispositivo. Físicamente la estructura se puede acoplar a una fibra ´optica primero como fuente y en la parte final como detector. El siguiente segmento es la unión en "Y", está unión se forma por dos geometrías combinadas de curva en " $S$ ". La unión en "Y" se ramifica en dos brazos, en el párrafo anterior ya está descrito el propósito de estos brazos y su posterior combinación. Por último, la guía de onda recta que forma parte del puerto de salida que puede ser conectado a un foto-detector para medir la intensidad [34].

#### 4.4.1. Estructuras integradas pasivas

El combinar las estructuras integradas pasivas con las guías de onda PPSLA se justifica por vía de las referencias [35, 36], donde se analizan diferentes estructuras como guías rectas, curvaturas en " $s$ ", las uniones en "Y", los interferómetros Mach-Zehnder y los acopladores ´opticos de cuatro puertos, v´ease Figura 4.10. Las estructuras antes mencionadas se componen de una guía de onda completamente plasmónicas, a diferencia de la estructura estudiada en esta tesis donde solamente es de interés la estructura en configuración IMZ donde uno de los brazos es remplazado por la guía de onda PPSLA. A pesar de su gran sensibilidad, uno de los principales inconvenientes de los dispositivos ´opticos totalmente plasm´onicos son sus pérdidas inherentemente mayores debido a la absorción en las partes metálicas del dispositivo, de ahíque se opte solo por un brazo plasmónico.

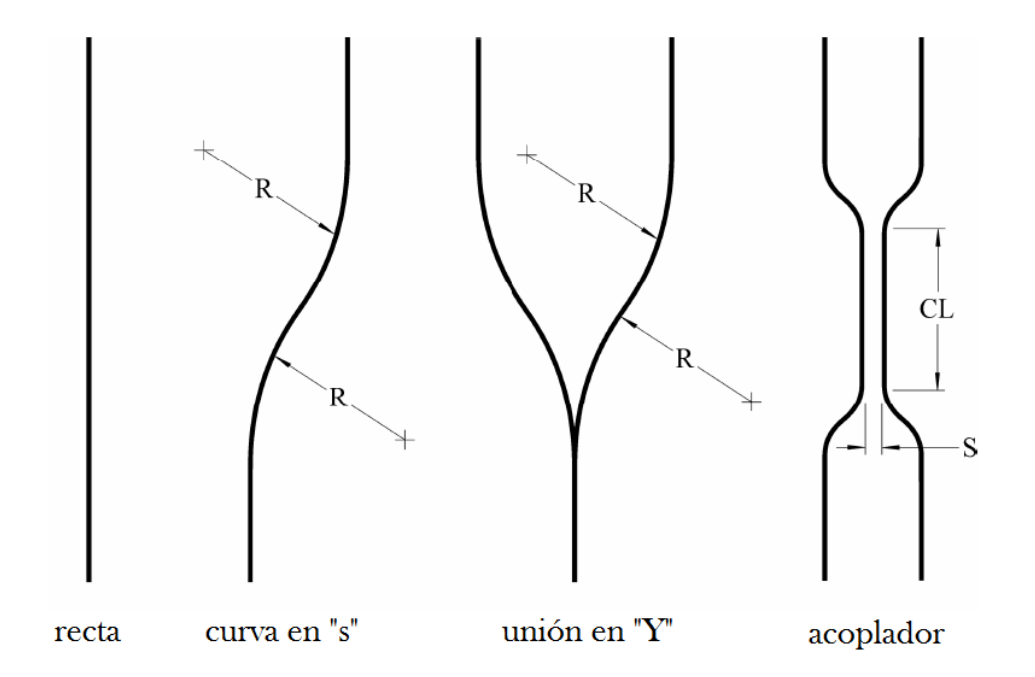

Figura 4.10: Ilustración de estructuras integradas pasivas de guías de onda plasmónicas, ref [35].

Aunque no forma parte de análisis de este trabajo es de interés mencionar otras configuraciones de IMZ donde se combinan la estructura IMZ con acopladores de dos [37] y tres salidas [43, 45]. Los MZI de doble puerto de salida permiten usarse para suprimir perturbaciones comunes que varían con el tiempo [43] y amplia dos veces el rango dinámico en comparación con un IMZ de un único puerto de salida $[37]$ . Los IMZ de salida triple tienen salidas con  $\sim 2\pi/3$  rad de separación entre fases, esto permite que por lo menos un puerto de salida se encuentra en la región donde la sensibilidad es máxima [43].

#### 4.4.2. Parámetros ópticos y construcción geométrica

La respuesta de un IMZ está sustentada en la diferencia de fase acumulada después de que se propagó la onda electromagnética a través de los brazos de referencia y sensado  $[2, 38, 39]$ . La modificación en la fase se produce por la diferencia entre las rutas ópticas de los dos brazos, transformándose en una modulación sinusoidal de la intensidad de la onda en el puerto de salida. La diferencia entre los brazos ópticos puede asociarse a cambios en la longitud física de los brazos [38], como también a cambios en las propiedades ópticas con brazos de la misma longitud [2, 32], o ambos casos.

La configuración propuesta de este proyecto consiste en una estructura compuesta totalmente de material dieléctrico con la excepción del brazo sensor al que se ha remplazado con la guía de onda metálica PPSLA. Se sabe que un PPSLA aumenta la sensibilidad de un dispositivo integrado debido a la gran interacción de los recubrimientos de la guía con las ondas evanescentes, característica evidente del modo compatible del dispositivo [40].

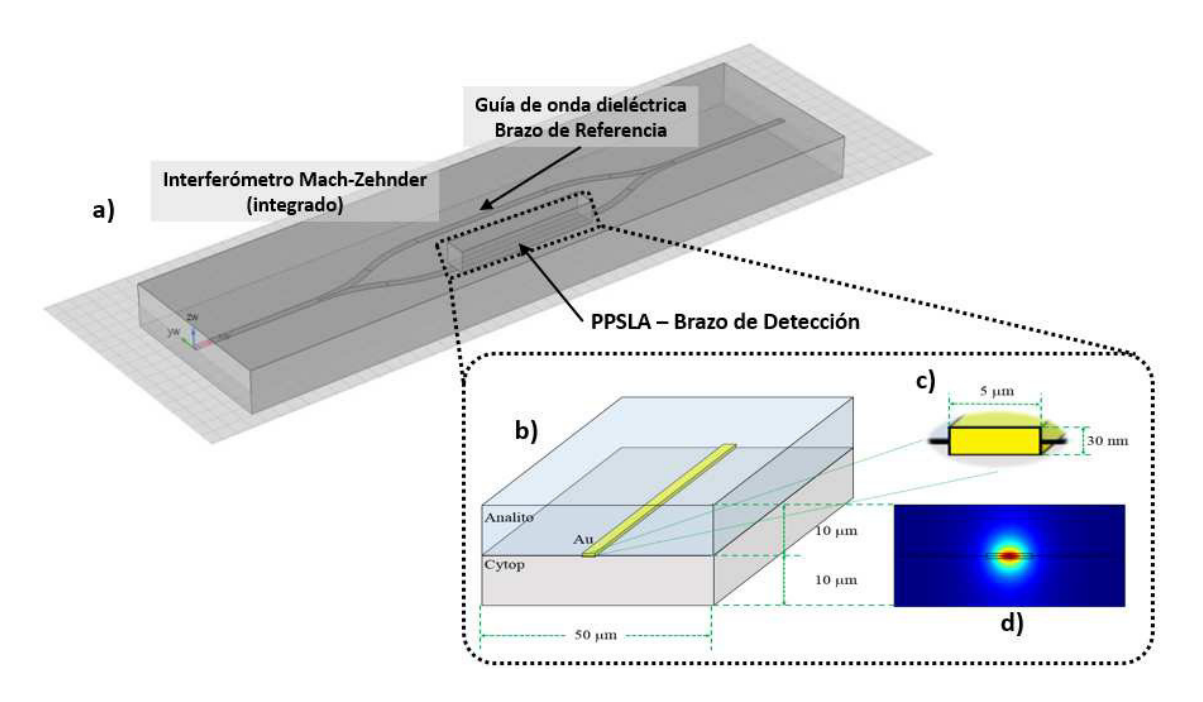

Figura 4.11: (a) Construcción geométrica del dispositivo simulado, que consiste en una guía de ondas PPSLA incorporada en el brazo sensor de un IMZ integrado. (b) Esquema de la región de detección. El revestimiento superior del brazo sensor se elimina creando una ventana para exponer la guía de ondas con la muestra. (c) Dimensiones de la guía de ondas PPSLA. (d) Distribución de la intensidad del modo óptico soportado por la guía de ondas PPSLA.

El resto de la guía de onda se constituye de la fotorresistencia SU-8 de uso común para dispositivos ópticos, estas guías están incrustadas y rodeadas por una matriz de polímero Cytop. Con la motivación de mostrar de manera gráfica e ilustrativa se analiza la Figura 4.11. En la Figura 4.11(a), es la representación gráfica de la construcción geométrica del IMZ en COMSOL Multiphysics, dispuesta en su forma isométrica. La Figura 4.11(b), muestra en detalle la región del brazo sensor, donde la guía de onda es remplazada por el PPSLA. La guía de onda se forma de una franja delgada de oro [espesor  $t \sim 30nm$ ; observar Figura 4.11(c)]. El grosor  $t$  se ha elegido estratégicamente para equilibrar la sensibilidad y las pérdidas [32]. En las Figura 4.11, se observa que el recubrimiento superior que reviste a la guía metálica fue desbastado, exponiendo así a la guía de ondas a interactuar con la muestra, en otras palabras, el analito toma el lugar del revestimiento superior que forma parte del PPSLA. La Figura 4.11 muestra la distribución de intensidad del modo soportado por la guía de ondas PPSLA, para comparar véase la Figura 4.7(b).

En la sección 4.1 se describió el propósito de elegir el dieléctrico Cytop como revestimiento debido al tipo de muestra de sensado. Recordando, las soluciones acuosas que por parámetro poseen un índice de refracción cercano al del agua ( $\sim 1,33$ ) en el límite de diluido

[2, 25]. Ahora, se sabe que el ´ındice de refracci´on del Cytop a una longitud operativa de  $1550nm$  es  $n_{Cytop} = 1,34$  [1, 26]. En la sección referida se concluye que esta cercanía entre índices de refracción, permite que la simetría óptica se preserve, posibilitando la existencia del modo plasmón. Por último, se necesita de un tercer material, que complemente la guía de onda metálica con el resto de la guía de onda dieléctrica que forma la estructura IMZ. Se ha seleccionado el polímero SU-8, del cual se sabe que su índice de refracción a la longitud de operación (1550nm) es definitivamente mayor que el índice de refracción del Cytop [32], tal como se muestra en la Tabla 4.4, lo que garantiza la existencia de la reflexión interna total (TIR) y un excelente confinamiento.

| Materiales | Indice de refracción Coeficiente de |                 | Permitividad            |  |
|------------|-------------------------------------|-----------------|-------------------------|--|
|            | n                                   | extinción $(k)$ | relativa $(\epsilon_r)$ |  |
| SU-8       | 1.575                               |                 |                         |  |
| Cytop      | 1.34                                |                 |                         |  |
| Oro(Au)    | 0.55                                | 11.4912         | $-132 + i12.65$         |  |

Tabla 4.4: Características ópticas relevantes (de comportamiento en longitud de onda operativa  $\lambda = 1550nm$ ) de los materiales utilizados en las simulaciones.

#### 4.4.3. Descripción matemática del interferómetro Mach-Zehnder

Anteriormente se mencionó que la interferencia entre la señal en el brazo de referencia y el brazo de detección está prácticamente modulada por la diferencia en la trayectoria óptica entre los dos brazos. Debido a que la configuración analizada en el presente proyecto, ambos brazos tienen la misma longitud física  $L = L_r = L_s$ , por lo tanto, la diferencia de fase está determinada solamente por la diferencia entre los índices de refracción efectivos de los modos ópticos de propagación  $[2, 32]$ :

$$
\Delta \phi = \frac{2\pi L}{\lambda} (n_{eff,r} - n_{eff,s})
$$
\n(4.1)

donde  $n_{eff,r}$  es el índice de refracción efectivo del modo óptico soportado por la guía de onda dieléctrica en brazo de referencia, y  $n_{eff,s}$  es la parte real del índice de refracción efectivo del modo óptico soportado por la guía de onda plasmónica en el brazo de detección.

De acuerdo con los resultados obtenidos en la sección 4.3; la longitud de propagación,  $L_{op}$ , de una guía de ondas PPSLA con un espesor  $t \sim 30nm$  puede ser ligeramente más larga que  $2mm$ . Este parámetro es de utilidad para determinar la longitud de los brazos del IMZ, al observar la Tabla 4.3 se puede deducir que a mayor asimetría entre los índices de refracción de los recubrimientos superior e inferior, es mayor la longitud de propagación, solo en el rango de [1,33 - 1,34]. Resulta prudente utilizar  $L = 2mm$ , siendo la longitud máxima en la perfecta simetría de los índices efectivos de los recubrimientos, otorgando además una amplia distancia para la interacción del analito con la guía de ondas plasmónica sin inducir pérdidas significativas. Parámetro que será mantenido fijo para la búsqueda de resultados basados en la interacción del índice de refracción del analito, sin embargo, se analizará su efecto para un análisis paramétrico longitudinal.

Hasta este punto, se sabe como interactúa la interferencia del dispositivo con la diferencia de fase, en el puerto de salida del dispositivo IMZ, normalmente se detecta la potencia normalizada (intensidad) resultado de todas las interacciones antes mencionadas con la ayuda de un foto-detector. La intensidad detectada a la salida del dispositivo en configuración IMZ, se relaciona con la diferencia de fase con la siguiente expresión  $[32]$ :

$$
I = \frac{1}{2}(1 + \cos \Delta \phi) \tag{4.2}
$$

La ecuación 4.2 representa el caso de la interferencia ideal, donde se ha de suponer que los dos brazos del interferómetro tienen una intensidad equilibrada, proporcionando así una señal de interferencia con el mayor contaste posible, en otras palabras, la intensidad de salida varía entre  $[0-1]$ unidades; lo que significa que, la señal de salida es una magnitud adimensional unitaria.

Recapitulando, el objetivo del presente proyecto es detectar pequeñas variaciones para soluciones acuosas. Por lo tanto se analizan los resultados para un rango del índice de refracción del revestimiento superior, siendo este el del analito, comprendido entre  $[1,320 - 1,355]$ en pasos de  $1X10^{-4}$ .

#### 4.4.4. indices efectivos de los brazos de referencia y detección

Solo como referencia y para descubrir el índice efectivo del brazo de referencia en la figura 4.12, se muestra la distribución de intensidad del modo guiado en el brazo de referencia, este modo es soportado por el polímero fotorresistente SU-8 incrustado en la matriz de Cytop, su índice efectivo es  $n_{eff,r} = 1,3397$ . La distribución de campo es simétrica debido a que no hay cambios en el índice de refracción del recubrimiento. a diferencia del brazo de detección donde las perturbaciones debidas tanto a los propios factores de la guía de onda metálica, así como, los cambios del índice de refracción en la ventana de detección, rompen con la simetría del modo guiado. Como se ha menciona con anterioridad, las muestras de material biológico para las cuales este biosensor está diseñado, regularmente son todas soluciones acuosas. Por lo tanto, el rango en que el revestimiento superior (ventana de detección) de nuestro PPSLA variará  $n_{analytic} = [1,320 - 1,355]$  en intervalos de 1X10<sup>-4</sup>.

Los cambios en el índice de refracción de la muestra biológica  $n_{analytic}$  afecta al índice efectivo complejo del PPSLA,  $n_{PPSLA} = n_{eff} + k_{eff}$  [39]. Entonces se puede concluir que

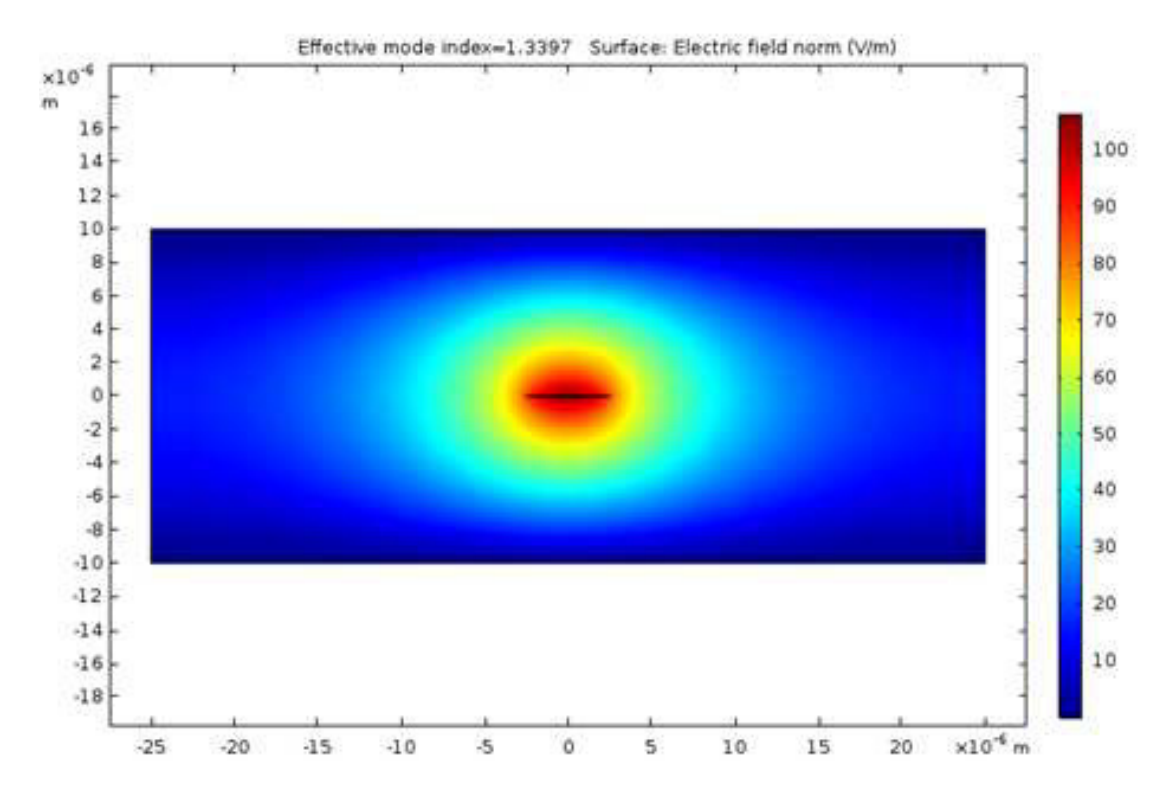

Figura 4.12: Distribución de la intensidad del modo óptico soportado por el brazo de referencia, guía de onda dieléctrica compuesta de SU-8 y matriz de Cytop.

una gu´ıa de onda PPSLA recta solo se puede usar como un sensor que se basa en la atenuación  $\alpha = k_{eff} \cdot k_0$  producida por el cambio de índice de refracción del revestimiento superior[2].

El hecho de integrar una guía de onda recta PPSLA a una guía de onda con configuración IMZ, implica que el enfoque principal se centra en la parte real del índice de refracción efectivo  $n_{eff}$  del modo plasmón (pues esta relaciona directamente al cambio de fase en la interferencia de nuestro dispositivo integrado), consecuentemente  $n_{eff} = n_{eff,s}$  de la ecuación 4.1. Es decir, nuestra estrategia de simulación consiste en el cálculo numérico de  $n_{eff,s}$ en función del índice de refracción de la muestra biológica  $n_{analytic}$ ; al obtener los resultados podemos calcular la diferencia de fase para cada iteración, utilizando la ecuación 4.1 y, finalmente, obtendremos la intensidad modulada a la salida de nuestro dispositivo integrado con configuración IMZ, usando la ecuación 4.2.

La Fig. 4.13 (*a*), muestra el cambio del índice efectivo,  $n_{eff,s}$ , del brazo de detección con respecto al cambio del índice de refracción de la muestra biológica, $n_{analito}$ . Los puntos azules en la gráfica principal representan los cambios de  $n_{analytic}$  para casos específicos, donde se analizó con más detalle la distribución de intensidad del campo del brazo de detección, lo cual observaremos en la Fig. 4.14. El recuadro de la parte superior izquierda de la gráfica muestra la diferencia de los índices efectivos del brazo de detección y el brazo de referencia,  $\Delta n_{eff} = n_{eff,r} - n_{eff,s}$ , con respecto al cambio de índice de refracción de la muestra biológica,  $n_{analito}$ .

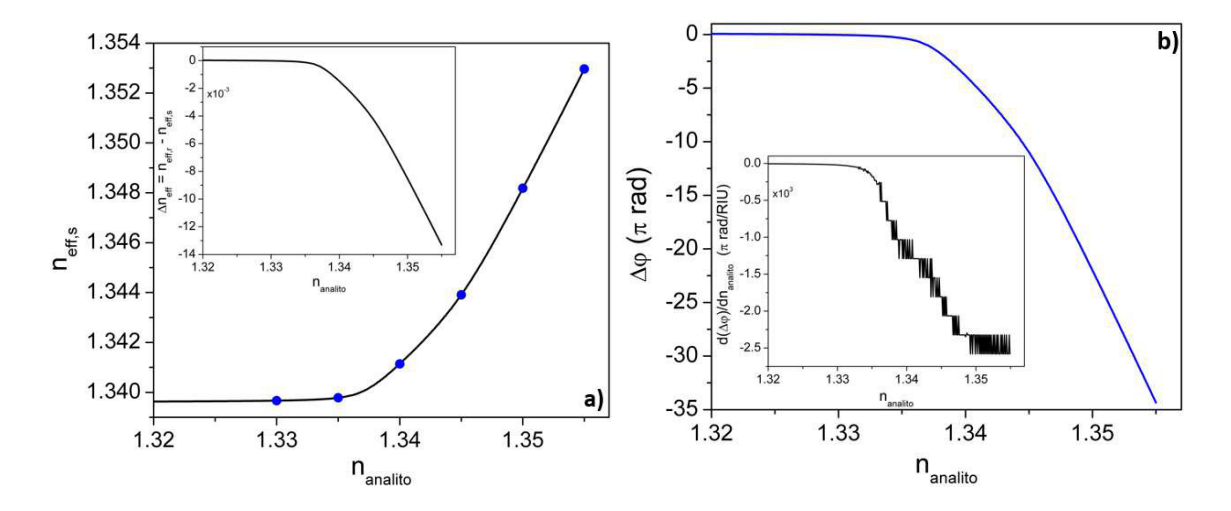

En la Fig. 4.13 (b), podemos observar la diferencia de fase,  $\Delta\phi$ , obtenida a partir de la

Figura 4.13: (a) Indice de refracción efectivo del modo guiado por la estructura PPSLA,  $n_{eff,s}$ , en función del índice de refracción de la muestra biológica,  $n_{analytic}$ . El recuadro de la parte superior izquierda muestra la diferencia con respecto a los brazos de referencia,  $\Delta n_{eff} = n_{eff,r} - n_{eff,s}$ . (b) La diferencia de fase correspondiente,  $\Delta \phi$ , calculada usando la ec. 4.1, para una longitud de onda operativa de  $1,55\mu m$  y una longitud de los brazos en el IMZ de  $L = 2mm$ . El recuadro inferior izquierdo muestra la derivada (pendiente local) de la curva en el gráfico principal, es una medida directa de la sensibilidad del dispositivo.

ecuación 4.1, recordando que el dispositivo funciona para longitud de onda operativa de  $1,55\mu m$  y  $L_s = 2mm$  de longitud para los brazos del IMZ. El recuadro de la parte inferior izquierda muestra la derivada de la curva del la gráfica principal,  $d[\Delta\phi]/dn_{analytic}$ , que es la medida directa de la sensibilidad del dispositivo. De aqu´ı, observamos el sello distintivo de las estructuras integradas que combinan los IMZ con las estructuras PPSLA, pues arrojan respuestas extremadamente grandes para pequeñísimos cambios, de alrededor de  $4X10^{-4}$ unidades, en el índice de refracción de la muestra biológica,  $n_{analytic}$ . Es decir, la sensibilidad del dispositivo integrado tiene una alta sensibilidad debido a la gran diferencia de fase inducida por un pequeño cambio en el índice de refracción de la muestra biológica,  $n_{analito}$ .

Se ha demostrado que esta característica es ventajosa para la construcción de dispositivos altamente integrados donde se puede lograr una modulación de fase masiva  $[21, 41]$ .

Para este caso en particular, el cambio máximo en la diferencia de fase que se puede lograr es de aproximadamente  $2,5X10^3(\pi rad)/RIU$ (véase la Fig. 4.13 (b)), esto significa que un pequeño cambio en  $n_{analytic}$  de solamente  $4X10^{-4}$ , será suficiente para inducir un cambio en la diferencia de fase de  $\pi rad$ , que cubriría básicamente todo el rango dinámico del interferómetro (véase la Ec. 4.2).

La Fig. 4.14, muestra la distribución de la intensidad del modo soportado por la guía de onda PPSLA, para los valores de  $n_{analytic}$  indicados en la Fig. 4.13(*a*). Se puede observar que para los casos en que  $n_{analytic} < n_{Cytop}$  la mayor parte del campo se distribuye en el revestimiento inferior, fuera de la guía de onda (Fig. 4.14  $(a) - (b)$ ). A medida que disminuye la diferencia entre los índices de refracción de los revestimientos inferior y superior, el campo se distribuye de manera simétrica alrededor del núcleo, como se puede observar en la Fig. 4.14(c). Por último, cuando  $n_{analytic} > n_{Cytop}$  la distribución del campo se vuelve a alejar del núcleo, pero esta vez se desplaza hacia la ventana de detección (revestimiento superior, véase Fig.  $4.14(d) - (f)$ ).

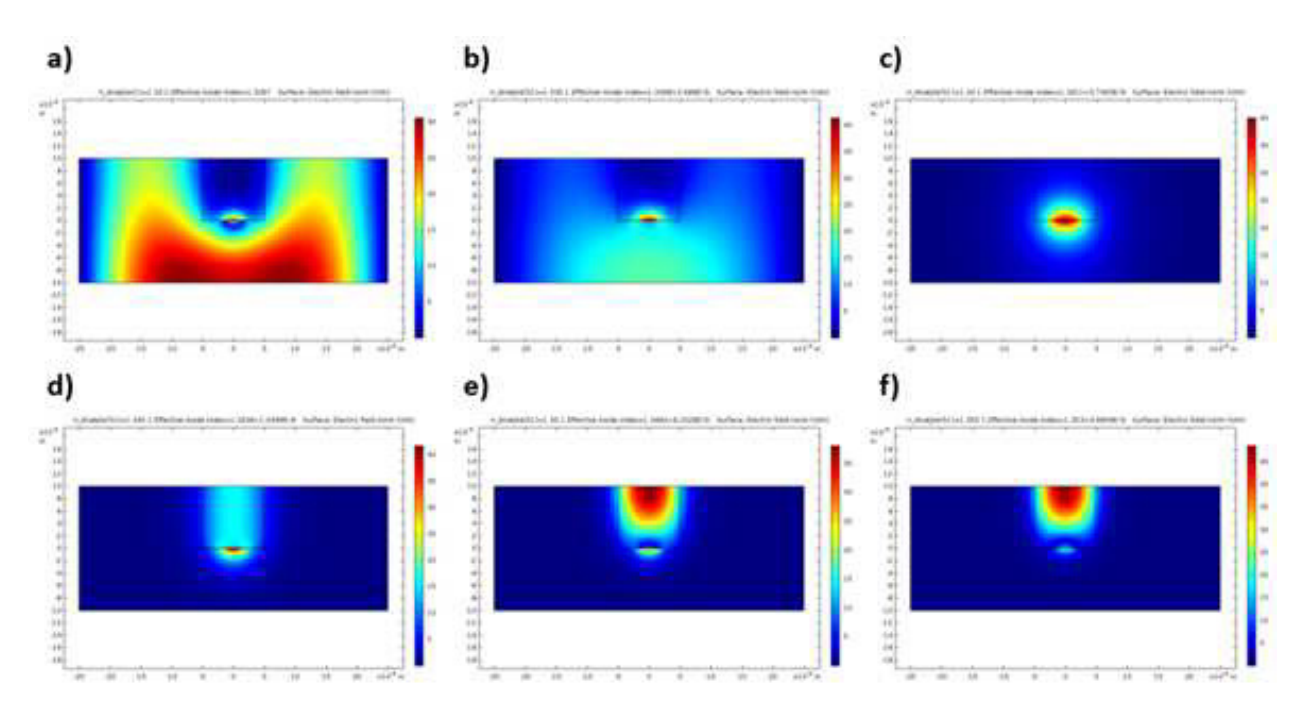

Figura 4.14: Distribución de la intensidad del modo óptico soportado por la guía de onda PPSLA, cuando el índice de refracción del analito  $n_{analytic}$  (a)1,330, (b)1,335, (c)1,340,  $(d)1,345, (e)1,350 \text{ y } (f)1,355$ , respectivamente.

La Fig. 4.15(a), muestra la salida normalizada del IMZ, calculada usando la ec. 4.2, para el rango de interés del índice de refracción. La Fig.  $4.15(b)$ , muestra la pendiente local de la cuva de la intensidad de la gráfica  $(a)$ , en la porción lineal de la curva, en otras palabras, en el punto de la media de la intensidad. En conjunto a la sensibilidad, se graficó en el eje secundario de la Fig.  $4.15(b)$ , el rango dinámico para una medición inequívoca del índice de refracción, es decir, la distancia de separación entre los picos adyacentes en la curva de intensidad.

De la Fig. 4.15(b), podemos concluir que cuanto mayor es la sensibilidad, menor es el rango dinámico. En otras palabras, estas curvas verifican que un amplio rango de índice de refracción solo puede obtener un baja sensibilidad; mientras que por otro lado, se definen rango mucho más pequeños de índices de refracción a medir, la sensibilidad incrementa lo que beneficia significativamente la medición. Para este ejercicio, la mayor sensibilidad que podemos obtener es  $3X10^3RIU^{-1}$ , que es la adecuada para los biosensores.

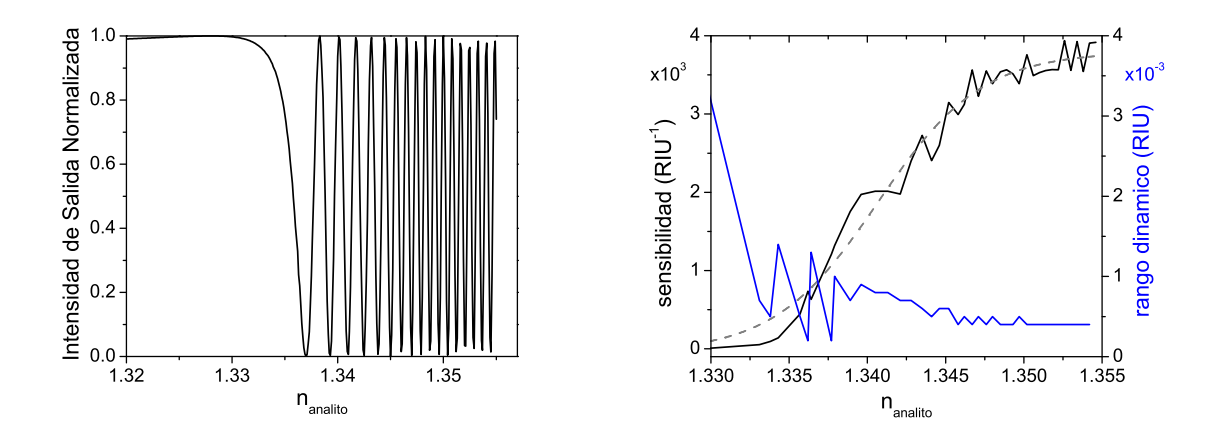

Figura 4.15: (a) Intensidad normalizada de la salida del IMZ, calculada utilizando la ecuación 4.2. (b) Sensibilidad correspondiente (al punto de la media de la intensidad).

Se debe tener en cuenta que la sensibilidad de detección está dictada por la diferencia de fase que puede inducirse entre los dos brazos y no depende de su intensidad real. Sin embargo, es deseable que los dos brazos del interfer´ometro tengan una intensidad equilibrada para proporcionar la máxima calidad posible de la señal medida, es decir, para lograr una variabilidad unitaria, como en el caso ideal (Fig.  $4.15(a)$ ).

## 4.5. Estructura activa PPSLA

La "plasmónica activa" trata sobre técnicas para la modulación de la propagación de la onda electromagnética de manera deliberada a través de la interfaz metal-diélectrico. Una de las tantas maneras de lograr la modulación de propagación, es introduciendo una baja corriente en la interfaz metal-diel´ectrico [16]. El objetivo principal para el dispositivo estudiado en este apartado es la modulación de la propagación a través del efecto termo-´optico. La t´ecnica que se utiliz´o para convertir un EPPLA en activo, es aplicar un flujo de corriente a trav´es de la banda de metal, esto se puede realizar debido a que la estructura metal-dieléctrico EPPLA no exhibe ningún efecto electro-óptico, sino más bien, se genera un calentamiento que produce un cambio del índice de refracción del material dieléctrico [17][18][19].

#### 4.5.1. Efecto termo-óptico

El efecto termo-óptico es una modulación térmica del índice de refracción de un material. El índice de refracción de dicho material puede ser modificado como función de su coeficiente termo-óptico (TOC) [42]. El calor producido en la matriz de Cytop se produce al agregar contactos a la franja metálica y luego aplicando una corriente eléctrica, lo que produce calor a través del efecto Joule [43]. Debido a la absorción, el material se calienta y su índice de refracción varía con la temperatura, la modificación del índice es esencialmente debida a la modificación de la densidad del material.

$$
n(\Delta T) = n_0 + \alpha \Delta T \tag{4.3}
$$

donde  $n_0$  es el índice de refracción (RI) a temperatura ambiente,  $\alpha = \partial n/\partial T$  es el coeficiente termo-óptico (TOC) y  $\Delta T$  es el cambio de temperatura producida durante el intercambio térmico  $[21][42]$ .

#### 4.5.2. Dispositivos fotónicos activos basados en EPPSLA

En las simulaciones anteriores, se probaron y estudiaron los parámetros de una estructura PPSLA, ese misma estructura, posteriormente se integro dentro de una guía de ondas con configuración de Interferómetro Mach-Zehnder, ahora, en esta sección la configuración permanece prácticamente la misma con la diferencia de que se hace circular una pequeña corriente eléctrica a través de la banda metálica. El propósito principal es lograr la modulación de la propagación de la onda electromagnética a través de la interfaz dieléctrico/metal/dieléctrico, con el cambio de temperatura en el revestimiento que cubre a la tira metálica. Las configuraciones geométricas para las estructuras PPSLA se muestran en la siguiente figura.

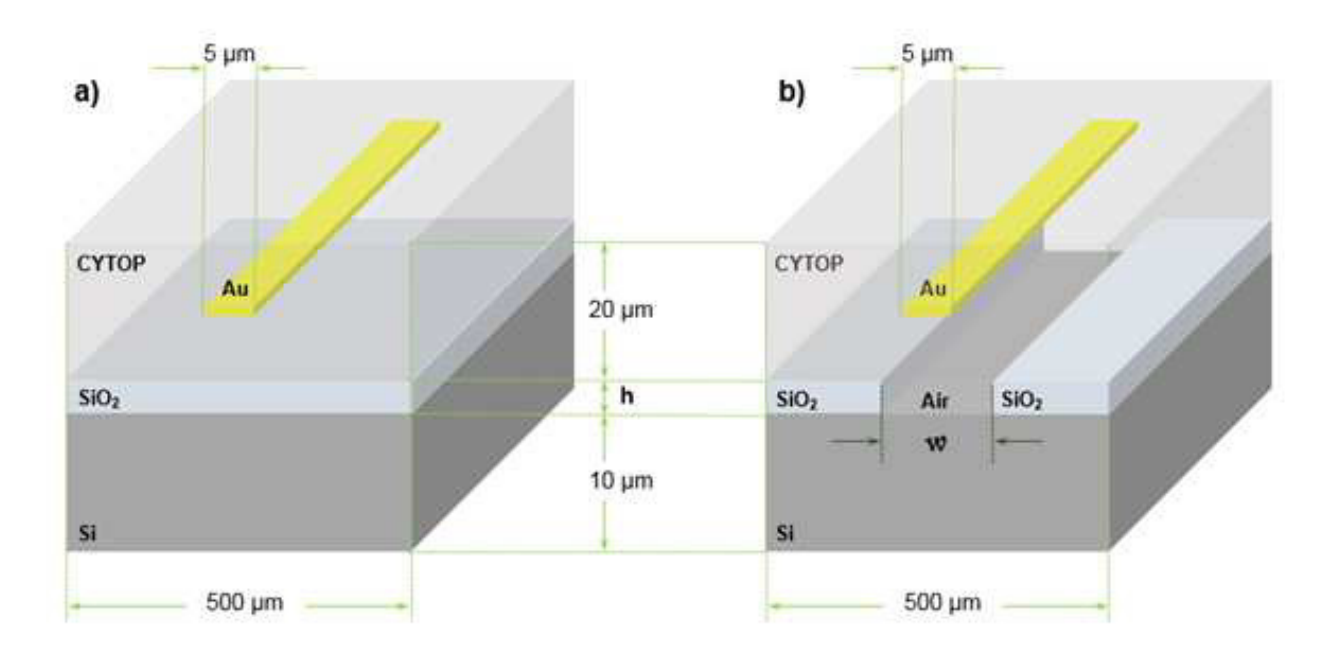

Figura 4.16: (a) Estructura PPSLA con núcleo no suspendido. (b) Estructura PPSLA con núcleo suspendido.

En la Fig.  $4.16$  (b), muestra esquemáticamente la estructura de la interfaz metal-dieléctrico, apoyada en una oblea de silicio  $(S_i)$  que a su vez sostiene dos columnas de dióxido de silicio  $(SiO<sub>2</sub>)$  con un espacio de aire entre ellas. El propósito de este espacio se explica al observar la distribución de temperatura de las simulaciones correspondientes a la estructura no suspendida mostrada en la Fig. 4.16 (a). Cabe resaltar que la propuesta de a˜nadir este espacio de aire debajo del núcleo, fue propuesta en trabajos anteriores [21].

#### Estructura PPSLA con núcleo no suspendido

El primer ejercicio de simulación para esta sección, es hacer fluir una corriente eléctrica a trav´es de la tira de metal. El ejercicio al igual que los anteriores se realiza haciendo uso de COMSOL Mulphisycs, en específico el módulo de " $Heart \, ransfer$ " (Transferencia de Calor). El diseño de la estructura se realiza utilizando el entorno 2D, lo cual para nosotros implica una vista frontal transversal del dispositivo. Para este ejercicio las condiciones l´ımite son de vital importancia, primero se debe ubicar el dispositivo rodeado de aire a temperatura ambiente ( $\sim 20^{\circ}$ C), la condición para esta capa de aire que rodea al dispositivo se establece como "moist air", lo cual nos indicará una convección natural de la temperatura hacia el ambiente externo a la interfaz. La banda de metal, que se puede apreciar como un rectángulo alargado horizontalmente, se indica como una fuente de calor, que se produce por una potencia de  $P_o = 0.5 \cdot 4X10^{-3} [VA]$ , cabe aclarar que el voltaje permanece constante a lo largo de todas las simulaciones realizadas. Los parámetros físicos de cada material implicado se eligen de la biblioteca de materiales de COMSOL, a excepción del Cytop. Los parámetros que se necesitan para cada material, son Conductividad Térmica, Capacidad Calórica y Densidad. Del catálogo de propiedades del flúor-polímero amorfo Cytop, de la compañía AGC Chemicals obtenemos los correspondientes valores  $0.12[W/(m \cdot K)], 0.861[J/(kg \cdot K)]$ y 2030 $\left[\frac{kg}{m_3}\right]$ , para la conductividad térmica, la capacidad calórica y la densidad, respectivamente.

En la Fig. 4.17, se puede observar claramente la distribución de temperatura en la interfaz, los bloques inferior y superior de las figuras 4.17 [(a)-(e)], representan el aire, al observar detenidamente cada una de las figuras observamos que la disipación de calor sucede más rápido en la parte superior de la interfaz, mientras que en la parte inferior el dióxido de Silicio  $(SiO<sub>2</sub>)$  y la oblea de silicio (Si) actúan como un aislante térmico que impide la propagación térmica de manera mas eficiente que la capa de aire que tiene contacto con la parte superior de la interfaz. En la Fig. 4.17 (f), se observa la gráfica de los picos de temperatura que fluyen en el centro de la interfaz desde la oblea de Si hasta la capa superior de aire. Es evidente que esta perturbación en la simetría de la distribución de temperatura, trae como consecuencia una asimetría en el índice de refracción de la matriz de Cytop. Esta asimetría repercute en la modalidad de propagación del plasmón polaritón de superficie. Una perturbación grande en la simetría de los recubrimientos superior e inferior, trasladaría nuestro dispositivo a un régimen de propagación de corto alcance [44].

#### Estructura PPSLA con núcleo suspendido

En la simulación anterior cumplimos el objetivo de hacer activo el dispositvo fotónico con configuración PPSLA, pero surge un problema con la distribución de temperatura anisótropa, pues el régimen de propagación para de largo alcance se transformaría a corto alcance. De

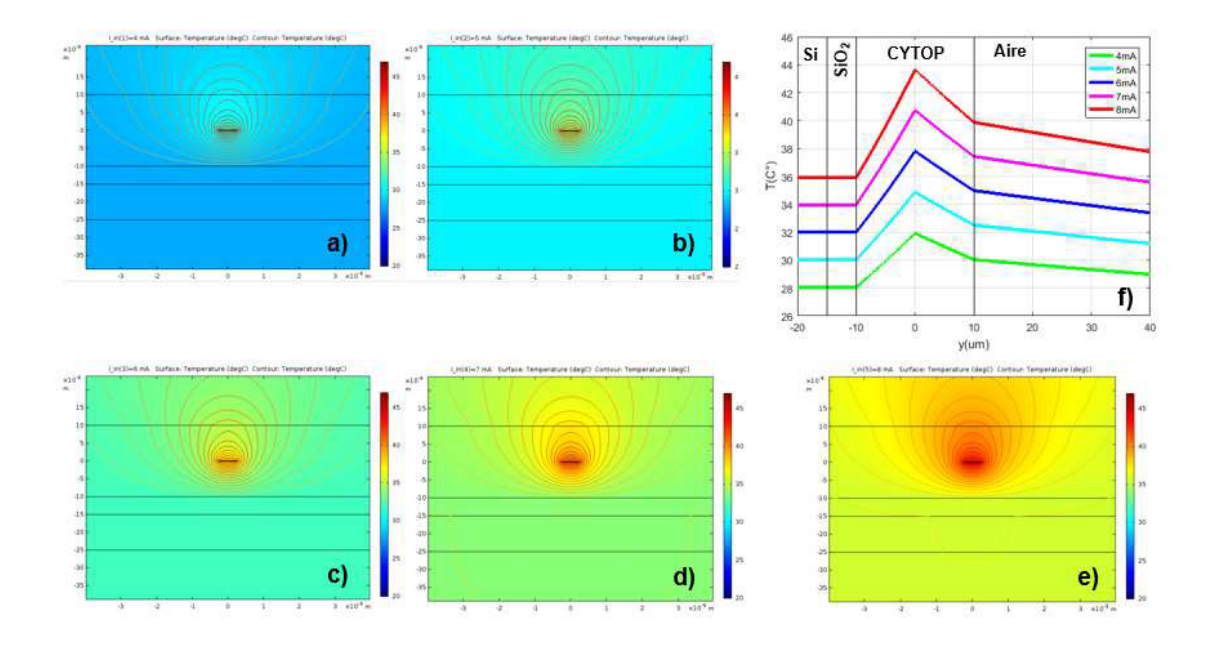

Figura 4.17: Distribución de la temperatura en una estructura PPSLA no suspendida al aplicársele corriente (a)  $4mA$ , (b)  $5mA$ , (c)  $6mA$ , (d)  $7mA$  y (e)  $8mA$ ; (f) Gráfica de los cotes verticales de los mapas de colores a partir del centro de la guía de ondas.

acuerdo con la referencia [21], una solución asequible tanto para distribución de materiales y la disminución de capas, es abrir un conducto debajo de la tira metálica, removiendo  $SiO<sub>2</sub>$ y que la estructura que de sostenida por dos columnas laterales, esta acción permitirá que la propagación térmica se realice de manera más activa y similar en el extremo inferior con respecto al superior, de la matriz de Cytop. Esta vez, se eligió de manera similar que como en la referencia [21], la corriente permanezca en  $7mA$  y el parámetro variable sería el largo de la abertura de aire debajo de la guía de ondas.

En la Fig. 4.18, se aprecia la distribución de temperatura, si no se presta la suficiente atención, se puede tomar conclusiones erradas. En las figuras 4.18  $[(a)-(d)]$ , observamos como la distribución de temperatura se disipa más ampliamente en la parte superior del dispositivo, aquí es importante observar que la disipación solo es mayor en el aire que colinda con la parte superior de la matriz de Cytop. Al apreciar más de cerca la matriz podemos observar que la distribución de temperatura llega ser muy similar en los extremos inferior y superior del Cytop, en este caso la posible confusión es por la propagación térmica en el aire de la parte superior, ya que en la parte inferior, la abertura de aire sigue estando encasillada entre  $SiO<sub>2</sub>$ y la oblea de Si. Al analizar la Fig.  $4.18(e)$ , la gráfica nos muestra que cuando la abertura es alongada hasta los  $50\mu m$  la diferencia de temperaturas llega a ser  $< 1°C$ , y al llegar hasta ese punto, la diferencia de temperatura se estabiliza, ya que incluso alargando la abertura hasta  $100\mu m$  la diferencia permanece siendo la misma. Esta diferencia es lo suficientemente pequeña como para mantener el régimen de propagación del dispositivo.

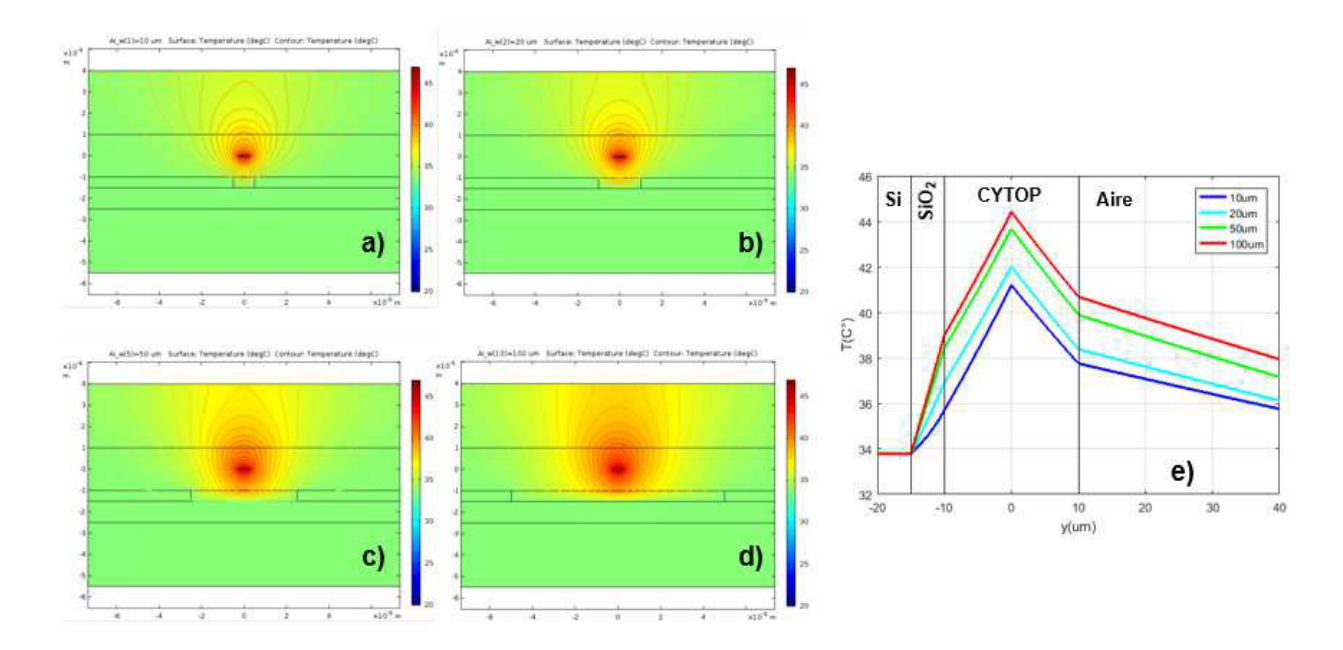

Figura 4.18: Distribución de la temperatura en una estructura PPSLA suspendida al elongar la abertura de aire en (a)  $10\mu m$ , (b)  $20\mu m$ , (c)  $50\mu m$  y (d)  $100\mu m$ ; (e) Gráfica de los cotes verticales de los mapas de colores a partir del centro de la guía de ondas.

# Capítulo 5 Discusión y Conclusión

En el presente trabajo se realizó un estudio sobre el fenómeno plasmón-polaritón, así como la realización de diseños de estructuras que funcionan con este principio físico con el fin de usarlo para la detección de material biológico. El primer diseño consta de una configuración con un régimen de propagación de largo alcance, se evaluaron los parámetros geométricos de la banda de oro  $(Au)$ , así se determinó el grosor  $(w)$ . Consecuentemente se evaluó el comportamiento del modo plasmón-polaritón (PP), al asignar índices de refracción a la cubierta (cladding) superior del dispositivo. En el segundo diseño, se integró el primer diseño a una guía de ondas con configuración de Interferómetro Mach-Zehnder (IMZ). Y el tercer diseño, se probó una configuración de "plasmónica activa", donde se hizo fluir una corriente eléctrica a través de la banda metálica, con el fin de modular el modo de propagación de la onda electromagnética por medio del efecto termo-óptico.

La utilización del software de simulación numérica Comsol  $Multiphysics^{CR}$  fue fundamental para el desarrollo del presente trabajo, a través de los módulos para ondas electromagnéticas y transferencia de calor se logró desarrollar un programa para la optimización de los parámetros geométricos de los diseños estudiados, así como, una manera práctica de observar el modo de propagación de la onda electromagnética cuando no se cuenta con el equipamiento adecuado para desarrollar y probar de manera física las estructuras. El conocimiento adquirido por medio de este tipo de software tiene el potencial de optimizar el proceso de fabricación de los dispositivos especializados, como los realizados para micro-fotónica.

A partir del primer diseño, donde se obtuvo el comportamiento del modo plasmón con respecto al cambió de índice de refracción de la representación geométrica del material biológico, se integró este diseño a otra estructura integrada con el fin de aumentar la sensibilidad de detección del dispositivo original. El nuevo dispositivo arroja un comportamiento sinusoidal en su respuesta de salida, debido al cambio en la fase al llevarse acabo la interferencia entre la señales dadas por el brazo sensor y el brazo de referencia. Los resultados, aunque significativamente obtenidos de la forma ideal del comportamiento del IMZ, indican una gran sensibilidad en la detección, determinada por  $2,\frac{5}{X10^3}(\pi rad)/RIU$ . Además, se obtuvieron los rangos de medición del índice de refracción, para los cuales el dispositivo funciona de manera óptima. Un análisis adicional que se puede realizar, es la optimización de la geometría de la gu´ıa de onda formada por el SU-8, puesto que las curvas en S que forman la bifurcaciones pueden mejorar su geometría para distribuir de mejor manera la onda electromagnética que incide tanto al brazo sensor como al brazo de referencia, y as´ı lograr el comportamiento ideal del IMZ.

En el tercer diseño, se obtuvo el comportamiento de la matriz de Cytop al hacer fluir una corriente eléctrica a través de la banda metálica. Las distribuciones de temperatura, en la vista frontal transversal, resultaron asimétricas en los recubrimientos superior e inferior a la banda metálica, para el diseño simple del PPSLA. La propuesta de la referencia [21], de "suspender"la interfaz metal-diel´ectrico a un espacio de aire, con el objetivo de ahorrar parte del procedimiento de fabricación y mantener la miniaturización del dispositivo, fue totalmente emulado para el dispositivo estudiado en este trabajo. Se logró encontrar una diferencia  $< 1^{\circ}C$  entre la distribución de temperatura en las capas superior e inferior, además de obtener la misma estabilidad reportada, a partir de que la abertura de aire tiene un grosor  $w = 50 \mu m$ . La diferencia entre los dispositivos de la ref. [21] y el del presente trabajo son las matrices dieléctricas, ya que, la ref. [21] utiliza el polímero foto-resistivo SU-8 y el dispositivo estudiado en este trabajo esta formado por el fluor-polímero amorfo Cytop.

Al final se cumplieron con los objetivos propuestos para este proyecto, puesto que se analizaron y optimizaron los parámetros geométricos de los tres dispositivos estudiados. Sin embargo, un reto para el futuro, seria la implementación de los resultados obtenidos, en un proceso de fabricación para corroborar lo aquí estudiado.

# Apéndices

# A. Instrucciones de simulación COMSOL  $Multiphysics^{CR}$ : PPSLA Inicio

1 En el escritorio o en la barra de inicio, seleccione o abra el programa  $Comsol Multiphysics^{MT}$ .

2 En la ventana NUEVA, seleccione Model Wizard.

#### MODEL WIZARD

1 En la ventana desplegada de Model Wizard, seleccionar 2D.

2 En las pestañas contenidas en Select Physics, seleccione Optics > Wave Optics > Electromagnetic Waves, Beam Envelopes (ewbe).

3 Seleccionar Add.

4 Seleccionar Study.

5 En las pestañas contenidas en Select Study, seleccionar Preset Studies ¿Boundary Mode Analysis.

6 Seleccionar Done.

#### *Par´entesis*

#### Electromagnetic Waves, Beam Envelopes (ewbe).

La interfaz Wave Optics, Electromagnetic Waves, Beam Envelopes se utiliza para calcular las distribuciones de campos magnéticos y eléctricos para sistemas y dispositivos en los que la amplitud del campo varía lentamente en una escala de longitud de onda.

La interfaz física se puede utilizar de manera eficiente para la propagación unidireccional y bidireccional de haces electromagnéticos. Sin embargo, para los fenómenos de dispersión ´optica, donde el campo se dispersa en muchas direcciones diferentes, la interfaz de las ondas electromagnéticas, el dominio de la frecuencia es más adecuada.

En esta interfaz física, el campo eléctrico se factoriza en un producto de una función de envoltura que varía lentamente (lentamente en la escala de una longitud de onda) y una función de fase que varía rápidamente. La función de fase se prescribe a priori, por lo que la interfaz física resuelve la ecuación de onda armónica en el tiempo para la función de envolvente que varía lentamente.

#### Electromagnetic Waves, Frequency Domain (ewfd).

La interfaz de Wave Optics, Electromagnetic Waves, Frequency Domain se usa para resolver distribuciones de campos electromagnéticos de tiempo-armónico.

Para esta interfaz física, el tamaño máximo del elemento de malla debe limitarse a una fracción de la longitud de onda. El tamaño del dominio que puede simularse aumenta la cantidad de memoria de computadora disponible y la longitud de onda. La interfaz física admite los tipos de estudio Dominio de frecuencia, Frecuencia propia, An´alisis de modo y Análisis de modo de límite. El tipo de estudio de dominio de frecuencia se utiliza para simulaciones de origen para una sola frecuencia o una secuencia de frecuencias. El tipo de estudio Eigenfrequency se utiliza para encontrar frecuencias de resonancia y sus modos propios asociados en cavidades resonantes.

Esta interfaz física resuelve la ecuación de onda armónica en el tiempo para el campo eléctrico.

#### Boundary Made Analysis.

El estudio de análisis de modo de límite se utiliza para calcular las constantes de propagación o los números de onda, así como las formas de modo de propagación, para una frecuencia determinada en un puerto.

El estudio combina un paso de estudio de análisis de modo de límite en un puerto con un paso de estudio de dominio de frecuencia para la geometría completa.

*Termina Par´entesis*

#### GLOBAL DEFINITIONS

Se deben de agregar parámetros fundamentales para la simulación, además de características para los materiales que componen la estructura.

#### Parameters

1 En la ventana Model Builder, ubicada a la izquierda de la pantalla, debajo de Global Definitions seleccionar Parameters.

2 En la ventana **Settings** para **Parameters**, localiza la sección de Parameters.

| Name         | Expression                              | Value | Description               |
|--------------|-----------------------------------------|-------|---------------------------|
| w_slab       | $5$ [um]                                |       | Width of Slab             |
| h_slab       | $30$ [um]                               |       | Height of slab            |
| lda0         | $1550$ [nm]                             |       | Operating wavelength      |
| $f_{0}$      | $c_{\text{-}} \text{const}/\text{lda0}$ |       | Operating frequency       |
| $\mathbf{a}$ | $10$ [um]                               |       |                           |
| b            | $50 \text{[um]}$                        |       |                           |
| d            | $10$ [um]                               |       |                           |
| е            | $1$ [um]                                |       |                           |
| n_clad       | 1.34                                    |       | Refractive Index Cladding |
| n_sol        | 1.34                                    |       | Refractive Index analyte  |

3 En la tabla que se muestra en la ventana Settings, agregar los siguientes datos

Tabla 1: Parámetros geométricos y físicos de la estructura PPSLA.

#### Interpolation 1 (Au epsr)

1 En la ventana Model Builder, dar click derecho en Global Definitions, de la lista desplegada seleccionar Functions, de la lista desplegada elegir Interpolation.

2 Debajo de Parameters, seleccionar Interpolation 1 (int1), en la ventana Settings para Interpolation, localizar Function name.

3 En Function name, escribir Au epsr.

4 En la ventana Settings, en la sección Definition, seleccionar Load from file.

5 Del buscador desplegado seleccionar la carpeta *txt Parameters*, seleccionar con doble click el archivo *Au epsr.txt*.

6 En la ventana Settings, en la sección Units, escribir en la etiqueta Arguments: nm y escribir en la etiqueta Function: 1.

#### Interpolation 1 (Au epsi)

1 En la ventana Model Builder, dar click derecho en Global Definitions, de la lista desplegada seleccionar Functions, de la lista desplegada elegir Interpolation.

2 Debajo de Parameters, seleccionar Interpolation  $2 \text{ (int2)}$ , en la ventana Settings

para Interpolation, localizar Function name.

3 En Function name, escribir Au epsi.

4 En la ventana Settings, en la sección Definition, seleccionar Load from file.

5 Del buscador desplegado seleccionar la carpeta *txt Parameters*, seleccionar con doble click el archivo *Au epsi.txt*.

6 En la ventana Settings, en la sección Units, escribir en la etiqueta Arguments: nm y escribir en la etiqueta Function: 1.

*Nota: Los archivos .txt contienen la permitividad relativa para el Au, para las longitudes de onda operativas a* 850nm*,* 1310nm *y* 1550nm.

#### GEOMETRY 1

1 En la barra de herramientas Geometry, seleccionar Rectangle.

2 En la ventana **Settings**, en la sección **Size and Shape**, agregar los siguientes datos en width: w slab, y en Height: h slab.

3 En la barra de herramientas Geometry, seleccionar Rectangle.

4 En la ventana Settings, en la sección Size and Shape, agregar los siguientes datos en width: b, y en Height: a.

5 En la misma ventana, en la sección **Position**, seleccionar en la pestaña de selección Base: Corner, en  $x: -b/2$ , en  $y: -a$ .

6 En la barra de herramientas Geometry, seleccionar en la pestaña Booleans and Partitions: Difference.

7 En la ventana Settings, seleccionar el botón Active de la sección Objects to add:, en la ventana Graphics, seleccionar el rectángulo r2.

8 Presionar el botón **Active** de la sección **Objects to subtract**:, en la ventana **Grap**hics, seleccionar el rectángulo r1.

9 Des-seleccionar el recuadro Keep input objects.

10 En la barra de herramientas Geometry, seleccionar Rectangle.

11 En la ventana Settings, en la sección Size and Shape, agregar los siguientes datos en width: b, y en Height: a.

12 En la misma ventana, en la sección **Position**, seleccionar en la pestaña de selección Base: Corner, en  $x: -b/2$ , en  $y: 0$ .

13 En la barra de herramientas Geometry, seleccionar Rectangle.

14 En la ventana **Settings**, en la sección **Size and Shape**, agregar los siguientes datos en width: w slab, y en Height: h slab.

15 En la barra de herramientas Geometry, seleccionar en la pestaña Booleans and Partitions: Difference.

16 En la ventana Settings, seleccionar el botón Active de la sección Objects to add:, en la ventana Graphics, seleccionar el rectángulo r3.

18 Presionar el botón **Active** de la sección **Objects to subtract:**, en la ventana **Grap**hics, seleccionar el rectángulo r4.

19 Des-seleccionar el recuadro Keep input objects.

20 En la barra de herramientas Geometry, seleccionar Rectangle.

21 En la ventana Settings, en la sección Size and Shape, agregar los siguientes datos en width: w slab, y en Height: h slab.

22 En la barra de herramientas Geometry, seleccionar Rectangle.

23 En la ventana **Settings**, en la sección **Size and Shape**, agregar los siguientes datos en width: d, y en Height: e.

24 En la barra de herramientas Geometry, seleccionar la pestaña Primitives: Line Segment.

25 En la ventana Settings, en la sección Start Point colocar los datos para  $x: 0 \, y \, y$ :  $-e/2$ .

26 En la ventana Settings, en la sección End Point colocar los datos para  $x: 0 y y: e/2$ .

27 En la barra de herramientas Geometry, seleccionar Build All.

#### MATERIALS

Se definen los materiales para la estructura de la guía de onda.

#### Material 1 (mat1)

1 En la ventana Model Builder, debajo de Component 1 (comp1) dar click derecho en Materials y elegir Blank Material.

2 En la ventana Settings para Material, escribir Cladding en el campo para el texto de Label.

3 Localizar la sección Material Contents. En la tabla, ingresar el contenido siguiente:

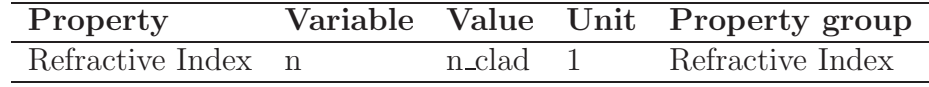

Tabla 2: Propiedades físicas del Cytop.

#### Material 2 (mat2).

1 Click derecho Materials y elegir Blank Material.

2 En la ventana Settings para Material, escribir en el campo para el texto de Label *Solution*.

3 Localizar la sección Geometric Entity Selection. De la lista de Selection, elegir Solution.

4 Localizar la sección Material Contents. En la tabla, ingresar el contenido siguiente:

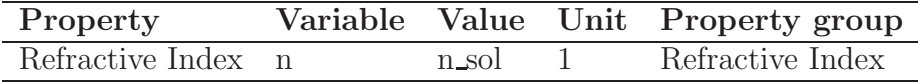

Tabla 3: Propiedades físicas del analito.

#### Material 3 (mat3)

1 Click derecho Materials y elegir Blank Material.

2 En la ventana Settings para Material, escribir en el campo para el texto de Label *Gold*.

3 Localizar la sección Geometric Entity Selection. De la lista de Selection, elegir Gold Waveguide.

4 Localizar la sección Material Contents. En la tabla, ingresar el contenido siguiente:

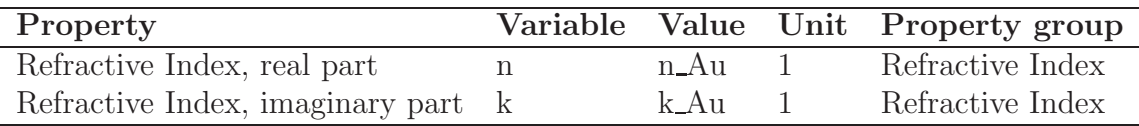

Tabla 4: Propiedades físicas del analito.

#### ELECTROMAGNETIC WAVES, FRECUENCY DOMAIN (EWFD)

1 Localizar la sección Physics-Controlled Mesh. Deseleccionar el check box de Enable.

#### Wave Equation, Electric 2

1 Click derecho en Electromagnetic waves, Frecuency Domain (ewfd), seleccionar Wave Equation, Electric.

2 En la ventana Settings para Wave Equation, Electric, localizar la sección Domain Selection.

3 De la lista Selection, elegir Gold Waveguide.

4 En la sección Electric Displacement Field. Elegir de la lista Relative Permittivity.

5 En la sección Magnetic Field, en la lista para Relative permeability: elegir User defined.

6 En la sección Conduction Current, de la lista elegir User defined.

#### Gold (mat3)

1 Regresar a la sección de Materials, en la sección Gold (mat3). En la tabla, ingresar  $Au\text{-}epsr(wl) + i * Au\text{-}epsi(wl).$ 

#### MESH 1

| Property                      | Variable Value |                                                | Unit Property group |
|-------------------------------|----------------|------------------------------------------------|---------------------|
| Relative permittivity epsilon |                | $Au\text{-}psr(wl) + i * Au\text{-}epsi(wl)$ 1 | basic               |
| Refractive Index, $r p$ n     |                | n_Au                                           | Refractive Index    |
| Refractive Index, $ip \&$     |                | $k_A$                                          | Refractive Index    |

Tabla 5: Propiedades físicas del analito.

Se define el mallado, que dividirá a la estructura en los elementos que utilizará el MEF.

1 En la ventana Model Builder, debajo de Component 1 (comp 1) seleccionar Mesh 1.

2 In la ventana Settings para Mesh, localizar la sección Mesh Settings.

3 De la lista en Sequence type, elegir User-controlled mesh.

*Size 1*

1 Click derecho en Edge 1 y seleccionar Size.

2 En la ventana Settings para Size, en la sección Geometric Entity Selection, seleccionar los dominios 3, 4, 5, 6, 7 y 8.

3 Seleccionar el botón de Custom.

4 Localizar la sección Element Size Parameters. Seleccionar la check box Maximum element size.

5 En el campo para el texto, escribir e/20.

#### Free Triangular 1

1 En la ventana Settings, en la sección Domain Selection, seleccionar en la pestaña Geometric entity level: Remaining.

2 En la parte superior de la ventana, hacer click en el botón **Build All**.

#### STUDY 1

1 En la ventana Model Builder, seleccionar Study 1.

2 En la ventana Settings para Study, en la sección Study Settings desmarcar la check box para Generate default plots.

#### Step 1: Boundary Mode Analysis

1 Debajo de Study 1, seleccionar con el botón izquierdo del mouse Step 1: Boundary Mode Analysis.

2 En la ventana Settings para Boundary Mode Analysis, en la sección Study Settings.

3 Localizar el campo para texto de Mode analysis frequency: escribir f0.

4 Seleccionar la check box de Desired number of modes, y en el campo para el texto escribir 2.

5 Seleccionar la check box de Mode search around shift, y en el campo para el texto escribir 1.343.

#### SIMULATION

Dar click derecho en Step 1: Boundary Mode Analysis, y seleccionar Compute Selected Step.

De aquí en adelante se puede utilizar el manual de COMSOL para hacer el post procesado de los resultados.

# B. Instrucciones de simulación COMSOL Multiphysics<sup>CR</sup>: Transferencia de calor

Inicio.

1 En el escritorio o en la barra de inicio, seleccione o abra el programa Comsol Multiphysics.

2 En la ventana NUEVA, seleccione Model Wizard.

#### MODEL WIZARD

1 En la ventana desplegada de Model Wizard, seleccionar 2D.

2 En las pesta˜nas contenidas en Select Physics, seleccione Heat Transfer> Heat

Transfer in Solids (ht).

3 Seleccionar Add.

4 Seleccionar Study.

5 En las pesta˜nas contenidas en Select Study, seleccionar Preset Studies > Stationary.

6 Seleccionar Done.

#### GLOBAL DEFINITIONS

Se deben de agregar parámetros fundamentales para la simulación, además de características para los materiales que componen la estructura.

#### Parameters

1 En la ventana Model Builder, ubicada a la izquierda de la pantalla, debajo de Global Definitions seleccionar Parameters.

2 En la ventana Settings para Parameters, localiza la sección de Parameters.

3 En la tabla que se muestra en la ventana Settings, agregar los siguientes datos

#### **GEOMETRY**

1 En la barra de herramientas Geometry, seleccionar Rectangle.

2 En la ventana Settings, colocar en la etiqueta Label: Gold.

3 En la ventana Settings, en la sección Size and Shape, agregar los siguientes datos en width:  $Au_w$ , y en Height:  $Au_t$ .

4 En la barra de herramientas Geometry, seleccionar Rectangle.

5 En la ventana Settings, colocar en la etiqueta Label: Cytop.

6 En la ventana Settings, en la sección Size and Shape, agregar los siguientes datos en width:  $C_w$ , y en Height:  $C_t$ .

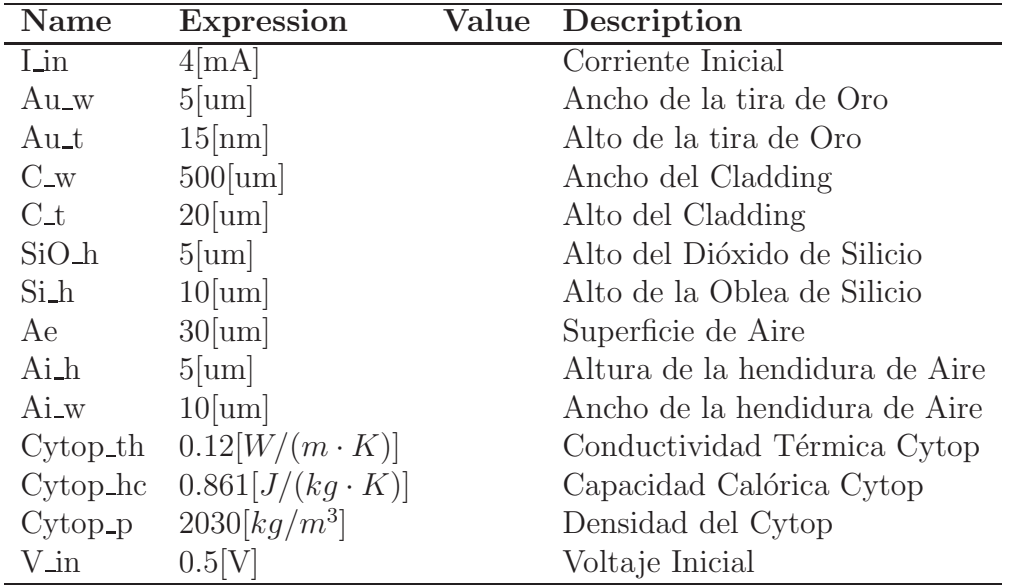

Tabla 6: Parámetros geométricos y físicos de la estructura PPSLA para la transferencia de calor.

7 En la barra de herramientas Geometry, seleccionar Rectangle.

8 En la ventana Settings, colocar en la etiqueta Label: SiO2.

9 En la ventana Settings, en la sección Size and Shape, agregar los siguientes datos en width: C\_w, y en Height: SiO\_h.

10 En la misma ventana, en la sección Position, seleccionar en la pestaña de selección Base: Corner, en  $x: -C_w/2$ , en  $y: -C_t/2-SiO_h$ .

11 En la barra de herramientas Geometry, seleccionar Rectangle.

12 En la ventana Settings, colocar en la etiqueta Label: Si.

13 En la ventana Settings, en la sección Size and Shape, agregar los siguientes datos en width:  $C_w$ , y en Height: Si<sub>h.</sub>

14 En la misma ventana, en la sección **Position**, seleccionar en la pestaña de selección Base: Corner, en  $x: -C_w/2$ , en  $y: -C_t/2-SiO_h-Si_h$ .

15 En la barra de herramientas Geometry, seleccionar Rectangle.

16 En la ventana Settings, colocar en la etiqueta Label: Air.

17 En la ventana **Settings**, en la sección **Size and Shape**, agregar los siguientes datos

en width:  $C_w+2^*Ae$ , y en Height:  $C_t+SiO_h+Si_h+2^*Ae$ .

18 En la misma ventana, en la sección Position, seleccionar en la pestaña de selección Base: Corner, en  $x: -C_w/2-Ae$ , en  $y: -C_t/2-SiO_h-Si_h-Ae$ .

19 En la barra de herramientas Geometry, seleccionar Build All.

#### MATERIALS

Se definen los materiales para la estructura de la guía de onda.

#### Material 1 (mat1)

1 En la ventana Model Builder, debajo de Component 1 (comp1) dar click derecho en Materials y elegir Add Material from Library.

2 En la ventana que automáticamente aparece, en la pestaña de buscar colocar SiO2 y elegir SiO2 (fused quartz) [solid, average].

3 En la ventana Settings para Material, escribir SiO2 en el campo para el texto de Label.

4 Localizar la sección Geometric Entity Selection. De la lista de Selection, elegir 3.

#### Material 2 (mat2)

1 En la ventana Model Builder, debajo de Component 1 (comp1) dar click derecho en Materials y elegir Add Material from Library.

2 En la ventana que automáticamente aparece, en la pestaña de buscar colocar **Silicon** y elegir Silicon.

3 En la ventana Settings para Material, escribir Si en el campo para el texto de Label.

4 Localizar la sección Geometric Entity Selection. De la lista de Selection, elegir 2.

#### Material 3 (mat3)

1 En la ventana Model Builder, debajo de Component 1 (comp1) dar click derecho en Materials y elegir Add Material from Library.

2 En la ventana que automáticamente aparece, en la pestaña de buscar colocar Air y elegir Air.

3 En la ventana Settings para Material, escribir Air en el campo para el texto de Label.

4 Localizar la sección Geometric Entity Selection. De la lista de Selection, elegir 1.

#### Material 4 (mat4)

1 En la ventana Model Builder, debajo de Component 1 (comp1) dar click derecho en Materials y elegir Add Material from Library.

2 En la ventana que automáticamente aparece, en la pestaña de buscar colocar **Au** y elegir Au-Gold.

3 En la ventana Settings para Material, escribir Gold en el campo para el texto de Label.

4 Localizar la sección Geometric Entity Selection. De la lista de Selection, elegir 5.

#### Material 5 (mat5)

1 Click derecho Materials y elegir Blank Material.

2 En la ventana Settings para Material, escribir en el campo para el texto de Label *Cytop*.

3 Localizar la sección Geometric Entity Selection. De la lista de Selection, elegir 4.

4 Localizar la sección Material Contents. En la tabla, ingresar el contenido siguiente:

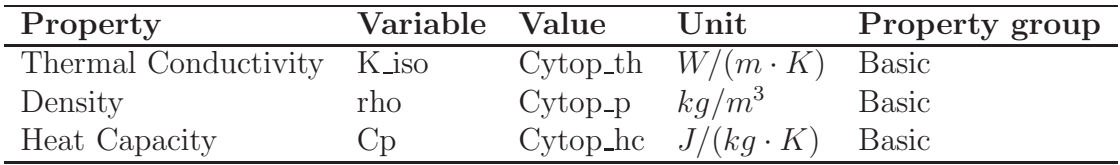

Tabla 7: Propiedades físicas del Cytop.

Heat Transfer in Solids (ht)
### Initial Values 1

1 En la ventana de Settings, en la sección Override and Contribution, Seleccionar en la pestaña Temperature: $>T>U$ ser defined, colocar 293.15[K].

#### Heat Source 1

1 En la ventana Model Builder, dar click derecho en Hear Transfer in Solids (ht), seleccionar Heat Source 1.

2 En ventana de Settings, en la sección Domain Selection, seleccionar el dominio 5 que corresponde al lugar geométrico correspondiente a la tira de Oro.

3 En la misma ventana, en la sección **Heat Source**, seleccionar el check box correspondiente a  $Q_o = P_o/V$ .

4 Colocar en la ventana para  $P_o$ , el dato  $I_i n * V_i n$ .

#### Fluid 1

1 En la ventana Model Builder, dar click derecho en Hear Transfer in Solids (ht), seleccionar Fluid 1.

2 En ventana de Settings, en la sección Domain Selection, seleccionar el dominio 1 que corresponde al lugar geométrico correspondiente al colchón de aire.

3 En la misma ventana, en la sección **Thermodynamics, Fluid**, en la pestaña **Fluid** Type:, seleccionar Moist air.

#### Temperature 1

1 En la ventana Model Builder, dar click derecho en Hear Transfer in Solids (ht), seleccionar Temperature 1.

2 En ventana de Settings, en la sección Domain Selection, seleccionar los límites 1 y 18 que corresponde a los límites exteriores del colchón de aire.

#### MESH 1

1 En la ventana Settings, en la sección Mesh Settings, para la pestaña Element size:, seleccionar Extra fine.

 $2$  En la parte superior de la ventana, hacer click en el botón  $\mathbf{Build}$  All.

## SIMULATION

En la ventana de herramientas Home, seleccionar Compute.

De aquí en adelante se puede utilizar el manual de COMSOL para hacer el post procesado de los resultados.

# **Bibliografía**

- [1] Leosson, Kristjan, & Agnarsson, Biorn (2012), Integrated biophotonics with CYTOP. *micromachines*, 3, 114–125.
- [2] Krupin, Oleksiy, Khodami, Maryam, Wong, Wei Ru, Adikan Mahamd Rafiq Faisal & Bernini, Pierre (2017), Biosensing using long-range surface plasmon waveguides. *Proceedings of SPIE–Integrated Optics: Physics and Simulations III*, 10242, 1–7.
- [3] Monosik, Rastislav, Stredansky, Miroslav & Sturdik, Ernest (2012), Biosensors– classification, characterization and new trends. *Acta Chimica Slovaca*, 5 1, 109–120.
- [4] Korotkaya, E. V. (2014), Biosensors: Design, classification, and applications in the food industry. *Foods and Raw Materials*, 2 2, 161–171.
- [5] Regatos Gómez, David (2012), Biosensores ópticos de alta sensibilidad basados en técnicas de modulaci´on plasm´onica. *Universidad de Santiago Compostela: Tesis doctoral*.
- [6] Thevenot, Daniel, Toth, Klara, Durst, Richard & Wilson, George (2001), Electrochemical biosensors: recommended definitions and classification. *ELSEVIER: Biosensors and Bioelectronics*, 16, 121–131.
- [7] Lechuga, Laura M. & de Lorenzo, V´ıctor (2012), Uso de biosensores en medicina y medio ambiente. *DOSSIER: Fronteras de la ciencia y la tecnología*, 12, 18–21.
- [8] Abril Dura, Jesús, de la Fuente Ruz, Miguel, García Higuera, Andrés & Abarca Alvarez, Antonio (2005) Biosensores para medicina deportiva mediante tecnología RFID aplicados en el entrenamiento de alto rendimiento. *IX Congreso de Ingenier´ıa de Organizaci´on Gij´on*
- [9] Patel, P. N., Mishra, Vivekanand & Mandloi, A. S. (2010), Optical biosensors: fundamentals & trends *Journal of Engineering Research and Studies*, 1, 15–34.
- [10] Hetch, Eugene (2000), Optics *Third Edition*, Addisson Wesley Iberoamericana.
- [11] Guenther, Robert (1990), Modern Optics *First Edition*, John Wiley & Sons, inc.
- [12] Berini, Pierre (2009), Long-range surface plasmon polaritons *Advances in Optics and Photonics* , 1, 484–588.
- [13] Margapoti, E. (2012), Plasmonics fundamentals and applications. *Lecture notes* 1–13.
- [14] Zayats, Anatoly V., Smolyaninov, Igor I. & Maradudin, Alexei A. (2005), Nano-optics of surface plasmon polaritons. *ELSEVIER: Physics Reports*, 408, 131–314.
- [15] MacDonald, Kevin F., S´amson, Zsolt L., Stockman, Mark I. & Zheludev, Nikolay I. Zheludev (2008), Ultrafast active plasmonics. *nature photonics*, 249, 55–58.
- [16] Aydin, Koray, Burgos, Stanley, Pryce, Imogen M. et. al. (2009), Active plasmonic devices and optical metamaterials. *IEEE*.
- [17] Nikolajsen, Thomas & Leosson, Kristjan (2004), Surface plasmon polariton based modulators and switches operating at telecom wavelengths. *Appl. Phys. Lett.*, 85, 24.
- [18] Park, S. & Song, S. H. (2006), Polymeric variable optical attenuator based on long range surface plasmon polaritons. *Electronics Letters.*, 42, 7.
- [19] Gagnon, Guy, Lahoud, Nancy, Mattiussi, Greg A. & Bernini, Pierre (2006), Thermally Activated Variable Attenuation of Long-Range Surface Plasmon-Polariton Waves. *Journal of Lightwave Technology*, 24, 11.
- [20] Arghir, Lulia, Delport, Filip, Spasic, Dragana & Lammertyn, Jeroen (2015), Smart design or fiber optic surfaces for improved plasmonic biosensing. *ELSEVIER: New Biotechnology*, 32 5, 473–484.
- [21] Fuentes-Fuentes, M. A., May-Arrioja, D. A., Guzman-Sepulveda, J. R., Arteaga-Sierra, F., Torres-Cisneros, M., Likamwa, P. L. & Sanchez-Mandragon, J. J., (2019), Suspended LRSPP for the development of highly integrated active plasmonic devices. *Optics EXPRESS*. 27, 6 (2019) 8858-8870 (ISSN: 1094-4087)
- [22] Maier Stefan A. (2007), Plasmonics: Fundamentals and applications *Springer*, United Kingdom.
- [23] Zhang, J., Zhang, L., & Xu, W., (2012), Surface plasmon polaritones: physics and applications. *J. Physc. D: Appl. Phys.* 45(2012)113001.
- [24] Hermannsson, Pétur Gordon (2012), Simulations of long-range surface plasmon polariton waveguides and devices *University of Iceland: Magister thesis*.
- [25] Krupin, Oleksiy, Wong, Wei Ru, Hui Fan, Adikan Mahamd Rafiq Faisal & Bernini, Pierre (2017), Detection of Small Molecules Using Long-Range Surface Plasmon Polariton Waveguides. *IEEE Journal of selected topics in quantum electronics*, 23 2.
- [26] Khanarian, G. & Celanese, Hoechst (2001), Optical properties of cyclic olefin copolymers. *SPIE: Optical Engineering*, 40(6) 1024–1029.
- [27] COMSOL *Multiphysics<sup>TM</sup>*, *User's quide for version 3.5 a*
- [28] Wei Ru, Wong (2015), Long range surface plasmon based biosensor for dengue virus detection. *University of Malaya, Kuala Lumpur: Thesis for the degree of Doctor of Philosophy*.
- [29] Wei Ru, W., Krupin, O., Rafiq Mahamd Adikan, F. & Berini, P., (2015), Optimization of Long-Range Surface Plasmon Waveguides for Attenuation-Based Biosensing. *IEEE: Journal of Lightwave Technology*, Vol. 33, NO. 15, 3234–3242.
- [30] Lee, S. & Kim, S., (2011) Long-range channel plasmon polaritons in thin metal film V-grooves. *Optics Express*, 19(10), 9836.
- [31] Leung, A., Shakar, P. M. & Mutharasan, R. (2007), A review of fiber-optic biosensors. *Sensors and Actuators*, B 125 688–703.
- [32] Ionita, M. R. & Kusko, M., (2015), Design and Simulation of a Integrated Mach-Zehnder Interferometer Sensor. *CAS 2010 Proceedings (International Semiconductor Conference)*, 529-532.
- [33] Lambeck, V. P. (2006), Integrated optical sensor for the chemical domain. *Meas. Sci. Technol*. 17, R93-R116
- [34] Fan, X., White, I. M., Shopova, S. I., Zhu, H., Suter, J. D. & Sun, Y., (2008), Sensitive optical biosensors for unlabeled targets: A review. *ELSEVIER: Analytica Chimica Acta*,  $6_{20}$  8-26.
- [35] Charbonneau, R., Lahoud, N., Mattiussi, G. & Berini, P., (2005), Demonstration of integrated optics elements based on long-ranging surface plasmon polaritons. *Optics Express*, 13(3), 977-984.
- [36] Charbonneau, R., Scales, C., Breukelaar, I., Fafard, S., Lahoud, N., Mattiussi, G. & Berini, P., (2006), Passive integrated optics elements based on long-range surface plasmon polaritons. *Journal of Lightwave Technology*, 24(1), 477-494.
- [37] Fan, H. & Berini, P., (2016), Bulk Sensing Using a Long-Range Surface-Plasmon Dual-Output Mach-Zehnder Interferometer. *Journal of Lightwave Technology*, 34(11), 2631- 2638.
- [38] Lee, D. E., Lee, Y. J., Shin, E. & Kwon, S. H., (2017), Mach-Zehnder Interferometer Refractive Index Sensor Based on a Plasmonic Channel Waveguide. *Sensors*, 17, 2584.
- [39] Martínez-Arias, C. G., Escobar, M. A., Guzman-Sepulveda, J. R., Torres-Cisneros, M. & Guzman-Cabrera R., (2018), Biosensing using long-range surface plasmon structures. *Proc. SPIE, Biosensing and Nanomedicine XI*, 10728.
- [40] Chiu, C., Lisicka-Skrzek, E., Tait, R. N. & Berini, P., (2010), Fabrication of surface plasmon waveguides and devices in Cytop with integrated microfluidic channels. *J. Vac. Sci. Technol.*, B 28(4).
- [41] Torres-Cisneros, M., Fuentes-Fuentes, M. A., May-Arrioja, D. A., Guzman-Sepulveda, J. R., LiKamWa, P. L. & Sanchez-Mondragon, J. J. (2019), Novel Structures Configurations for Long-Range Surface Plasmon-Polariton. *Computación y Sistemas*, 23(1), 121 doi: 10.13053/CyS-23-1-3172
- [42] Cocorullo, G. & Rendina, I., (1992), Thermo-optical modulation at  $1.5\mu m$  in silicon etanol. *Vol. 28, no. 1 pp 83-85.*
- [43] Fan, H., Charbonneau, R. & Berini, P., (2014), Long-range surface plasmon triple-output Mach-Zehnder interferometers. *Optics express*, 22(4), 4006-4020.
- [44] Breukelaar, I. & Berini, P., (2006), Long-range surface plasmon polariton mode cutoff and radiation in slab waveguides. *J. Opt. Soc. Am.*, A. 23(8), 1971-1977
- [45] Fan, H. & Berini, P., (2016), Bulk sensing using a long-range surface-plasmon tripleoutput Mach-Zehnder interferometer. *JOSA*, B 33(6), 1068-1074.
- [46] Filion-Côté, Sandrine, Tabrizian, Maryam & Kirk, Andrew G. (2017), Real-time measurement of complex refractive indices with surface plasmon resonance. *ELSEVIER: Sensors and Actuators*, B 245, 747–752.
- [47] Pan, Ming-Yang, Lee, Kuang-Li, Wang, Likarn & Wei, Pei-Kuen (2017), Chip-based digital surface plasmon resonance sensing platform for ultrasensitive biomolecular detection. *ELSEVIER: Biosensors and Bioelectronics*, 91, 580–587.
- [48] Damborsky, Pavel, Svitel, Juraj, & Katrl´ık, Jaroslav (2016), Optical biosensors. *US NCBI: Essays in Biochemistry*, 60(1) 91–100.